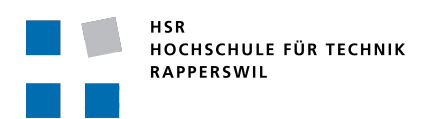

## **BACHELORARBEIT**

Frühjahrssemester 2009

## andreas fischbacher, marcel lenz

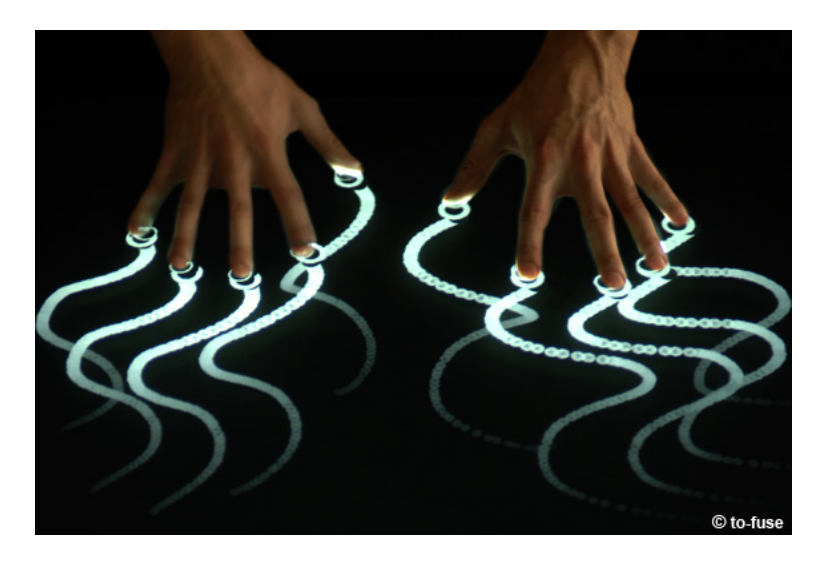

Interaktiver Multi-Touch-Sales-Tisch

Hochschule für Technik Rapperswil Abteilung Informatik <http://i.hsr.ch>

Betreuer: Prof. Dr. Markus Stolze Projektpartner: to-fuse

Februar 2009 - Juni 2009

Andreas Fischbacher, Marcel Lenz: *Bachelorarbeit,* Interaktiver Multi-Touch-Sales-Tisch, © Februar 2009 - Juni 2009

betreuer: Prof. Dr. Markus Stolze

experte: Markus Flückiger, Zühlke Engineering AG, Schlieren

gegenleser: Prof. Dr. Lothar Müller

projektpartner: Christian Iten und Emanuel Zgraggen, to-fuse, Zürich

ort: Rapperswil

version: Version 1.0, 11. Juni 2009

## IN HALTS VERZEICHNIS

#### i einführung [1](#page-10-0)

- 1 ABSTRACT [3](#page-12-0)
	- .1 Aufgabenstellung [3](#page-12-1)
	- .2 Ziel der Arbeit [3](#page-12-2)
	- .3 Ergebnisse [3](#page-12-3)
- 2 MANAGEMENT SUMMARY [5](#page-14-0)
	- 2.1 Einleitung [5](#page-14-1)
		- 2.1.1 Ausgangslage [5](#page-14-2)
		- .1.2 Motivation [5](#page-14-3)
		- .1.3 Stand der Technik [5](#page-14-4)
		- 2.1.4 Ist-Situation  $\frac{1}{5}$  $\frac{1}{5}$  $\frac{1}{5}$
		- .1.5 Soll-Situation [6](#page-14-6)
		- .1.6 Herausforderungen [6](#page-15-0)
	- .2 Vorgehen [7](#page-16-0)
		- .2.1 Involvierte Personen [7](#page-16-1)
		- .2.2 Prozessmodell [7](#page-16-2)
		- .2.3 Planung und Analyse [7](#page-16-3)
		- .2.4 Implementation [7](#page-16-4)
		- 2.2.5 Qualitätssicherung [8](#page-17-0)
	- .3 Ergebnisse [8](#page-17-1)
		- .3.1 Erreichte Ziele [8](#page-17-2)
		- .3.2 Kosten [9](#page-18-0)
	- .4 Ausblick [9](#page-18-1)
		- .4.1 Lernpunkte [9](#page-18-2)
		- .4.2 Verbleibende Probleme [9](#page-18-3)
		- 2.4.3 Möglichkeiten zur Weiterentwicklung [9](#page-18-4)

#### ii technischer bericht [11](#page-20-0)

- 3 projektplan [13](#page-22-0)
	- .1 Projektorganisation [13](#page-22-1)
		- .1.1 Auftraggeber [13](#page-22-2)
			- .1.2 Betreuer [13](#page-22-3)
			- .1.3 Teammitglieder [13](#page-22-4)
			- .1.4 Berater [13](#page-22-5)
			- .1.5 Veranwortlichkeiten [13](#page-22-6)
		- .1.6 Sitzungen [14](#page-22-7)
	- .2 Management-Abläufe [14](#page-23-0)
		- .2.1 Projekt Kostenvoranschlag [14](#page-23-1)
			- .2.2 Prozessmodell [14](#page-23-2)
			- .2.3 Iterationsplanung [14](#page-23-3)
			- .2.4 Meilensteine [15](#page-24-0)
	- .3 Arbeitspakete [16](#page-25-0)
		- .3.1 P01 Projektplan [16](#page-25-1)
		- .3.2 P02 Anforderungsspezifikation [16](#page-25-2)
		- .3.3 P03 Domainanalyse [17](#page-26-0)
		- 3.3.4 Po4 Externes Design [17](#page-26-1)<br>3.3.5 Po5 Internes Design 18
		- 3.3.5 Po<sub>5</sub> Internes Design
		- .3.6 P06 Dokument- und Technologiestudium [18](#page-27-1)
		- .3.7 P07 Realisierung [19](#page-28-0)
		- .3.8 P08 Testing [20](#page-29-0)
		- .3.9 P09 Organisatorisches [20](#page-29-1)
		- .3.10 P10 Schlussbericht [21](#page-30-0)
	- .4 Risikoanalyse [21](#page-30-1)
		- .4.1 Eingetroffene Risiken [22](#page-31-0)
- iv Inhaltsverzeichnis
	- 4 projektmonitoring [23](#page-32-0)
		- .1 Gesamtaufwand [23](#page-32-1)
			- .1.1 Zeitaufwand pro Paket [23](#page-32-2)
			- .1.2 Prozentualer Anteil [24](#page-33-0)
		- .2 Zeitaufwand Realisierung [25](#page-34-0)
		- .3 Zeitaufwand pro Woche [26](#page-35-0)
		- .4 Zeitaufwand pro Person [27](#page-36-0)
		- .5 Erfahrungsbericht Marcel Lenz [27](#page-36-1)
			- .5.1 Projektverlauf [27](#page-36-2)
			- .5.2 Arbeit im Team [28](#page-36-3)
			- .5.3 Arbeit mit den Betreuern [28](#page-37-0)
			- .5.4 Fazit [28](#page-37-1)
		- .6 Erfahrungsbericht Andreas Fischbacher [28](#page-37-2)
			- .6.1 Projektverlauf [28](#page-37-3)
			- .6.2 Arbeit im Team [29](#page-37-4)
			- .6.3 Arbeit mit den Betreuern [29](#page-38-0)
			- .6.4 Fazit [29](#page-38-1)
	- 5 anforderungsspezifikation [31](#page-40-0)
		- .1 Stand der Technik [31](#page-40-1)
			- .1.1 Was ist Multi-Touch? [31](#page-40-2)
			- .1.2 Geräteübersicht [31](#page-40-3)
			- .1.3 Zukunft [31](#page-40-4)
		- .2 Szenario [32](#page-41-0)
		- .3 Das Verkaufsgespräch [32](#page-41-1)
			- .3.1 Aufbau des Gesprächs [32](#page-41-2)
			- .3.2 Verbesserungspotential beim Verkaufsgespräch [33](#page-42-0)
		- .4 Allgemeine Beschreibung [33](#page-42-1)
			- .4.1 Programmübersicht [33](#page-42-2)
			- .4.2 Projektvoraussetzungen [34](#page-43-0)
		- .5 Funktionale Anforderungen [35](#page-44-0)
			- .5.1 Bedienung Multi-Touch-Tisch [35](#page-44-1)
				- .5.2 Datenhaltung [35](#page-44-2)
				- .5.3 Produktvergleich [35](#page-44-3)
				- .5.4 Produktempfehlung [35](#page-44-4)
		- .6 Nichtfunktionale Produktanforderungen [35](#page-44-5)
			- .6.1 Bedienbarkeit [35](#page-44-6)
			- .6.2 Zuverlässigkeit [36](#page-45-0)
			- .6.3 Wartbarkeit [36](#page-45-1)
			- .6.4 Implementierungsbedingungen [36](#page-45-2)
			- .6.5 Hardware [36](#page-45-3)
			- .6.6 Software [36](#page-45-4)
		- .7 Anwendungsfälle [37](#page-46-0)
			- .7.1 Use Case Diagramm [37](#page-46-1)
			- .7.2 Brief Use Cases [37](#page-46-2)
			- .7.3 Fully dressed Use Cases [39](#page-48-0)
	- 6 externes design [45](#page-54-0)
		- .1 Voraussetzungen [45](#page-54-1)
			- .1.1 Charakteristiken einer Touch-Applikation [45](#page-54-2)
			- .1.2 Probleme einer Touch-Applikation [45](#page-54-3)
			- .1.3 Spezialfall kleine Flächen [46](#page-54-4)
		- .2 Gestaltung des externen Designs [47](#page-56-0)
			- .2.1 Oberflächenskizze [47](#page-56-1)
			- .2.2 Digitalisierte Oberflächenskizze [49](#page-58-0)
			- .2.3 Papierprototyp [51](#page-60-0)
		- .3 Finale Benutzeroberfläche [57](#page-66-0)
			- 6.3.1 Änderungen gegenüber dem Papierprototypen
			- 6.3.2 Bildschirmauszug der finalen Benutzeroberfläche [58](#page-67-0)
	- 7 domainanalyse [59](#page-68-0)
		- .1 Domainmodell [59](#page-68-1)

.1.1 Strukturdiagramm [59](#page-68-2) .1.2 Konzeptbeschreibung [59](#page-68-3) .2 Datenbankmodell [61](#page-70-0) .2.1 Strukturdiagramm [61](#page-70-1) .2.2 Tabelle Product Type [62](#page-71-0) .2.3 Tabelle Category Name [62](#page-71-1) .2.4 Tabelle Attribute Name [63](#page-72-0) .2.5 Tabelle Product Item [63](#page-72-1) .2.6 Tabelle Category Value [64](#page-72-2) .2.7 Tabelle Attribute Value [64](#page-73-0) .2.8 Tabelle Subscription [65](#page-74-0) .2.9 Tabelle Subscription Price [65](#page-74-1) .2.10 Tabelle Product Pattern [65](#page-74-2) .3 System Sequenzdiagramme [66](#page-75-0) .3.1 SSD01 - Produkt platzieren [66](#page-75-1) .3.2 SSD02 - Kategorien festlegen [67](#page-76-0) 7.3.3 SSD03 - Position ändern [67](#page-76-1) .3.4 SSD04 - weiteres Produkt platzieren [68](#page-77-0) .3.5 SSD05 - Produkt entfernen [68](#page-77-1) .3.6 SSD06 - Kategorie entfernen [68](#page-77-2) .3.7 SSD07 - Kategorie hinzufügen [69](#page-78-0) .3.8 SSD08 - Oberfläche drehen [69](#page-78-1) .3.9 SSD09 - Oberfläche zurücksetzen [70](#page-79-0) 8 ENTWURF [71](#page-80-0) 8.1 Schichtenarchitektur [71](#page-80-1) .1.1 Verwendete Java-Bibliotheken [72](#page-81-0) .2 Architekturkonzepte [73](#page-82-0) .2.1 Speicherverwaltung [73](#page-82-1) .2.2 Fehlerbehandlung [73](#page-82-2) 8.2.3 Methodenaufrufe über Reflection [73](#page-82-3) .2.4 Einsatz des Observer Patterns [73](#page-82-4) 8.2.5 Einsatz des Strategy Patterns [74](#page-83-0) .2.6 Einsatz des Singleton Patterns [74](#page-83-1) .3 Datenschicht [75](#page-84-0) .3.1 Schnittstellen [75](#page-84-1) .4 Modelschicht [76](#page-85-0) .4.1 Schnittstellen [77](#page-86-0) .5 Controllerschicht [78](#page-87-0) .6 Darstellungsschicht [80](#page-89-0) .6.1 Table [81](#page-90-0) .6.2 Animators [83](#page-92-0) .6.3 Buttons [84](#page-93-0) .7 Designentscheide [84](#page-93-1) .7.1 Wegfall der Menüleiste [84](#page-93-2) .7.2 Kategoriewert vorgeben [85](#page-94-0) .7.3 Einführung des CellContent [85](#page-94-1) .7.4 Anzeige aller Produkte als Drehrad [85](#page-94-2) .7.5 Aktionsbehandlung im ActionController [86](#page-95-0) .7.6 Beschränkung der Anzahl paralleler Aktionen [87](#page-96-0) .8 Sequenzdiagramme [88](#page-97-0) 8.9 Algorithmus für die Mustererkennung [91](#page-100-0) .9.1 Aufbau des Musters [91](#page-100-1) .9.2 Der Algorithmus [92](#page-101-0) .9.3 Probleme des Algorithmus [95](#page-104-0) 9 REALISIERUNG [97](#page-106-0) .1 Datenschicht [97](#page-106-1) .1.1 DatabaseFinder [97](#page-106-2)

- 9.1.2 Mappings für Hibernate [97](#page-106-3)
- .2 Modelschicht [98](#page-107-0)
- vi Inhaltsverzeichnis
	- 9.2.1 Comparator [99](#page-107-1)
	- .2.2 Erkennungsalgorithmus [99](#page-108-0)
	- .3 Evaluation der Pinanordnung [100](#page-109-0)
	- .4 Controllerschicht [102](#page-110-0)
		- .4.1 GuiController [102](#page-111-0)
		- 9.4.2 StrokeEventDispatcher [103](#page-112-0)
		- 9.4.3 ActionController [103](#page-112-1)
		- .4.4 AnimatorController [104](#page-113-0)
		- .4.5 TableController [104](#page-113-1)
		- 9.4.6 CategoryController [105](#page-114-0)
	- .5 Darstellungsschicht [105](#page-114-1)
		- .5.1 GlassPane [105](#page-114-2)
		- 9.5.2 ProductWheel das Produktrad [106](#page-115-0)
		- .5.3 Animationen [107](#page-115-1)
		- .5.4 Buttons [107](#page-116-0)
	- .6 Tabelle [108](#page-117-0)
		- .6.1 Aufbau der Tabelle [108](#page-117-1)
		- .6.2 Zellpositionierung [108](#page-117-2)
		- .6.3 Initialisierung einer simplen Tabelle [109](#page-118-0)
		- .6.4 Hinzufügen einer Spalte [110](#page-119-0)
		- .6.5 Hinzufügen einer Zeile [111](#page-119-1)
		- .6.6 Setzen eines Rahmens [111](#page-120-0)
		- .6.7 Der Zellinhalt [112](#page-121-0)
		- .6.8 Aktionsbehandlung [114](#page-123-0)
	- .7 EventDispatcher [114](#page-123-1)
	- .8 wichtige Hilfsklassen [115](#page-124-0)
		- .8.1 MethodInvoker [115](#page-124-1)
		- .8.2 TextureLoader [116](#page-125-0)
		- .8.3 Constants [116](#page-125-1)
	- 10 TESTING UND QUALITÄTSSICHERUNG [117](#page-126-0)
		- .1 Qualitätssicherung [117](#page-126-1)
			- .1.1 Regelmässige Code-Reviews [117](#page-126-2)
			- .1.2 Paarweises Programmieren [117](#page-126-3)
			- .1.3 Checkstyle [117](#page-126-4)
			- .1.4 Metrics [117](#page-126-5)
			- .1.5 Code-Formatierung [117](#page-126-6)
			- .1.6 Ant [117](#page-126-7)
		- .2 Verwendete Programme [118](#page-127-0)
		- .3 JUnit-Tests [118](#page-127-1)
			- .3.1 Allgemeines [118](#page-127-2)
			- .3.2 DatabaseReadTest [118](#page-127-3)
			- .3.3 PatternRecognizerTest [119](#page-127-4)
		- .4 Systemtests [119](#page-128-0)
			- .4.1 Allgemeines [119](#page-128-1)
			- .4.2 Voraussetzungen [119](#page-128-2)
			- .4.3 Allgemeine Tests [119](#page-128-3)
			- .4.4 Kategorietests [120](#page-128-4)
			- .4.5 Produktradtests [121](#page-129-0)
			- .4.6 Tabellentests [122](#page-130-0)
		- .5 Metriken [122](#page-131-0)
			- .5.1 Codestatistiken [122](#page-131-1)
			- .5.2 Tabelle [122](#page-131-2)
	- 11 evaluation [125](#page-134-0)
	- - .1 Resultate [125](#page-134-1)
			- .1.1 Erkennungsalgorithmus [125](#page-134-2)
			- .1.2 Datenbankanbindung [125](#page-134-3)
			- .1.3 Tabellarische Darstellung [125](#page-134-4)
			- .1.4 Bedienung der Applikation mit dem Multi-Touch-Tisch [125](#page-134-5)
			- .1.5 Benutzeroberfläche komplett in OpenGL [125](#page-134-6)
- 11.1.6 Grafische Animationen [126](#page-135-0)
- 11.1.7 Drehen der Anzeige [126](#page-135-1)
- 11.1.8 Zurücksetzen der Anzeige [126](#page-135-2)
- 11.1.9 Vorschlag ähnlicher Produkte [126](#page-135-3)
- 11.1.10 Anpassung der Kategoriepräferenzen [126](#page-135-4)
- 11.1.11 Erweiterung des Eventdispatchers [126](#page-135-5)
- 11.2 Verbesserungs- und Erweiterungsmöglichkeiten [127](#page-135-6)
	- 11.2.1 Externalisierung [127](#page-136-0)
		- 11.2.2 Datenverwaltung [127](#page-136-1)
		- 11.2.3 Erkennung von Gesten [127](#page-136-2)
		- 11.2.4 Änderung des Erkennungsmusters [127](#page-136-3)
- 11.3 Probleme und Einschränkungen [127](#page-136-4)
	- 11.3.1 Lichteinfall auf Tischoberfläche [127](#page-136-5)
	- 11.3.2 Mindestabstand von zwei Objekten [127](#page-136-6)
	- 11.3.3 FPS-Einbrüche [128](#page-136-7)
	- 11.3.4 Fingereingaben mit Erkennungsmuster [128](#page-137-0)
	- 11.3.5 Scrollen der Tabelle [128](#page-137-1)
- 11.4 Ausblick [129](#page-138-0)
	- 11.4.1 Einsatzmöglichkeiten [129](#page-138-1)
	- 11.4.2 Erweiterungsmöglichkeiten der Hardware [129](#page-138-2)

#### III ANHANG [131](#page-140-0)

- a glossar [133](#page-142-0)
- b aufgabenstellung [137](#page-146-0)
- c benutzerdokumentation [141](#page-150-0)
	- c.1 Voraussetzungen [141](#page-150-1)
	- c.2 Die Benutzeroberfläche [141](#page-150-2)
		- c.2.1 Die Startanzeige [142](#page-151-0)
			-
		- c.2.2 Die Tabelle [142](#page-151-1)<br>c.2.3 Das Produktrad Das Produktrad [143](#page-152-0)
		- c.2.4 Inaktive Kategorien [144](#page-153-0)
		- Kontrollbuttons [144](#page-153-1)
	- c.3 Probleme und Problemlösungen [145](#page-153-2)
		- c.3.1 Die Applikation reagiert nicht auf die Benutzereingaben [145](#page-154-0)
		- c.3.2 Die Benutzereingaben werden nur teilweise oder verzögert verarbeitet [145](#page-154-1)
		- c.3.3 Einige Elemente verschwinden nicht mehr von der Benutzeroberfläche [145](#page-154-2)
		- c.3.4 Der Druckpunkt wird von der Applikation ungenau interpretiert [145](#page-154-3)
- d vereinbarung und erklärung [147](#page-156-0)
	- d.1 Vereinbarung [147](#page-156-1)
		- d.1.1 Gegenstand der Vereinbarung [147](#page-156-2)
		- D.1.2 Urheberrecht [147](#page-156-3)
		- d.1.3 Verwendung [147](#page-156-4)
	- d.2 Erklärung [148](#page-157-0)
- e multi-touch-liste [149](#page-158-0)
- f quellenangaben [151](#page-160-0)

```
153
```
## A B B I L D U N G S V E R Z E I C H N I S

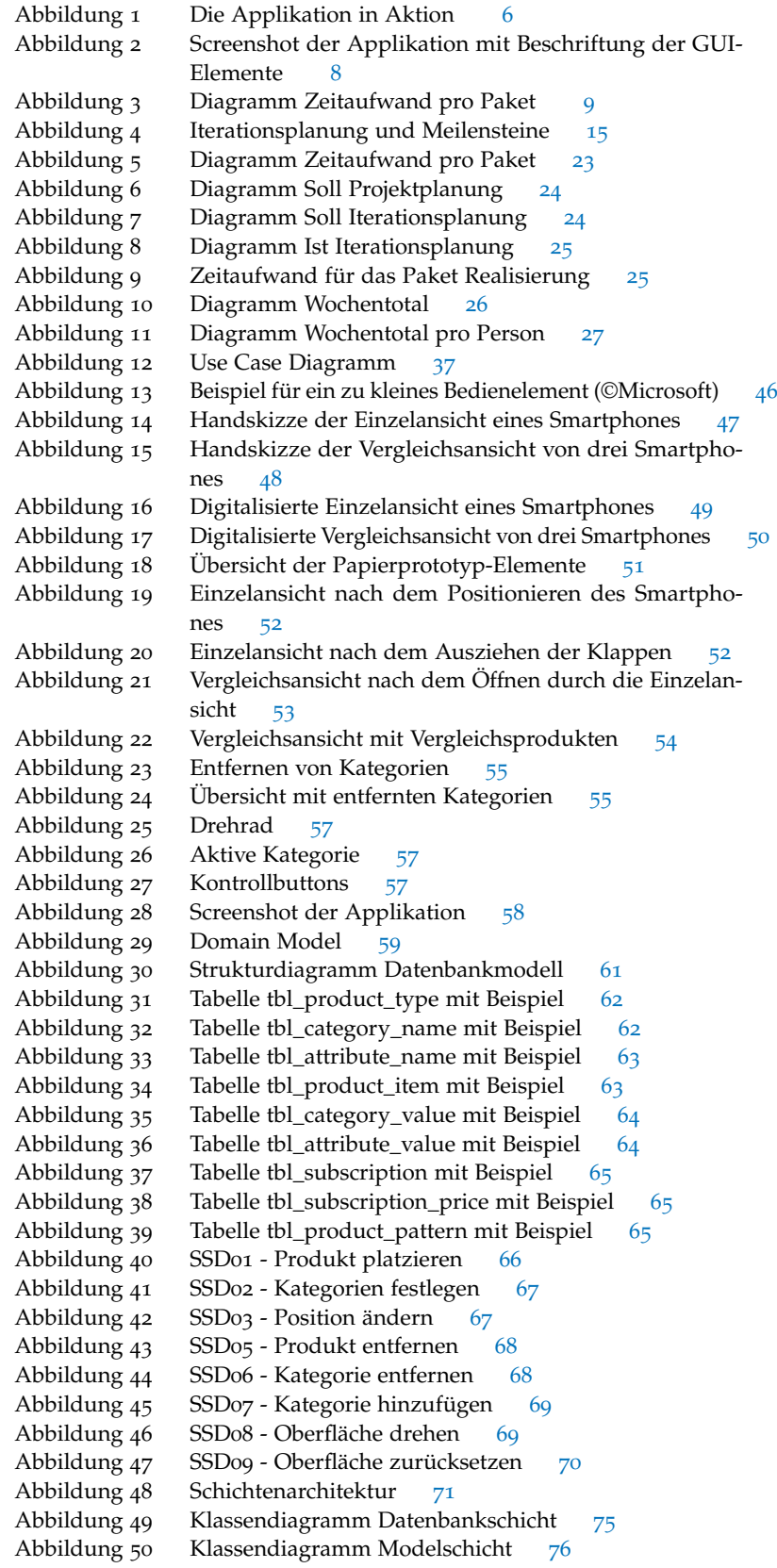

![](_page_8_Picture_487.jpeg)

## TA B E L L E N V E R Z E I C H N I S

![](_page_8_Picture_488.jpeg)

#### x Tabellenverzeichnis

![](_page_9_Picture_261.jpeg)

<span id="page-10-0"></span>Teil I

E IN FÜHRUNG

#### <span id="page-12-1"></span><span id="page-12-0"></span>1.1 aufgabenstellung

Verkaufsgespräche bei Mobiltelefonen laufen nicht immer erfolgreich ab. Dies ist sowohl für Kunden wie Verkäufer unbefriedigend. Teil des Problems ist, dass Verkäufer nicht immer genügend Detailwissen zu allen Produkten besitzen. Zudem kommt es vor, dass Verkäufer sich zu wenig Zeit nehmen, die Bedürfnisse von Kunden zu besprechen.

Durch den Einsatz von interaktiven Verkaufsunterstützungssystemen können diese Missstände behoben werden. Die in dieser Bachelorarbeit realisierte Applikation erweitert das Verkaufsgespräch um ein solches interaktives System mit dem Einsatz eines Multi-Touch-Tisches.

#### <span id="page-12-2"></span>1.2 ziel der arbeit

Das Ziel der Arbeit ist die Entwicklung eines Applikationsprototyps für *Der* den Multi-Touch-Tisch der Hochschule für Technik Rapperswil. Diese Software unterstützt die Diskussion zwischen Kunde und Verkäufer. Sie ermöglicht den Vergleich verschiedener Smartphones und listet die weiteren Produkte auf. Die Applikation muss vollständig über den Multi-Touch-Tisch bedienbar sein.

Die Software muss die folgenden Hauptfunktionen erfüllen:

- Erkennung von auf dem Tisch platzierten und speziell präparierten Smartphones
- Lesen der Produkteigenschaften aus einer Datenbank
- attraktive Präsentation der Produkteigenschaften
- Bedienung des Tisches mit interaktiven Elementen

#### <span id="page-12-3"></span>1.3 ergebnisse

Smartphones werden mittels eines speziellen Musters erkannt. Die Darstellung der Daten erfolgt mit einer eigens dafür implementierten Tabelle und einem Produktrad.

Die für eine attraktive Präsentation benötigten Animationen werden mit einem Dispatcher aneinandergereiht. Die Realisation der Applikation erfolgte dabei unter der Verwendung von Java und OpenGL. Der Prototyp wurde mit dem multitouchfähigen Applikationsframework «Charger» der Firma to-fuse erstellt.

*Multi-Touch-Tisch wird primär mit den Fingern bedient*

#### <span id="page-14-1"></span><span id="page-14-0"></span>2.1 einleitung

## <span id="page-14-2"></span>2.1.1 *Ausgangslage*

Die vorliegende Bachelorarbeit ist ein Forschungsprojekt des IFS<sup>1</sup> und to-fuse<sup>2</sup> unter der Leitung von Prof. Dr. Markus Stolze. Verwendet wurde die Multi-Touch-Plattform von to-fuse.

## <span id="page-14-3"></span>2.1.2 *Motivation*

Im Rahmen dieses Forschungsprojekts soll der Einsatz interaktiver Medien in Verkaufsshops zur Unterstützung von Beratungsgesprächen illustriert werden. Dabei ist lediglich eine rudimentäre Marschrichtung vorgegeben. Die Anforderungen wurden im Laufe der Arbeit konkretisiert.

#### <span id="page-14-4"></span>2.1.3 *Stand der Technik*

Die Verbreitung von multitouchfähigen Geräten erhöhte sich in letz- *Formfaktoren von 30* ter Zeit stark. Unter anderem ist dies auf den Boom des iPhone von Apple zurückzuführen. Hingegen sind grosse Geräte noch nicht allzu weit verbreitet. Neben individuellen Lösungen sticht der Microsoft Surface hervor. Es zeichnet sich ein Trend zu multitouchfähigen Applikationen ab, der durch die Multi-Touch-Unterstützung von Windows 7 begünstigt sein könnte.<sup>3</sup>

#### <span id="page-14-5"></span>2.1.4 *Ist-Situation*

Multi-Touch-Tische sind derzeit noch wenig weit verbreitet. T-Mobile setzt dabei eine Applikation ein, die ein ähnliches Themengebiet abdeckt.<sup>4</sup>

Als Grundlage für die Arbeit stand der Multi-Touch-Tisch und das Charger Framework der Firma to-fuse zur Verfügung. Dieses Framework erkennt die Benutzereingaben und liefert grundlegende Darstellungsfunktionen. Zusätzlich zum Framework standen uns zur Entwicklungsunterstützung verschiedene Beispielapplikationen sowie das Entwicklerteam von to-fuse zur Verfügung. Diese behandelten jedoch nie den für diese Arbeit vorgesehenen Anwendungsbereich.

*Zoll Bildschirmdiagonale und mehr sind nur bei spezialisierten Anbietern verfügbar*

<span id="page-14-6"></span><sup>1</sup> Institut für Software der HSR

<sup>2</sup> <http://www.to-fuse.ch/>

<sup>3</sup> Windows 7 ist ein von Microsoft entwickeltes Betriebssystem, das Ende 2009 erscheinen soll.

<sup>4</sup> Ein Video dazu findet sich unter [http://www.youtube.com/watch?gl=DE&hl=de&v=IIEtj](http://www.youtube.com/watch?gl=DE\&hl=de\&v=IIEtj1MJzaw)1MJzaw

#### 6 management summary

2.1.5 *Soll-Situation*

Anhand eines Szenarios sollen die Funktionen und der Einsatzbereich der Applikation verdeutlicht werden:

Peter ist auf der Suche nach einem neuen Smartphone. Er hat dabei noch kein konkretes Produkt vor Augen. In der Verkaufsstelle eines Mobilfunkanbieters gefällt Peter das Design eines Smartphones sofort. Er ist sich jedoch nicht sicher, ob dieses Produkt seine Anforderungen abdeckt.

*Szenario* Peter platziert das Smartphone auf dem Multi-Touch-Tisch. Daraufhin werden ihm sofort die Produkteigenschaften mit den Bewertungen angezeigt. Um eine mögliche Kaufentscheidung zu erleichtern, kann Peter weitere Smartphones auf dem Tisch platzieren und dadurch die Produkteigenschaften direkt vergleichen. Für Peter sind die Musikfunktionen des Smartphones sehr wichtig. Deshalb priorisiert er diese Kategorie. Daraufhin zeigt ihm der Tisch weitere Smartphones an, welche seine Kriterien erfüllen. Beim Vergleich mit den anderen Produkten stellt Peter fest, dass sein ausgewähltes Smartphone exakt seinen Bedürfnissen entspricht.

> Mit der Überzeugung, das richtige Produkt gekauft zu haben, verlässt Peter zufrieden die Verkaufsstelle.

<span id="page-15-1"></span>![](_page_15_Picture_6.jpeg)

Abbildung 1: Die Applikation in Aktion

#### <span id="page-15-0"></span>2.1.6 *Herausforderungen*

Das Projekt liess sich grob in technische und gestalterische Herausforderungen teilen.

TECHNISCH Die Einarbeitung in eine neue Technologie stellte das grösste Entwicklungsrisiko dar. Vor allem die Entwicklung einer tabellarischen Darstellung war herausfordernd. Die Applikation wurde mit der Verwendung von Java und OpenGL umgesetzt.

gestalterisch Die Interaktionsfähigkeiten bei der Bedienung eines Multi-Touch-Tisches unterscheiden sich stark von denjenigen einer gewöhnlichen Desktop-Applikation. Dementsprechend musste die Gestaltung auf diese neuartige Bedienung optimiert werden.

#### <span id="page-16-0"></span>2.2 vorgehen

## <span id="page-16-1"></span>2.2.1 *Involvierte Personen*

Die folgenden Personen waren während des Projekts beteiligt:

- Andreas Fischbacher Entwickler der Applikation
- Marcel Lenz Entwickler der Applikation
- Prof. Dr. Markus Stolze Betreuer der Arbeit, Dozent für Informatik an der Hochschule für Technik in Rapperswil
- Dipl. Des. Christian Iten, to-fuse
- Dipl. Ing. Inf. Emanuel Zgraggen, to-fuse

#### <span id="page-16-2"></span>2.2.2 *Prozessmodell*

Das Projekt wurde mit dem Prozessmodell RUP<sup>5</sup> gemäss [Larman](#page-162-1) [[6](#page-162-1)] entwickelt. Für die Bestimmung der Anforderungen und des Softwaredesigns (Elaboration) wurden zwei Iterationsphasen und für die Entwicklung (Construction) vier Iterationsphasen geplant. Die Gesamtdauer des Projekts war auf 17 Wochen festgelegt.

Die Entwicklung wurde zudem stark vom User Centered Design<sup>6</sup> Prinzipien geprägt.

#### <span id="page-16-3"></span>2.2.3 *Planung und Analyse*

Die Marschrichtung des Projekts war anfangs nur rudimentär vorgegeben. Somit bestand eine grosse Entfaltungsmöglichkeit für uns, dies machte jedoch die Projektplanung schwierig. Die Anforderungen mussten im Verlaufe des Projekts oftmals den neuen Gegebenheiten angepasst werden. Dies ist auf die Fokussierung auf die Benutzeroberfläche zurückzuführen. Gewichtige Änderungen an der Architektur mussten dabei jedoch nicht vollzogen werden.

#### <span id="page-16-4"></span>2.2.4 *Implementation*

Anfänglich wurde die Erkennung eines Pinmusters erarbeitet. Schrittweise wurden danach die grafischen Elemente der Applikation entwickelt und getestet. Dazu gehörten unter anderem die Tabelle, die Anzeige der ähnlichen Produkte, das Produktrad und die diversen Animationen.

<sup>5</sup> Der Rational Unified Process (RUP) ist ein objektorientiertes Vorgehensmodell zur Softwareentwicklung und ein kommerzielles Produkt der Firma Rational Software, die seit 2002 Teil des IBM Konzerns ist. [http://de.wikipedia.org/wiki/Rational\\_Unified\\_Process](http://de.wikipedia.org/wiki/Rational_Unified_Process)

<sup>6</sup> Die nutzerorientierte Gestaltung zielt darauf ab, interaktive Produkte so zu gestalten, dass sie über eine hohe Gebrauchstauglichkeit (Usability) verfügen. [http://de.wikipedia.org/wiki/User\\_Centered\\_Design](http://de.wikipedia.org/wiki/User_Centered_Design)

#### 8 management summary

#### <span id="page-17-0"></span>2.2.5 *Qualitätssicherung*

Um die Stabilität der Applikation gewährleisten zu können, wurden diverse Qualitätsmassnahmen ergriffen. Zum einen wurden Hilfsmittel eingesetzt, die uns in der Codeanalyse unterstützten. Zum anderen wurden diverse Systemtests konzipiert, welche die Funktionalität der Applikation sicherstellten.

#### <span id="page-17-1"></span>2.3 ERGEBNISSE

Eine funktionsfähige Java-Applikation liegt als Resultat vor. Diese Applikation erfüllt sämtliche geforderten Ziele. In der Benutzerdokumentation im Anhang werden die grafischen Elemente näher beschrieben.

<span id="page-17-3"></span>

| Sales Table         |                                |                                               |                        |                                                                                                    | $-10x$                                           |
|---------------------|--------------------------------|-----------------------------------------------|------------------------|----------------------------------------------------------------------------------------------------|--------------------------------------------------|
| inaktive Kategorien | Kategorie                      | Nokia N79<br><b>Headline</b><br>Produktspalte | Nokia 5800<br>Headline | <b>Apple iPhone 3G</b><br><b>Headline</b><br>$20 \times 0$<br><b>DESC</b><br>$-0.7$<br><b>Band</b><br>e |                                                  |
| P Datenübertragung  | <b>月 Musik</b>                 | *****                                         | *****                  | *****                                                                                                   |                                                  |
| <b>Display</b>      | $E$ Energie                    | ★★★★★                                         | *****                  | *****                                                                                                   |                                                  |
| $f_{\pm}$ Energie   | P Datenübertragung             | *****                                         | Bewertung <b>A A A</b> | *****                                                                                                   |                                                  |
| <b>O</b> Internet   | thernet                        | *****                                         | ★★★★★                  | <del>★★★★★</del>                                                                                        |                                                  |
| <b>M</b> Kamera     | <b>Display</b>                 | 太太太太太                                         | 古古古古古                  | 女女女女女                                                                                                   |                                                  |
| <b>刀 Musik</b>      | <b>Auflösung</b>               | 240 x 320 Pixel                               | 640 x 360 Pixel        | 320 x 480 Pixel                                                                                         | --                                               |
|                     | <b>Handschrifterkennung</b>    | $\boldsymbol{\mathsf{x}}$                     | $\checkmark$           | $\boldsymbol{\mathsf{x}}$                                                                               | 18.19                                            |
|                     | <b>Multitouch Attribut</b>     | $\boldsymbol{\mathsf{x}}$                     | ×                      | ✓                                                                                                    |                                                  |
| F                   | <b>Stifteingabe</b>            | $\mathbf x$                                   | ✓                      | $\overline{\mathbf{x}}$                                                                                 | <b>Produktrad</b>                                |
| $\frac{1}{2}$       | <b>Touchscreen</b>             | $\boldsymbol{\times}$                         | ✓                      | ✓                                                                                                    |                                                  |
| 第1章<br>第1章          | <b>M</b> Kamera                | *****                                         | *****                  | ★★★★★                                                                                                   |                                                  |
|                     | bereits angesehene<br>Produkte |                                               |                        |                                                                                                    | $\mathbf{L}$<br><b>Time</b><br>$\boxed{\bullet}$ |
|                     | 图 Abonnemente                  |                                               |                        |                                                                                                    |                                                  |
|                     | <b>Alpha</b>                   | CHF 529.00                                    | CHF 449.00             | CHF 599.00                                                                                              |                                                  |
|                     | Beta                           | CHF 629.00                                    | CHF 549.00             | CHF 699.00                                                                                              |                                                  |
|                     | Gamma                          | CHF 729.00                                    | CHF 649.00             | CHF 799.00                                                                                              |                                                  |

Abbildung 2: Screenshot der Applikation mit Beschriftung der GUI-Elemente

## <span id="page-17-2"></span>2.3.1 *Erreichte Ziele*

Unter anderem wurden die folgenden Funktionalitäten implementiert:

- Mustererkennungsalgorithmus
- Datenbankanbindung
- tabellarische Darstellung
- Applikation komplett über Multi-Touch-Tisch bedienbar
- ansprechende grafische Animationen
- Vorschlag ähnlicher Produkte
- Anpassungsfähigkeit der Kategoriepräferenzen

Aus unserer Sicht entspricht das Ergebnis dem Geforderten. Auch der Industriepartner ist über das vorliegende Resultat hoch erfreut.

## <span id="page-18-0"></span>2.3.2 *Kosten*

Insgesamt hatten wir während den 17 Wochen einen Arbeitsaufwand von 806 Stunden. Daraus resultiert eine Abweichung von 6 Stunden, von den ursprünglich geplanten 800 Stunden. Insbesondere bei der Implementation der Benutzeroberfläche und der zahlreichen Animationen mussten wir deutlich mehr Zeit investieren als ursprünglich angenommen.

<span id="page-18-5"></span>![](_page_18_Figure_3.jpeg)

Abbildung 3: Diagramm Zeitaufwand pro Paket

#### <span id="page-18-1"></span>2.4 AUSBLICK

#### <span id="page-18-2"></span>2.4.1 *Lernpunkte*

Viele in der Theorie erlernte Methoden wurden praktisch angewendet. Insbesondere durch den Einsatz eines Papierprototyps konnte die grafische Oberfläche sehr schnell präzisiert werden. Die ungewohnte Interaktionsart erforderte ein Umdenken in der Gestaltung der Benutzeroberfläche. Die gesammelte Erfahrung ermöglicht eine neue Sichtweise auf ähnliche Systeme.

#### <span id="page-18-3"></span>2.4.2 *Verbleibende Probleme*

Die Oberfläche des Multi-Touch-Tisches ist sehr lichtsensitiv. Bei Lichteinfall können aus diesem Grund die Objekte nur schwer oder gar nicht erkannt werden. Auch die Interaktionen mit den Fingern können dann teilweise nicht richtig interpretiert werden.

### <span id="page-18-4"></span>2.4.3 *Möglichkeiten zur Weiterentwicklung*

Ein mögliches Einsatzfeld der Applikation ist in einer Verkaufsstelle eines Mobilfunkanbieters zu finden. Die Applikation kann dementsprechend auf das Produktportfolio und das Corporate Design eines Anbieters angepasst werden. Insbesondere die Interaktion mit Gesten konnte im Rahmen dieser Arbeit nur begrenzt behandelt werden. Der Mustererkennungsalgorithmus, die Tabelle und der Eventdispatcher können in anderen Projekten mit dem Charger-Framework verwendet werden.

Teil II

## <span id="page-20-0"></span>TECHNISCHER BERICHT

#### <span id="page-22-1"></span><span id="page-22-0"></span>3.1 projektorganisation

<span id="page-22-2"></span>3.1.1 *Auftraggeber*

HSR Hochschule für Technik Rapperswil *Personen* Institut für Software Oberseestrasse 10 8640 Rapperswil

<span id="page-22-3"></span>3.1.2 *Betreuer*

Prof. Dr. Markus Stolze HSR Hochschule für Technik Rapperswil Oberseestrasse 10 8640 Rapperswil

#### <span id="page-22-4"></span>3.1.3 *Teammitglieder*

Andreas Fischbacher Blattenstrasse 15 8717 Benken andreas.fischbacher@hsr.ch

<span id="page-22-5"></span>3.1.4 *Berater*

to-fuse Christian Iten Geroldstrasse 31/33 8005 Zürich

to-fuse Emanuel Zgraggen Geroldstrasse 31/33

8005 Zürich

Marcel Lenz Dattikonstrasse 5 8730 Uznach marcel.lenz@hsr.ch

#### <span id="page-22-6"></span>3.1.5 *Veranwortlichkeiten*

Das Projekt wurde in verschiedene Aufgabenbereiche eingeteilt. Die *Aufteilung der* jeweiligen Verantwortlichen stellen zugleich die Ansprechspartner für die internen sowie die externen Schnittstellen des jeweiligen Aufgabenbereichs dar. Fällt die verantwortliche Person aus, so übernimmt das andere Teammitglied den Aufgabenbereich.

<span id="page-22-8"></span>![](_page_22_Picture_235.jpeg)

<span id="page-22-7"></span>Tabelle 1: Verantwortlichkeiten

# *Mitwirkende*

#### 14 projektplan

#### 3.1.6 *Sitzungen*

Die neuen Iterationen werden nach dem Ende der alten Iteration geplant. Damit ist eine Anpassung an die sich ändernden Anforderungen sehr gut möglich. Jeweils zu Beginn einer Iteration wird eine Teamsitzung durchgeführt. Um die Qualität des Codes zu sichern, werden die Programmteile in wöchentlichen Code-Reviews analysiert. Wöchentlich finden Sitzungen mit dem Betreuer Markus Stolze statt, in denen das weitere Vorgehen besprochen wird.

#### <span id="page-23-0"></span>3.2 management-abläufe

#### <span id="page-23-1"></span>3.2.1 *Projekt Kostenvoranschlag*

Das Projekt dauert vom 16.02.2009 bis zum 12.06.2009. Für die Bearbeitung wird ein Richtwert von 800 Arbeitsstunden angestrebt. Dies ergibt eine durchschnittliche Arbeitszeit von rund 23.5 Stunden pro Woche pro Teammitglied. Vom 09.04.2009 bis zum 15.04.2009 sind gemäss dem Jahreskalender der HSR die Frühlingsferien.

#### <span id="page-23-2"></span>3.2.2 *Prozessmodell*

Das Projekt wird nach dem Prinzip des Rational Unified Process realisiert. Dies beinhaltet unter anderem

- das Festlegen von Phasen, die mittels Iterationen ein oder mehrmals durchschritten werden.
- das setzen von Meilensteinen, bei denen ein Review mit dem Projektbetreuer und eine Beurteilung statt findet.

<span id="page-23-3"></span>Beschreibung gemäss [Larman](#page-162-1) [[6](#page-162-1)].

## 3.2.3 *Iterationsplanung*

Bei der Elaboration-Phase werden zwei Iterationen und bei der Construction-Phase vier Iterationen eingeplant. Für die Inception-Phase und die Transition-Phase werden je eine Iteration eingeplant. Nach dem Ende einer Iteration ist jeweils ein Meilensteintermin festgelegt. Diese Termine müssen zwingend eingehalten werden. Eine Ausnahme bildet hier die erste Iteration der Construction-Phase. Hier wird kein Meilenstein anvisiert.

*Die Iterationsphasen* inception In der Inception-Phase wird der Projektplan erarbeitet. *des RUP im Überblick* Dieser beinhaltet unter anderem eine Risikoanalyse, die Aufteilung der Arbeitspakete und die geplanten Meilensteine. Das primäre Ziel in der Inception-Phase ist die Abschätzung der Projektdauer.

> elaboration In der Elaboration-Phase wird sowohl das Domain Modell, wie auch das Datenbankmodell erstellt. Zusätzlich werden Use Cases erstellt, respektive die bereits vorhandenen erweitert und System-Sequenzdiagramme erzeugt. Das Ziel der Elaboration-Phase ist die theoretische Ausarbeitung der Systemarchitektur und die Erkennung von zu priorisierenden Systemkomponenten.

construction In der Construction-Phase wird die Applikation entwickelt. Dies beinhaltet unter anderem die Programmierung der Programmlogik, der Benutzeroberfläche und der Datenhaltung. Ebenfalls werden Unit- und Systemtests in dieser Phase ausgeführt und ausgewertet.

transition In der Transition-Phase werden nur noch geringe Anpassungen vorgenommen. Der Hauptaspekt liegt bei der Optimierung des Produkts. Im Falle der Bachelorarbeit fällt zudem die Fertigstellung des Schlussberichts in diese Phase.

<span id="page-24-1"></span>![](_page_24_Picture_233.jpeg)

Abbildung 4: Iterationsplanung und Meilensteine

#### <span id="page-24-0"></span>3.2.4 *Meilensteine*

<span id="page-24-2"></span>![](_page_24_Picture_234.jpeg)

Tabelle 2: Meilensteine

alpha-version Die Alpha-Version beinhaltet die komplette Pro- *Erläuterung der* gammlogik. Zudem enthält sie eine primitive Benutzeroberfläche.

*verschiedenen Versionen*

beta-version Bei der Beta-Version ist das GUI komplett implementiert. Zusätzlich werden die auf den Multi-Touch-Sales-Tisch gelegten Objekte erkannt.

final-version Unvollständigkeiten und Fehler aus der Beta Version sind behoben.

#### <span id="page-25-0"></span>3.3 arbeitspakete

Bei der Planung der Pakete wurden bewusst Zeiträume für eintreffende Risiken offen gehalten und in der prognostizierten Arbeitsdauer einkalkuliert.

#### <span id="page-25-1"></span>3.3.1 *P01 - Projektplan*

*Im Projektplan werden sämtliche projektrelevanten Termine und die Arbeitspakete festgelegt.*

<span id="page-25-3"></span>![](_page_25_Picture_239.jpeg)

- Dokument «Projektplan» erstellen
- Projektorganisation festlegen und Iterationen / Meilensteine planen
- Arbeitspakete, Verantwortlichkeiten zuteilen
- Projektplan erweitern und korrigieren
- Protokollierung und Zeiterfassung

Tabelle 3: P01 - Aufgaben Projektplan

<span id="page-25-4"></span><span id="page-25-2"></span>3.3.2 *P02 - Anforderungsspezifikation*

| uer            |                               |            |  |
|----------------|-------------------------------|------------|--|
| sspezifi-      |                               |            |  |
| ıaltenen<br>eп | PO2 ANFORDERUNGSSPEZIFIKATION | 40 STUNDEN |  |
|                |                               |            |  |

- Anforderungen definieren (25 Stunden)
	- **–** Erfassen der funktionalen und nichtfunktionalen Anforderungen des Produkts
	- **–** Erstellen des entsprechenden Dokuments
	- **–** Überarbeiten der definierten Anforderungen
- Use Cases (15 Stunden)
	- **–** Brief Use Cases aus den funktionalen Anforderungen erstellen
	- **–** Beschreiben der wichtigsten Use Cases im Fully-Dressed-Format
	- **–** Beschreiben aller Use Cases im Fully-Dressed-Format (in einer späteren Iteration)

Tabelle 4: P02 - Aufgaben Anforderungsspezifikation

*Sämtliche in der Anforderungs*  $kation$  festgeh *Anforderunge müssen für einen erfolgreichen Projektabschluss berücksichtigt werden.*

#### <span id="page-26-0"></span>3.3.3 *P03 - Domainanalyse*

<span id="page-26-2"></span>![](_page_26_Picture_176.jpeg)

- Domain- und Datenbankmodell (25 Stunden)
	- **–** Erstellen des Domain Models mit Hilfe der Use Cases
	- **–** Erstellen des Datenbankmodells
- System-Sequenzdiagramme (5 Stunden)
	- **–** Erstellen der wichtigsten System-Sequenzdiagramme
- Domainanalyse-Dokument (10 Stunden)
	- **–** Erstellen des Domainanalyse-Dokuments
	- **–** Erweitern des Domainanalyse-Dokuments

Tabelle 5: P03 - Aufgaben Domainanalyse

<span id="page-26-1"></span>3.3.4 *P04 - Externes Design*

<span id="page-26-3"></span>P04 EXTERNES DESIGN 50 STUNDEN

- Entwurf der Programmoberfläche
- Paper Prototype

Tabelle 6: P04 - Aufgaben Externes Design

*In der Domainanalyse wird die Systemlogik*

*Im Externen Design wird die Darstellung der Applikationsoberfläche skizzenhaft erarbeitet.*

<span id="page-27-0"></span>3.3.5 *P05 - Internes Design*

*Im internen Design werden die Erkenntnisse aus der Domainanalyse umgesetzt. Dabei wird die Systemarchitektur festgelegt.*

- <span id="page-27-2"></span>p05 internes design 70 stunden
	-
	- Klassendiagramme (40 Stunden)
		- **–** Klassendiagramm der Problem Domain erstellen
		- **–** Klassendiagramme für alle restlichen Schichten erstellen
	- Sequenzdiagramme (10 Stunden)
		- **–** Sequenzdiagramme zur Veranschaulichung von komplexen Abläufen erstellen
	- Architektur (10 Stunden)
		- **–** Pakete definieren
		- **–** Abhängigkeiten und Aufgaben der Pakete bzw. Schichten zuteilen
		- **–** Schnittstellen definieren
	- Designdokument (10 Stunden)
		- **–** Erstellen des Designdokuments
		- **–** Erweitern des Designdokuments

Tabelle 7: P03 - Aufgaben Internes Design

<span id="page-27-1"></span>3.3.6 *P06 - Dokument- und Technologiestudium*

*Das Paket Dokumentund Technologiestudium reserviert Zeit, die für die Einarbeitung in unbekannte Techniken benötigt wird.*

<span id="page-27-3"></span>p06 dokument- und technologiestudium 50 stunden

- Studium OpenGL
- Studium Framework Multi-Touch-Tisch
- Studium LaTeX
- Studium weiterer Technologien
- Skriptestudium

Tabelle 8: P06 - Aufgaben Technologiestudium

<span id="page-28-1"></span><span id="page-28-0"></span>p07 realisierung 335 stunden

*In der Realisierung erfolgt die Programmierung der geplanten Programmteile.*

- Problem Domain (50 Stunden)
	- **–** Umsetzung der Programmlogik
- Datenhaltung (30 Stunden)
	- **–** Realisierung der Datenhaltung
- GUI Darstellung (80 Stunden)
	- **–** Erstellen sämtlicher Oberflächenelemente
	- **–** Implementierung einer benutzerfreundlichen Bedienung
	- **–** Anordnung und Implementation der verschiedenen Panels
- GUI Events und Observer (50 Stunden)
	- **–** Reaktionen auf Eingaben
	- **–** Updates der Benutzeroberfläche
- GUI Animationen (30 Stunden)
	- **–** Erstellung von Animationen
- Controller (30 Stunden)
	- **–** Abstrahierung der Eingabemöglichkeiten
- Erweiterung Framework (15 Stunden)
	- **–** Sich wiederholende Aufgaben direkt im Framework integrieren
- Erkennungsalgorithmen (50 Stunden)
	- **–** Erkennung von Geräten anhand der Pin-Anordnung

Tabelle 9: P07 - Aufgaben Realisierung

![](_page_29_Picture_205.jpeg)

<span id="page-29-0"></span>3.3.8 *P08 - Testing*

*Im Paket Testing finden sich sowohl Unit-Tests als auch*

<span id="page-29-2"></span>PO8 TESTING 40 STUNDEN

- Unit-Tests (15 Stunden)
	- **–** Erstellung der Unit-Tests
	- **–** Ausführung der Unit-Tests
- System-Tests (25 Stunden)
	- **–** Erstellung der System-Tests
	- **–** Ausführung der System-Tests
	- **–** Evaluierung der System-Tests

Tabelle 10: P08 - Aufgaben Testing

<span id="page-29-1"></span>3.3.9 *P09 - Organisatorisches*

*Sämtliche organisatorischen Aufgaben wie beispielsweise Sitzungen werden im Paket Organisatorisches zusammengefasst.*

<span id="page-29-3"></span>p09 organisatorisches 65 stunden • Sitzungen (40 Stunden)

- **–** Teamsitzungen
- **–** Sitzungen mit Betreuer
- Code Reviews (15 Stunden)
	- **–** Besprechung wichtiger Codefragmente
- Sonstige organisatorische Tätigkeiten (10 Stunden)

Tabelle 11: P09 - Aufgaben Organisatorisches

<span id="page-30-2"></span><span id="page-30-0"></span>P10 SCHLUSSBERICHT 80 STUNDEN

- Schlussbericht ergänzen und formatieren
- Rechtschreibungsprüfung

#### Tabelle 12: P10 - Schlussbericht

#### <span id="page-30-1"></span>3.4 risikoanalyse

Bei der Planung der Pakete wurden bewusst Zeiträume für eintreffende Risiken offen gehalten und in der prognostizierten Arbeitsdauer einkalkuliert. Neben dem Risiko wird zudem die Auftrittswahrscheinlichkeit (WSK) in der Risikoanalyse festgehalten.

<span id="page-30-3"></span>![](_page_30_Picture_289.jpeg)

Tabelle 13: Risikoanalyse

Um die Wahrscheinlichkeit eines Risikofalls zu minimieren, sind die *Massnahmen zur* folgenden Massnahmen zu befolgen:

r1 Das Risiko der versteckten Kundenanforderungen kann durch eine detailliert erfasste Anforderungsspezifikation verringert werden.

r2 Ist das Framework nicht oder nur teilweise brauchbar, muss entweder das Framework erweitert oder eine eigene Testumgebung festgelegt werden.

#### 22 projektplan

r3 Um die verlangten Leistungen zu erreichen, ist die Befolgung der Anforderungsspezifikation notwendig. Zudem kann durch die Absprache mit dem Kunden und durch Abschätzungen bei den Reviews das Risiko minimiert werden.

r4 Um einem Ausfall eines Teammitglieds entgegenzuwirken, ist eine grosszügige Zeitplanung von Nöten. Zusätzlich muss das andere Teammitglied während des Ausfalls eine Mehrarbeit verrichten, damit die geplanten Termine fristgerecht eingehalten werden können.

r5 Dem Risiko einer Überforderung der Mitarbeiter in Bezug auf ihr softwaretechnisches Können kann mit einer ausreichenden Zeit für das Technologiestudium entgegengewirkt werden. Zudem stehen kompetente Berater zur Verfügung.

r6 Eine strikte Einhaltung der Anforderungsspezifikation und das Setzen von Zielen minimieren das Risiko der Vergoldung.

r7 Bei Problemen wird auf komplexe Anordnungsstrukturen verzichtet. Zudem wird genügend Zeit für die Geräteerkennung eingeplant.

<span id="page-31-0"></span>r8 Bei einem Ausfall der Hardware muss die Herstellerfirma des Multi-Touch-Tisches konsultiert werden.

#### 3.4.1 *Eingetroffene Risiken*

Die folgenden Risiken sind während des Projektverlaufs eingetroffen:

<span id="page-31-1"></span>![](_page_31_Picture_166.jpeg)

Tabelle 14: Risikoanalyse

<span id="page-32-0"></span>Nachfolgend finden sich verschiedene Diagramme, die den Zeitaufwand visualisieren. Die dazu verwendeten Daten entstammen dem Projektplan und dem auf der CD zu findenden Detailplan.

Falls nicht weiter beschrieben, bezeichnet die Y-Achse die Anzahl Stunden.

#### <span id="page-32-1"></span>4.1 gesamtaufwand

<span id="page-32-3"></span>![](_page_32_Figure_5.jpeg)

## <span id="page-32-2"></span>4.1.1 *Zeitaufwand pro Paket*

Abbildung 5: Diagramm Zeitaufwand pro Paket

Der Zeitaufwand der Pakete konnte grösstenteils eingehalten werden. Grosse Unterschiede zwischen der ursprünglichen Planung und dem wirklichen Resultat ergaben sich nur in den Paketen Internes Design, Organisatorisches und im Schlussbericht.

Beim Paket Internes Design setzten wir den Zeitaufwand durch einen *Die eingetragenen* Erfahrungswert aus einem früheren Projekt genügend hoch an. Wie sich herausstellte, wurde nicht die gesamte Zeit benötigt und wir hatten einen Zeitaufwandüberschuss von 17 Stunden.

Die benötigte Zeit für die Erstellung des Schlussberichts wurde von uns ein wenig unterschätzt. Der Aufwand um die einzelnen Dokumente für die Abgabe zu überarbeiten, zusammenzufügen und in einen Zusammenhang zu bringen verursachte bei uns einen Unterschied zur ursprünglichen Planung von 18 Stunden.

Beim Vergleich zwischen der «Soll-Iterationsplanung» und der «Ist-Iterationsplanung» ist der Unterschied zwischen dem geplanten Zeitaufwand der Pakete und dem tatsächlichen Zeitaufwand deutlich geringer ausgefallen. Hier gab es nur kleine Abweichungen, da jeweils

*Werte basieren auf Erfahrungswerten*

alle zwei Wochen der Zeitaufwand für die nächste Iteration festgelegt werden konnte. Einzig bei der Realisierung betrug der Unterschied rund 18 Stunden. Hierbei spielten für den zusätzlichen Zeitaufwand oft einige kurzfristig aufgetauchte Bugs eine Rolle.

<span id="page-33-1"></span>![](_page_33_Figure_2.jpeg)

<span id="page-33-0"></span>4.1.2 *Prozentualer Anteil*

Abbildung 6: Diagramm Soll Projektplanung

Die Projektplanung sah vor, dass etwas mehr als 40% der Zeit für die Realisierung aufgewendet werden soll. Die restliche Zeit verteilt sich auf einige kleinere Pakete.

<span id="page-33-2"></span>![](_page_33_Figure_6.jpeg)

Abbildung 7: Diagramm Soll Iterationsplanung

Bei den Iterationsplanungen gab es meist nur Änderungen im einbis zweiprozentigen Bereich. Der einzige grössere Unterschied zeigt sich beim Paket Organisatorisches. Dies liegt vor allem daran, dass wir einige organisatorische Tätigkeiten zeitlich unterschätzt haben. Dazu gehört unter anderem die Gestaltung der Broschüre und des Plakats.

<span id="page-34-1"></span>![](_page_34_Figure_1.jpeg)

Abbildung 8: Diagramm Ist Iterationsplanung

Die schlussendlichen Resultate bei der Ausführung unterscheiden sich von der Planung nur gering und sind nicht weiter erwähnenswert.

<span id="page-34-2"></span>![](_page_34_Figure_4.jpeg)

#### <span id="page-34-0"></span>4.2 zeitaufwand realisierung

Abbildung 9: Zeitaufwand für das Paket Realisierung

Der Aufwand für die Realisierung konnte in der Projektplanung zwar einigermassen präzise eingeschätzt werden, innerhalb des Paketes sind jedoch grosse Differenzen vorhanden. Insbesondere die Bereiche Problem Domain, Datenhaltung und das GUI unterscheiden sich stark von der ursprünglichen Planung.

Dies ist mit dem zusätzlichen Fokus auf die Benutzeroberfläche zu *Zusätzlicher Fokus* erklären. Der Zeitaufwand für die Problem Domain und die Datenhaltung konnte durch den Einsatz von Hibernate und einer Reduktion der Anforderungen sehr gering gehalten werden. Dadurch konnte der Benutzeroberfläche und den Controllern zusätzliche Zeit gewidmet werden.

*auf die Benutzeroberfläche*

#### <span id="page-35-0"></span>4.3 zeitaufwand pro woche

<span id="page-35-1"></span>![](_page_35_Figure_2.jpeg)

Abbildung 10: Diagramm Wochentotal

Anfangs wurden primär sämtliche Dokumentvorlagen erstellt und das vorgegebene Framework studiert. Mit diesen ersten Erkenntnissen konnte ein Projektplan erstellt werden. Der zeitliche Anstieg in der vierten Projektwoche ist auf die Konzeption der Programmlogik und die gleichzeitige Planung des externen Designs zurückzuführen. Das externe Design musste aufgrund einer Präsentation für die Swisscom frühzeitig forciert werden.

*Schwankungen* Die Schwankungen in der achten und der neunten Woche sind auf die Frühlingsferien der HSR zurückzuführen. Der starke Anstieg in der 16. Woche ist mit dem Ende des offiziellen Schulbetriebs zu erklären. Dadurch konnten wir uns in dieser Woche voll und ganz der Bachelorarbeit widmen.

> In der letzten Woche wurden die anstehenden Arbeiten frühzeitig ausgeführt um auf keine zeitlichen Probleme zu stossen. Deswegen mussten nebenbei nur noch einige kleinere organisatorischen Arbeiten erledigt werden.
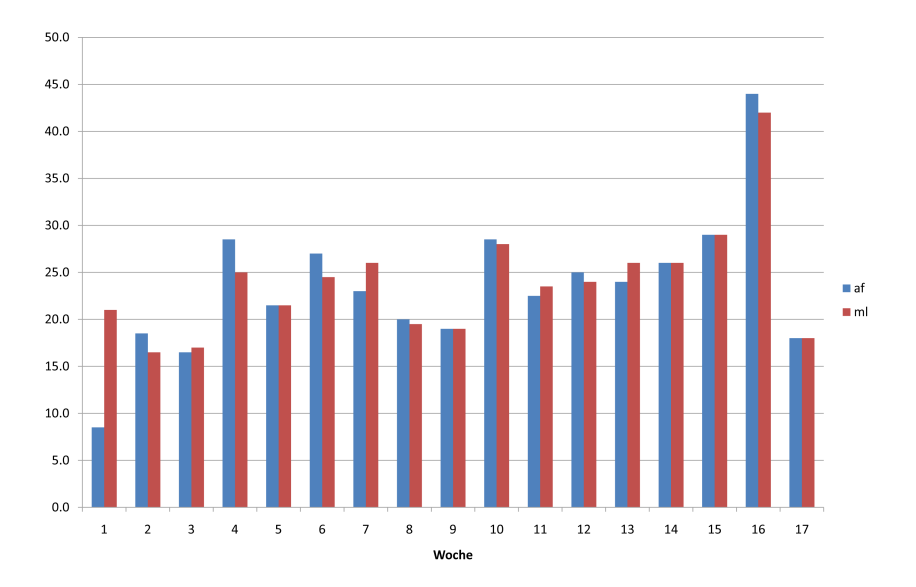

#### 4.4 zeitaufwand pro person

Abbildung 11: Diagramm Wochentotal pro Person

Der Unterschied zu Beginn des Projekts ist durch die Erstellung des TeX-Templates für den Bericht zu erklären. Im Verlaufe des Projekts wurden die Arbeiten gleichermassen aufgeteilt. Oftmals wurde auch die paarweise Programmierung eingesetzt.

#### 4.5 erfahrungsbericht marcel lenz

#### 4.5.1 *Projektverlauf*

Aufgrund der doch eher vage formulierten Aufgabenstellung war ich *Während des Projekts* am Anfang des Projekts nicht sicher, was mich erwartete. Durch die gute Instruktion des Betreuers erhielt unser Team jedoch sehr schnell eine Vision des Projekts und ab diesem Zeitpunkt konnte zielgerichtet gearbeitet werden. Die Projektplanung konnte aufgrund der Erfahrungen, die in der Studienarbeit gesammelt wurden, schnell bearbeitet werden. Die sich immer wieder ändernden Anforderungen resultierten in einer agilen Entwicklung. Dies hatte auch zur Folge, dass es einige grössere Abweichungen von der Projektplanung gab. Die Realisierung der Datenbankschicht und der Programmlogik ging aus meiner Sicht erstaunlich schnell voran. Insbesondere die Einbindung von Hibernate war in kürzester Zeit erledigt. Ebenfalls überrascht war ich, dass der Refactoring-Prozess deutlich kürzer als bei den vorangegangenen Projekten ausfiel. Dies ist meines Erachtens auf das paarweise Programmieren zurückzuführen.

Überrascht war ich von der Effizienz des Papierprototyps. Ein in der Theorie von meiner Seite eher belächelter Ansatz überzeugte mich in der Praxis sehr.

*waren wir vielen Anforderungsänderungen ausgesetzt*

#### 28 projektmonitoring

#### 4.5.2 *Arbeit im Team*

Eine gute Zusammenarbeit mit dem Team ist in einem Projekt sehr wichtig. Aufgrund der Tatsache, dass Andreas Fischbacher und ich kompromissbereit waren, konnten alle auftretenden Probleme schnell und einfach bei einer Aussprache gelöst werden. Dadurch kam es auch nie zu Unstimmigkeiten im Team. Durch das paarweise Programmieren konnten Fehler direkt und einfach analysiert und verbessert werden.

#### 4.5.3 *Arbeit mit den Betreuern*

Durch die wöchentlichen Teamsitzungen waren während des Projektverlaufs selten offene Fragen vorhanden. Bei der Planung und Umsetzung des externen Designs konnten durch die Inputs des Betreuers Prof. Dr. Markus Stolze sowie durch Christian Iten und Emanuel Zgraggen viele Probleme umgangen werden.

### 4.5.4 *Fazit*

Mit dem Resultat bin ich sehr zufrieden. Aus meiner Sicht konnte ich an einem äusserst interessanten Projekt arbeiten. In der Zukunft werden wohl noch viel mehr verschiedene Interaktionsmöglichkeiten verwendet. Im Rahmen dieser Arbeit konnte ich zumindest eine dieser neuen Technologien ausgiebig testen und erste Erfahrungen auf diesem Gebiet sammeln.

#### 4.6 erfahrungsbericht andreas fischbacher

#### 4.6.1 *Projektverlauf*

Zu Beginn der Arbeit war für mich noch unklar, wie gross der Projektumfang sein wird. Vor allem die evtl. auftretenden Probleme bei der Implementation der Benutzeroberfläche konnten sehr schwer eingeschätzt werden, da die Elemente für die Oberfläche selbst erstellt werden mussten und wir bisher noch nie eine reine touchbasierte Benutzeroberfläche erstellt hatten. Um diese Unsicherheiten zu eliminieren, haben wir zu Beginn für uns ein kleines Programm anhand des Spieles Pong erstellt. Nach einer Besprechung mit den to-fuse-Mitarbeitern über den Programmcode war uns dann klar, wie wir zu verfahren hatten. Danach konnten die Anforderungen spezifiziert werden. Über den Papierprototypen konnten wir die Oberfläche und deren Bedienung durch den Benutzer evaluieren. Der Papierprototyp stellte sich als überaus nützlich heraus und erfüllte seinen Zweck voll und ganz. Die Realisierung nahmen wir mit paarweisem Programmieren in Angriff. Durch diese Vorgehensweise konnte die Studienarbeit bereits erfolgreich abgeschlossen werden und half uns auch bei der Kontrolle des Codes. Während der Realisierung stellten wir überrascht fest, dass vor allem die Datenschicht sehr schnell implementiert war. Dabei half uns der Einsatz von Hibernate sehr.

## 4.6.2 *Arbeit im Team*

Während des ganzen Projektes fand ich die Zusammenarbeit mit Marcel Lenz sehr angenehm. Wir konnten jederzeit bei unterschiedlichen Meinungen eine konstruktive Diskussion über Pro und Contra der verschiedenen Ansichten führen. Die zusätzliche Bereitschaft beider Teammitglieder bei Termindruck mehr Zeit z.B. an Wochenenden zu investieren wirkte sich positiv auf unsere gute Stimmung aus und spornte uns zusätzlich an.

#### 4.6.3 *Arbeit mit den Betreuern*

Sehr positiv fand ich die wöchentlichen Teamsitzungen mit dem Betreuer, in denen jeweils der Stand des Projektes bekanntgegeben wurde. Die Teilnahme der to-fuse-Mitarbeiter zu Beginn des Projektes nützte uns dabei zusätzlich. Bei diesen Sitzungen gaben uns die to-fuse-Mitarbeiter Erklärungen und eine kleine Einführung, wodurch wir uns relativ schnell einen Einblick in die Programmierumgebung für den Tisch verschaffen und damit arbeiten konnten. Bei der Bedienung und der Positionierung der Benutzerelemente wurden wir zudem durch Prof. Dr. Markus Stolze sehr kompetent beraten. Wir konnten jederzeit auf die Mithilfe der beteiligten Personen zählen, was uns sehr freute.

#### 4.6.4 *Fazit*

Meines Erachtens lieferten wir ein gutes Endprodukt ab, welches die Anforderungen abdeckt und auch zukünftig flexibel erweitert werden kann. Die Erstellung dieser Multi-Touch-Anwendung ermöglichte uns einen Einblick in ein Programmiergebiet, in welchem man nicht alle Tage arbeitet. Auch die Anwendung eines Papierprototyps machte mir den Sinn und Zweck dieses Werkzeugs klarer. Das gelernte Wissen aus der Studienarbeit konnte zudem vertieft werden.

## 5.1 stand der technik

## 5.1.1 *Was ist Multi-Touch?*

Ein multitouchfähiges Gerät besitzt eine Oberfläche, bei der mehrere aktive Kontaktpunkte zur gleichen Zeit erkannt werden. Das Gerät kann Berührungsinformationen räumlich und zeitlich zuordnen. [Celentano](#page-162-0) [and Minuto](#page-162-0) [[2](#page-162-0)]

## 5.1.2 *Geräteübersicht*

Es befinden sich verschiedene multitouchfähige Geräte auf dem Markt oder in der Entwicklung. In diesem Abschnitt werden nur die wichtigsten Geräte behandelt. Eine detailliertere Liste ist im Anhang zu finden.

to-fuse multi-touch plattform Der patentierte Multi-Touch-Screen der Firma to-fuse beruht auf einer Rückprojektion, kombiniert mit einem Infrarot Kamerasystem. Gegenüber anderen Methoden wie zum Beispiel FTIR, zeichnet er sich durch eine hohe Touch-Sensibilität sowie eine hohe Intoleranz gegenüber Umgebungslicht aus. Da das System nicht Druck- sondern Berührungsempfindlich ist, erlaubt es auch die Erkennung von Gegenständen, welche auf dem Screen platziert sind.<sup>1</sup>

multi-touch von jeff han Dieses Gerät ist eines der ersten und berühmtesten Multi-Touch-Geräte. Die Funktionsweise des Gerätes basiert auf der frustrated total internal reflection (FTIR). [Han](#page-162-1) [[4](#page-162-1)].

microsoft surface Surface ist ein von Microsoft produzierter Multi-Touch-Tisch. Dabei wird eine kamerabasierte Berührungserkennung mit Infrarot-Beleuchtung und 5 Kameras eingesetzt. [Janssen](#page-162-2) [[5](#page-162-2)]

apple iphone Beim Apple iPhone handelt es sich um ein Smartphone. Es lässt sich dadurch nicht direkt mit den zuvor aufgelisteten Geräten, welche eine grosse Berührungsoberfläche aufweisen, vergleichen. Durch die weltweite Verbreitung des Geräts konnten jedoch die Möglichkeiten einer Multi-Touch-Bedienung aufgezeigt werden.

## 5.1.3 *Zukunft*

Das von Microsoft entwickelte Betriebssystem Windows 7 (Erscheinungsdatum gegen Ende 2009) wird Multi-Touch vollumfänglich unterstützen. Es ist davon auszugehen, dass die Verbreitung von Multi-Touch-Geräten weiter ansteigen wird.

<sup>1</sup> Zitat von Christian Iten

#### 32 anforderungsspezifikation

Ein möglicher Trend ist auch die Verwendung von sehr kleinen Geräten. Patrick Baudisch und Gerry Chu zeigen in ihrem Artikel «Back-of-Device Interaction Allows Creating Very Small Touch Devices» die Möglichkeiten solcher Geräte auf. [Baudisch and Chu](#page-162-3) [[1](#page-162-3)]

In einer von Microsoft veröffentlichten Zukunftsvision für das Jahr 2019 sind einige Multi-Touch-Interaktionen zu sehen. <sup>2</sup>

#### 5.2 szenario

Ein Kunde will ein neues Smartphone<sup>3</sup> erwerben. Er hat dabei noch kein Präferenzprodukt ausgewählt. Allerdings muss das Smartphone gewisse Kriterien erfüllen, um seinen Ansprüchen gerecht zu werden. Bei der Kaufberatung muss ihn demnach ein Verkäufer unterstützen. Dabei unterscheidet sich der Wissensstand zwischen dem Kunden und dem Verkäufer oftmals drastisch. Schnell verliert der Kunde den Überblick über die vielen technischen Eigenschaften. Der Kunde will für den Preis möglichst viel Leistung erhalten. Dies steht oftmals im Kontrast mit dem Ziel des Verkäufers. Dieser will dem Kunden ein möglichst teures Gerät verkaufen. Dadurch kann das Verkaufsgespräch sowohl für den Kunden, wie auch für den Verkäufer unbefriedigend enden.

*Vision* Bei den im Szenario beschriebenen Problemen setzt der Multi-Touch-Sales-Tisch an. Er bringt den Kunden und den Verkäufer auf die gleiche Wissensebene. Die Gliederung der technischen Eigenschaften in bewertbare Kategorien dient der transparenten und übersichtlichen Darstellung der Gerätedetails. Verschiedene Smartphones können direkt und nach einheitlichen Kriterien verglichen werden. Die Gefahr, dass der Käufer ein für seine Bedürfnisse überdimensioniertes Gerät ersteht, wird deutlich verringert. Im Gegenzug ermöglicht der Multi-Touch-Sales-Tisch auch einem unerfahrenen Verkäufer eine einfache und kompetente Beratung.

### 5.3 das verkaufsgespräch

### 5.3.1 *Aufbau des Gesprächs*

James E. Dion [[3](#page-162-4)] listet in seinem Buch «Retail Selling Ain't Brain Surgery, It's Twice As Hard» die folgenden neun Schritte für ein erfolgreiches Verkaufsgespräch aus der Sicht des Verkäufers auf:

- 1. The Greeting
- 2. Needs Determination
- 3. Product Knowledge
- 4. Suggestion Selling
- 5. Trading Up
- 6. Answering Objections

<sup>2</sup> Video unter [http://www.youtube.com/watch?v=rxVS](http://www.youtube.com/watch?v=rxVS5nYFnkA)5nYFnkA

<sup>3</sup> Ein Smartphone vereint den Leistungsumfang eines Mobiltelefons mit dem eines Personal Digital Assistants (PDA).

<http://de.wikipedia.org/wiki/Smartphone>

- 7. The Close
- 8. Maximizing the Last Moment
- 9. After Sales Service

Mit dem Einsatz des Multi-Touch-Sales-Tisches sollen insbesondere die Punkte drei bis sechs unterstützt werden.

#### 5.3.2 *Verbesserungspotential beim Verkaufsgespräch*

Die Punkte drei bis sechs können wie folgt durch den Multi-Touch-Sales-Tisch unterstützt werden:

3. product knowledge Damit der Verkäufer Produktkenntnisse vermitteln kann, muss er die Produkte kennen. Dies ist leider in der Praxis oftmals nur eingeschränkt der Fall. Der Multi-Touch-Sales-Tisch hilft hierbei mit der transparenten Darstellung der Produktinformationen. *«Most Customers*

4. suggestion selling Der Multi-Touch-Sales-Tisch zeigt Alternativen auf, die dem gewählten Produkt ähnlich sind. Dies erleichtert dem Verkäufer das Anbieten von Alternativen. Er muss hierfür die Produkte nicht detailliert kennen, da die Applikation ihm die passenden Geräte anzeigt. *«If you show the best*

5. trading up Mit dem Multi-Touch-Sales-Tisch können die Produkte direkt verglichen werden. Dadurch kann das beste Produkt leichter ermittelt werden. Selbstverständlich ist dabei der Verkauf des besten Geräts immer noch vom Geschick des Verkäufers abhängig.

6. answering objections Beim Mobiltelefonverkauf sind Einwände oftmals technischer Natur. Mit dem Multi-Touch-Sales-Tisch können aufgrund der transparenten Darstellung der Produktdaten diese Einwände gezielt beantwortet werden.

#### 5.4 allgemeine beschreibung

#### 5.4.1 *Programmübersicht*

Ein Käufer will bei seinen Kaufentscheiden unterstützt werden. Der *Übersicht der* Verkäufer, welcher ihm behilflich ist, möchte dem Kunden möglichst schnell einen Überblick über die Smartphones und deren Eigenschaften geben.

Die zu erarbeitende Applikation erkennt die speziell präparierten Smartphones und zeigt die dazu verfügbaren Informationen an. Sind mehrere Smartphones auf dem Tisch, können diese direkt miteinander verglichen werden. Dies ermöglicht dem Kunden, das Smartphone schnell und einfach anhand der äusseren (Design, Gewicht, Grösse, etc.) wie auch der inneren (Speicherkapazität, Stromverbrauch, etc.) Werte zu beurteilen. Ist der Kunde unsicher welches Smartphone er kaufen möchte, so werden ihm ähnliche Smartphones vorgeschlagen.

Die in dieser Arbeit behandelte Applikation kann auch auf andere

*respect and enjoy Suggestion Selling.» [Dion](#page-162-4) [[3](#page-162-4)]*

*product at the beginning of the sale, and let the Customer see the difference between the good, the better, and the best products, she most often will choose the better or the best one.[»Dion](#page-162-4) [[3](#page-162-4)]*

Produkte übertragen werden, was allerdings nicht Teil dieses Projektes ist.

- *Das Systemziel* systemziel Das System zielt darauf ab, den Verkäufer sowie auch den Käufer auf eine gemeinsame Wissensebene während des Verkaufsgesprächs zu bringen. Dabei soll das System dem Käufer eine Vergleichsmöglichkeit bieten und dem Verkäufer Fakten liefern, welche die Argumente für das gewählte Smartphone untermauern. Das System muss beim Verkaufsgespräch unterstützend wirken und darf dabei keinen störenden Einfluss nehmen.
- *Das Projektziel* projektziel Das Ziel des Projekts ist die Entwicklung eines stabilen Prototyps einer verkaufsunterstützenden Applikation, welche durch den multitouchfähigen Tisch eine einfache Bedienmöglichkeit zur Verfügung stellt. Dabei wird sowohl dem Verkäufer als auch dem Käufer durch eine einmalige Vorführung die Bedienung klar. Die Applikation bietet dabei eine Vergleichsmöglichkeit für verschiedene Smartphones mit einer detaillierten Anzeige und eine Empfehlung für weitere Smartphones anhand einer vom Kunden bevorzugten Kategoriereihenfolge.

#### 5.4.2 *Projektvoraussetzungen*

multi-touch-tisch Ein Multi-Touch-Tisch kann im Gegensatz zu einem normalen druckempfindlichen Display mehrere Druckpunkte gleichzeitig auswerten. Für die Arbeit steht ein solcher Tisch zur Verfügung.

framework Um die Programmierung einer Applikation zu erleichtern, wurde für den Multi-Touch-Tisch ein Framework von to-fuse entwickelt. Dieses Framework ermittelt unter anderem die Druckpunkte und stellt deren Daten über eine Schnittstelle zur Verfügung.

#### 5.5 funktionale anforderungen

#### 5.5.1 *Bedienung Multi-Touch-Tisch*

gestenerkennung Bei der Bedienung des Multi-Touch-Tisches *Unterstützte Gesten* werden zwei verschiedene Gesten unterstützt: der Flick und das Verschieben. Der Flick wird dabei durch die Berührung des Objekts und einem schnellen Zug in eine Richtung ausgelöst. Beim Verschieben wird das Objekt berührt und danach herumgezogen bis man die gewünschte Position erreicht hat. Danach wird das Objekt wieder losgelassen.

objekterkennung Die Erkennung von Smartphones wird durch den Gebrauch von Füssen an den Produkten realisiert. Durch die unterschiedlichen Anordnungen der Füsse kann ein Algorithmus die Smartphones identifizieren.

#### 5.5.2 *Datenhaltung*

Die Daten der Smartphones werden in einer Datenbank abgelegt. Die *Die Daten werden in* Verwaltung dieser Daten kann hierbei direkt über die Datenbank erfolgen. Im Rahmen dieser Arbeit muss keine Verwaltungsadministration erstellt werden.

#### 5.5.3 *Produktvergleich*

Der Produktvergleich wird über eine Werteskala realisiert. Die technischen Eigenschaften werden dabei kategorisiert. Beispielsweise sind in der Kategorie «Foto» die Details der integrierten Kamera enthalten. Um dem Kunden eine Entscheidungshilfe beim Kauf eines Smartphones zu geben, wird ein Wert pro Kategorie angezeigt. Anhand dieses Werts können die verschiedenen Kategorien klar bewertet werden. Dabei gilt zu beachten, dass für den Produktvergleich keine Kundenprofile und Verkäuferprofile vorhanden sind.

#### 5.5.4 *Produktempfehlung*

Die Empfehlung eines Smartphones wird über einen Abgleich mit den vom Kunden präferierten Kategorien abgegeben. Dabei werden alle vorhandenen Produkte anhand ihres Gesamtresultats vom Besten zum Schlechtesten dargestellt.

#### 5.6 nichtfunktionale produktanforderungen

#### 5.6.1 *Bedienbarkeit*

Die Applikation wird ausschliesslich über den Multi-Touch-Tisch be- *Die Standards von* dient. Deshalb müssen die grafischen Elemente der Applikation so gross dargestellt werden, dass die Bedienung mittels Finger ohne Probleme möglich ist.

Dies bedingt, dass die Elemente untereinander mit einem ausreichend grossen Abstand ausgestattet sind, was Fehleingaben verhindert.

*einer Datenbank gespeichert*

*Multi-Touch-Applikationen werden eingesetzt.*

Bei der Bedienung der Elemente werden die bereits vorhandenen Standards von Multi-Touch-Anwendungen berücksichtigt.

## 5.6.2 *Zuverlässigkeit*

Als Endresultat muss ein stabiler Prototyp vorliegen. Der Prototyp muss hierfür die folgenden fünf Anwendungsfälle ohne Absturz sowie mit guter Interaktivität und Attraktivität durchführen können:

- Ein Smartphone wird auf dem Tisch platziert.
- Die weiteren Smartphones werden anhand der Kategoriepräferenz angezeigt.
- Zwei Smartphones können verglichen werden.
- Die Präferenz der Kategorien kann verändert werden.
- Ein Smartphone wird vom Tisch entfernt.

Die Interaktion mit der benutzten Datenbank und der Tischoberfläche muss gewährleistet sein.

Damit die grafische Performanz der Applikation hoch gehalten werden kann, wird Java bindings for OpenGL (JOGL<sup>4</sup> ) eingesetzt.

## 5.6.3 *Wartbarkeit*

Die Wartbarkeit der Produktdaten wird über eine Datenbank gewährleistet. Die Anpassung der Produktdaten über den Multi-Touch-Tisch ist nicht Teil dieser Arbeit.

## 5.6.4 *Implementierungsbedingungen*

Für die Umsetzung des Projektes wird Java in der Version 1.6 eingesetzt. Als Programmierbasis dient das von to-fuse zur Verfügung gestellte Charger-Framework. Dieses wird von uns im für die Bachelorarbeit benötigten Masse erweitert. Das Framework beinhaltet Java bindings for OpenGL (JOGL).

#### 5.6.5 *Hardware*

Es wird der Multi-Touch-Tisch mit dem dazugehörigen Rechner verwendet.

## 5.6.6 *Software*

Als Betriebssystem wird Windows XP eingesetzt. Die Applikation wird durch die Verwendung von Java 1.6 und OpenGL unabhängig vom Betriebssystem lauffähig sein. Als Datenbanksystem wird MySQL<sup>5</sup> eingesetzt.

<sup>4</sup> Das JOGL-Projekt stellt eine Schnittstelle zur OpenGL-API bereit. OpenGL wird für die performante Darstellung von Grafiken und Animationen verwendet. <https://jogl.dev.java.net/>

<sup>5</sup> <http://www.mysql.com/>

## 5.7 anwendungsfälle

ausgangslage Alle Produkte (Beispiel Smartphone) sind neben dem Multi-Touch-Tisch positioniert.

## 5.7.1 *Use Case Diagramm*

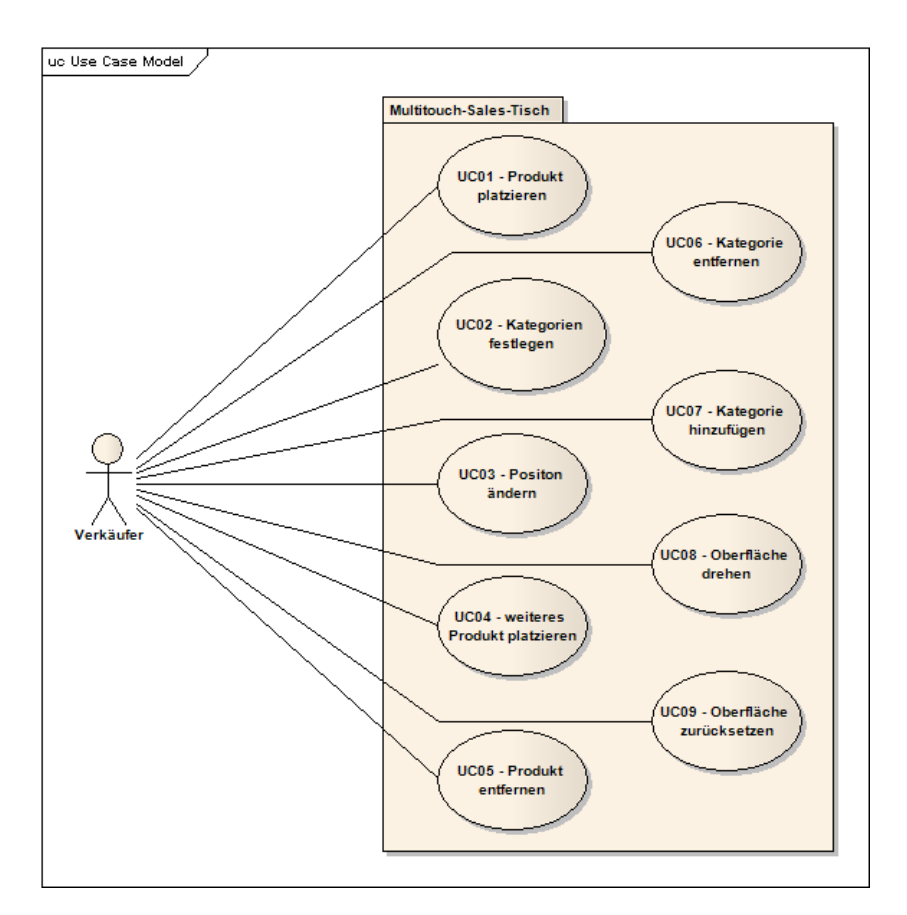

Abbildung 12: Use Case Diagramm

#### 5.7.2 *Brief Use Cases*

uc01 Der Verkäufer platziert ein Produkt auf der leeren Tischober- *Produkt platzieren* fläche. Das System erkennt das Produkt und zeigt die entsprechenden Produktinformationen in der Vergleichstabelle an. Das System rangiert die weiteren Produkte nach der Kategoriereihenfolge des erkannten Produktes und zeigt diese an.

uc02 Der Verkäufer legt die Reihenfolge der Produktkategorien fest. *Kategorien festlegen* Aus diesen präferierten Eigenschaften erstellt das System eine neue Rangierung der weiteren Produkte. Das System passt demnach die im UC01 beschriebenen Alternativvorschläge automatisch an.

uc03 Der Verkäufer verschiebt das angezeigte Produkt auf die Po- *Position ändern* sition eines anderen Produktes in der Vergleichstabelle. Das System tauscht darauf die Positionen der Produkte.

*weiteres Produkt* uco4 Der Verkäufer platziert ein weiteres Produkt auf der Tischo-<br>platzieren auf der Basistem zeigt die Informationen des Produkts an der *platzieren* berfläche. Das System zeigt die Informationen des Produkts an der Position in der Tabelle an.

- *Produkt entfernen* uc05 Der Verkäufer will ein Produkt aus der Vergleichstabelle entfernen (Beispielsweise nach dem Entfernen des Smartphones). Das System blendet das Produkt aus und stellt die Tabelle ohne dieses Produkt dar.
- *Kategorie entfernen* uc06 Der Verkäufer will eine Kategorie aus der Vergleichstabelle entfernen. Das System blendet diese Kategorie aus und stellt die Tabelle ohne diese Kategorie dar.
- *Kategorie hinzufügen* uc07 Der Verkäufer will eine zusätzliche Kategorie der Vergleichstabelle hinzufügen. Der Verkäufer selektiert die gewünschte Kategorie, worauf das System diese Kategorie einblendet und die Tabelle mit der zusätzlichen Kategorie darstellt.
- *Oberfläche drehen* uc08 Der Verkäufer will die Oberfläche drehen, damit der Kunde die Produkteigenschaften besser lesen kann. Der Verkäufer wählt die gewünschte Aktion, worauf das System die Oberfläche um 180 Grad dreht.
- *Oberfläche* uc09 Der Verkäufer hat das Verkaufsgespräch beendet und will nun *zurücksetzen* die Oberfläche auf den Anfangszustand zurücksetzen. Der Verkäufer wählt die gewünschte Aktion, worauf das System die Oberfläche zurücksetzt.

## 5.7.3 *Fully dressed Use Cases*

Die Fully dressed Use Cases beschreiben die Abläufe auf Seiten des Systems sowie des Benutzers ausführlich.

## *UC01 - Produkt platzieren*

- Motivation: Kunde will Details über ein Smartphone erhalten.
- Auslöser: Verkäufer
- Vorbedingungen: keine
- Input: Smartphone mit Erkennungsmuster
- Output: Details des Smartphones in Vergleichstabelle

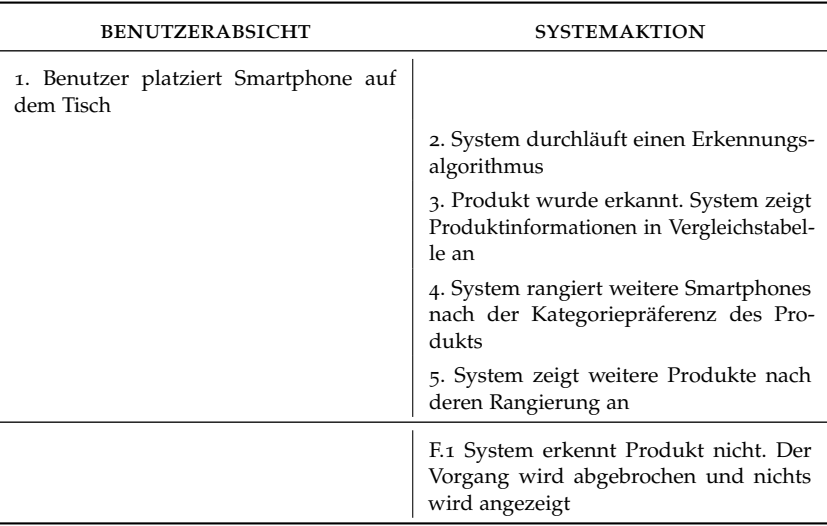

Tabelle 15: Ablauf und Fehlerfälle UC01

*UC02 - Kategorien festlegen*

- Motivation: Kunde will seine bevorzugten Kategorien des Smartphones festlegen.
- Auslöser: Verkäufer
- Vorbedingungen: Smartphone wurde bereits erkannt
- Input: Eingaben des Verkäufers
- Output: geänderte Reihenfolge der weiteren Produkte und neue Anordnung der Kategorien

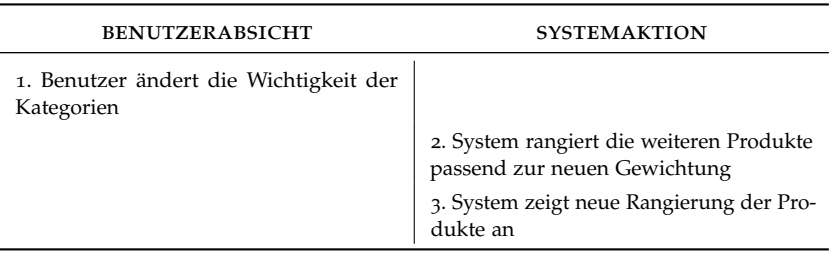

Tabelle 16: Ablauf und Fehlerfälle UC02

## *UC03 - Position ändern*

- Motivation: Kunde will ein angezeigtes Produkt auf eine andere Position in der Vergleichstabelle verschieben.
- Auslöser: Verkäufer
- Vorbedingungen: Vergleichstabelle wird mit mindestens zwei Produkten angezeigt
- Input: Verschieben des Produktes
- Output: vertauschte Produkte in der Vergleichstabelle

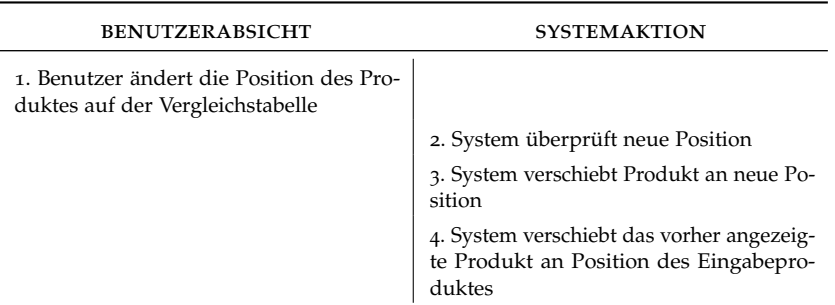

Tabelle 17: Ablauf und Fehlerfälle UC03

## *UC04 - weiteres Produkt platzieren*

- Motivation: Kunde will Details über ein weiteres Smartphone erhalten.
- Auslöser: Verkäufer
- Vorbedingungen: Es befindet sich bereits mindestens ein Smartphone auf dem Tisch.
- Input: Smartphone mit Erkennungsmuster
- Output: Details des Smartphones

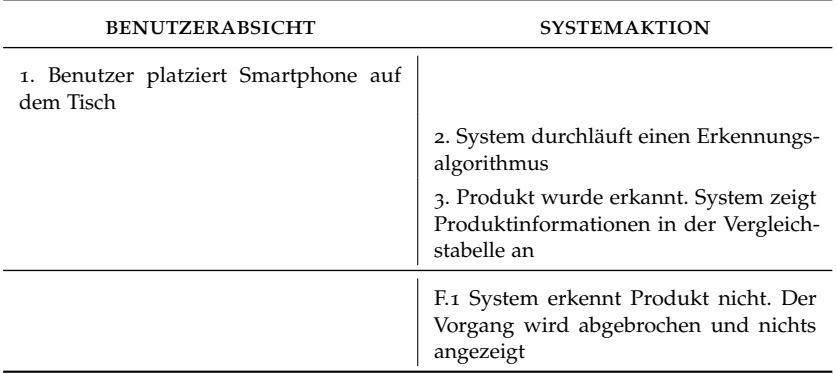

Tabelle 18: Ablauf und Fehlerfälle UC04

## *UC05 - Produkt entfernen*

- Motivation: Kunde will ein Produkt aus der Vergleichstabelle entfernen.
- Auslöser: Verkäufer
- Vorbedingungen: Die Vergleichstabelle wird angezeigt.
- Input: gewähltes Produkt
- Output: Vergleichstabelle wird ohne das gewählte Produkt angezeigt

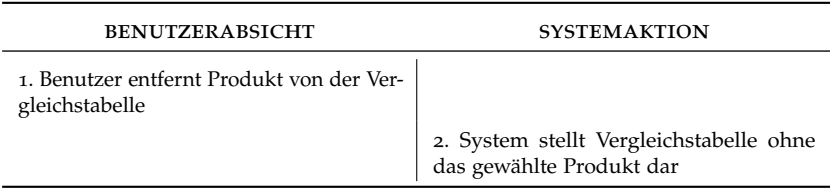

## Tabelle 19: Ablauf und Fehlerfälle UC05

*UC06 - Kategorie entfernen*

- Motivation: Kunde will eine Kategorie aus der Vergleichstabelle entfernen.
- Auslöser: Verkäufer
- Vorbedingungen: Die Vergleichstabelle wird angezeigt.
- Input: gewählte Kategorie
- Output: Vergleichstabelle wird ohne die gewählte Kategorie angezeigt

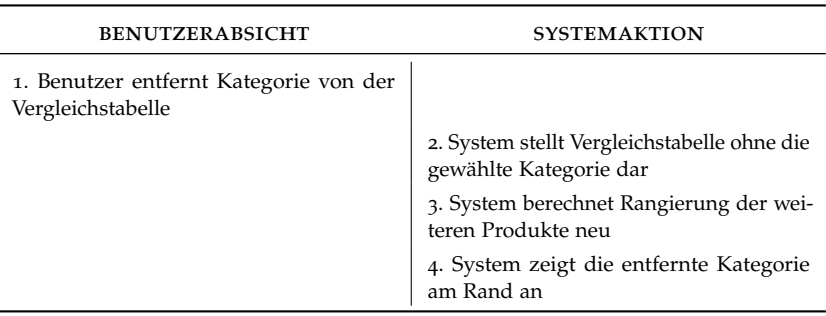

Tabelle 20: Ablauf und Fehlerfälle UC06

## *UC07 - Kategorie hinzufügen*

- Motivation: Kunde will eine Kategorie der Vergleichstabelle hinzufügen.
- Auslöser: Verkäufer
- Vorbedingungen:
	- **–** Die Vergleichstabelle wird angezeigt.
	- **–** Es sind Kategorien vorhanden, die in der Vergleichstabelle nicht angezeigt werden.
- Input: gewählte Kategorie
- Output: Vergleichstabelle wird mit der gewählten Kategorie angezeigt

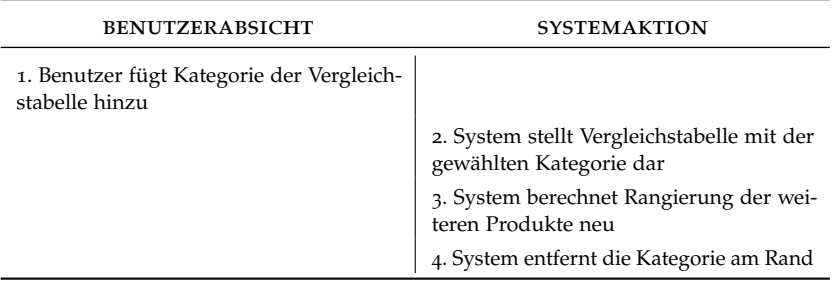

Tabelle 21: Ablauf und Fehlerfälle UC07

## *UC08 - Oberfläche drehen*

- Motivation: Kunde will sich die Vergleichstabelle ansehen. Er steht jedoch auf der anderen Seite des Tisches und sieht so alles auf dem Kopf.
- Auslöser: Verkäufer
- Vorbedingungen: keine
- Input: keine
- Output: Oberfläche wird um 180 Grad gedreht angezeigt

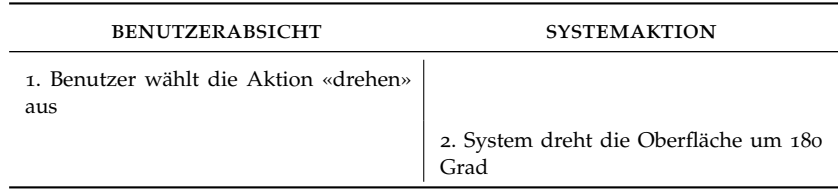

Tabelle 22: Ablauf und Fehlerfälle UC08

# *UC09 - Oberfläche zurücksetzen*

- Motivation: Der Verkäufer hat das Verkaufsgespräch beendet und möchte die Oberfläche auf den Anfangszustand zurücksetzen.
- Auslöser: Verkäufer
- Vorbedingungen: keine
- Input: keine
- Output: Oberfläche wurde zurückgesetzt

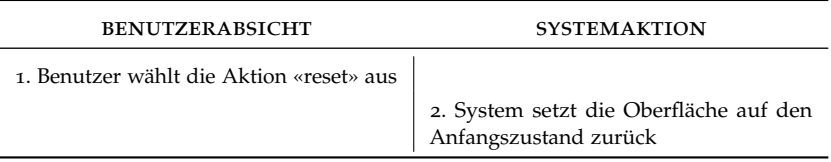

Tabelle 23: Ablauf und Fehlerfälle UC09

### 6.1 voraussetzungen

Eine multitouchfähige Applikation unterscheidet sich grundsätzlich von einer normalen Desktopapplikation. Die wichtigsten Charakteristiken und die Probleme, die bei solchen Applikationen auftreten können, werden in diesem Abschnitt kurz beschrieben.

## 6.1.1 *Charakteristiken einer Touch-Applikation*

Gemäss den «Windows Vista User Experience Touch Guidelines» [[7](#page-162-5)] besitzt eine touchfähige Applikation die folgenden Charakteristiken:

- Natürlich und Intuitiv Jeder kann mit den Fingern Dinge berühren.
- Weniger aufdringlich Der Gebrauch von Berührungen lenkt weit weniger ab, als eine Tastatureingabe oder ein Mausklick.
- Direkt und einfach

Berührungen ermöglichen das Gefühl einer direkten Interaktion mit den Objekten auf dem Bildschirm. Im Gegensatz dazu erfordert eine Maus koordinative Bewegungen, die nicht direkt auf dem Bildschirm stattfinden.

• Verringerte Präzision

Der Benutzer kann die Objekte nicht derart präzise anvisieren wie mit einer Maus oder einem Stift. Dadurch darf man vom Benutzer nicht erwarten, dass er kleine Objekte berührt oder manipuliert.

## 6.1.2 *Probleme einer Touch-Applikation*

Bei der Konstruktion des externen Designs musste insbesondere die *Fünf Probleme die bei* verringerte Präzision berücksichtigt werden. Microsoft listet in den «Windows Vista User Experience Touch Guidelines» [[7](#page-162-5)] die folgenden fünf Probleme auf, welche beim Einsatz einer touchfähigen Applikation auftreten können:

- Kleine Bedienelemente sind schwierig zu gebrauchen.
- Müssen auf dem Bildschirm weite Strecken zurückgelegt werden, kann dies sehr ermüdend wirken.
- Hover<sup>1</sup> kann nicht erkannt werden.
- Texteingabe und Textselektion sind schwierig.
- Kleine Ziele in der Nähe des Bildschirmrandes können sehr schwer erreichbar sein.

*Touch-Applikationen auftreten können*

<sup>1</sup> Hover bezeichnet das Schweben über einem Bereich. Wenn ein Mauszeiger über einem Bedienelement liegt, kann dieses Element dadurch einen Effekt anzeigen.

46 externes design

## 6.1.3 *Spezialfall kleine Flächen*

Fitts Law besagt, dass die benötigte Zeit um mit einem Ziel zu interagieren abhängig von dessen Grösse und der Distanz ist. Je kleiner und weiter entfernt das Ziel ist, desto grösser wird der Zeitaufwand einer Interaktion. Aufgrund der Grösse der Fingerkuppen können kleine Bedienelemente nicht präzise benutzt werden.

*Minimalgrösse eines* Gemäss Microsoft [[7](#page-162-5)] ist eine Grösse von 23x23 Pixel eine gute minimale<br> *Bedienelements* Grösse eines Interaktionselements für jede Art von Eingabegeräten. Im *Bedienelements* Grösse eines Interaktionselements für jede Art von Eingabegeräten. Im Vergleich dazu, ist das in Abbildung [13](#page-55-0) dargestellte Bedienelement viel zu klein für eine effiziente Nutzung in einer touchfähigen Applikation.

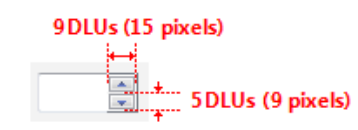

<span id="page-55-0"></span>Abbildung 13: Beispiel für ein zu kleines Bedienelement (©Microsoft)

#### 6.2 gestaltung des externen designs

Bei der Gestaltung des externen Designs wurde nach dem folgenden Muster vorgegangen:

- 1. Erstellung einer Oberflächenskizze
- 2. Digitalisierung der Oberflächenskizze mithilfe eines Grafikprogrammes
- 3. Erstellung eines Papier-Prototypen

Nach jedem Punkt wurde das externe Design mit dem Betreuer der Arbeit besprochen und die gewonnenen Erkenntnisse wurden in der nächsten Iteration berücksichtigt.

#### 6.2.1 *Oberflächenskizze*

Mit Bleistift und Papier wurde in einem ersten Schritt eine rudimentäre Skizze der Benutzeroberfläche erarbeitet. Sie enthält dabei lediglich die Kernelemente des Oberflächenlayouts. Die Skizze wurde erstellt, um allen am Projekt beteiligten Personen einen Einblick zu ermöglichen.

<span id="page-56-0"></span>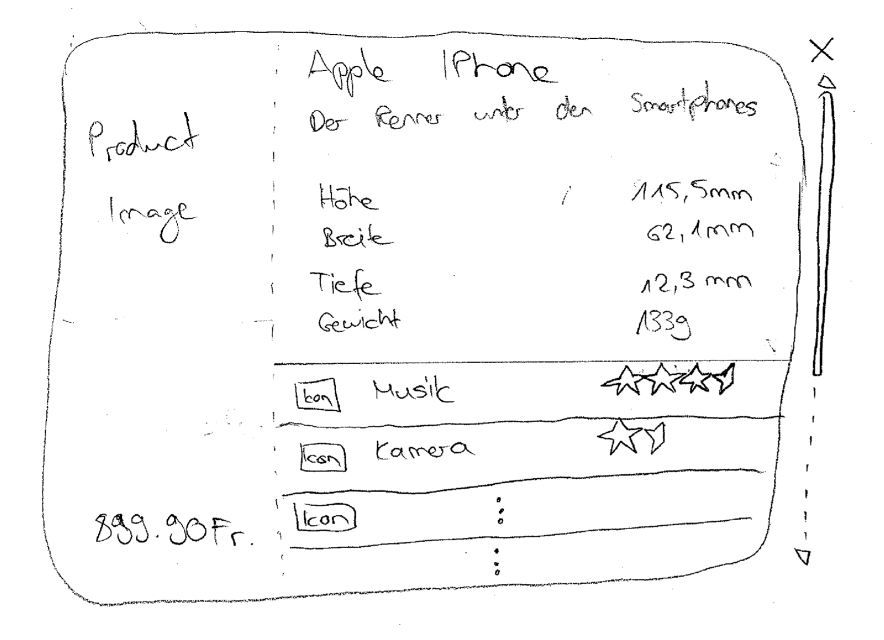

Abbildung 14: Handskizze der Einzelansicht eines Smartphones

Wird ein Smartphone auf den Multi-Touch-Sales-Tisch gelegt, wird *Einzelansicht* das in der Abbildung [14](#page-56-0) dargestellte Fenster angezeigt. Die Bewertung der Kategorien wird nicht mit einem numerischen Wert, sondern mit einer Anzeige von Sternen dargestellt. Umso besser das Produkt in einer Kategorie ist, desto mehr Sterne werden angezeigt. Die Anzeige von fünf Sternen entspricht dem Maximalwert in einer Kategorie.

#### 48 externes design

<span id="page-57-0"></span>

| $H_0$ $he$                                      | $\mathcal{C}/\mathcal{P}$<br>Apple phone<br>$115,5$ mm  | B!/R<br>Sony Exission LOSO;<br>s:<br>č.         | Х<br>Bild<br>Notia NR<br>Kalim <sup>a</sup><br>$\sigma$ = $\sigma$ |
|-------------------------------------------------|---------------------------------------------------------|-------------------------------------------------|--------------------------------------------------------------------|
| Breite                                          | 62,100                                                  |                                                 |                                                                    |
| TRE                                             | $12.3$ mm                                               |                                                 |                                                                    |
| Genichle                                        | 7335                                                    |                                                 |                                                                    |
|                                                 |                                                         |                                                 |                                                                    |
| $M \odot$                                       | 女女女公众                                                   | ▲▲▲▲▲▲                                          | $\blacktriangle \blacktriangle \triangle \triangle \triangle$      |
| lon longo                                       | $\triangle \triangle \triangle \triangle \triangle$     | inicht vorhanden                                | $\triangle \triangle \triangle \triangle \triangle$                |
| Opliato Zcan<br>Digitales Zenn<br>Videofunction | Aufläsung 2 Megapikel<br>-3x<br>$8\times$<br>┌          |                                                 | 4 MegaPixel<br>12 <sub>K</sub><br>$\triangledown$                  |
| (con) strilled                                  | $\triangle$ $\triangle$ $\triangle$<br>$\triangle$<br>└ | $\triangle$ $\triangle$ $\triangle$ $\triangle$ |                                                                    |
|                                                 |                                                         |                                                 | $\triangle \triangle \triangle \triangle \triangle$                |
| Preis                                           | J 79.00F.                                               | 565.35f.                                        | 1000.00                                                            |

Abbildung 15: Handskizze der Vergleichsansicht von drei Smartphones

*Vergleichsansicht* Sollen mehrere Smartphones verglichen werden, kommt die in der Abbildung [15](#page-57-0) skizzierte Tabelle zum Zug. Die Kategorien sind hierbei aufklappbar und geben einen detaillierten Einblick in die technischen Eigenschaften des Gerätes.

*Kritik an der* Beim Review der Oberflächenskizze fiel insbesondere der Scrollbal-<br>*Oberflächenskizze* ken am rechten Rand negativ auf Zudem sind die in der Skizze statisch *Oberflächenskizze* ken am rechten Rand negativ auf. Zudem sind die in der Skizze statisch festgehaltenen Attribute wie Höhe, Breite, Tiefe und Gewicht nicht zwingend hervorzuheben.

#### 6.2.2 *Digitalisierte Oberflächenskizze*

Die Digitalisierung der Oberflächenskizze wurde schnell vorangetrieben, um einige Bildschirmfotos für einen Prospekt anzufertigen. Während bei der Erstellung der handskizzierten Oberfläche noch wenige Überlegungen zur Interaktion mit den Bedienelementen gemacht wurden, wurden diese Überlegungen bei der digitalisierten Oberflächenskizze miteinbezogen.

<span id="page-58-0"></span>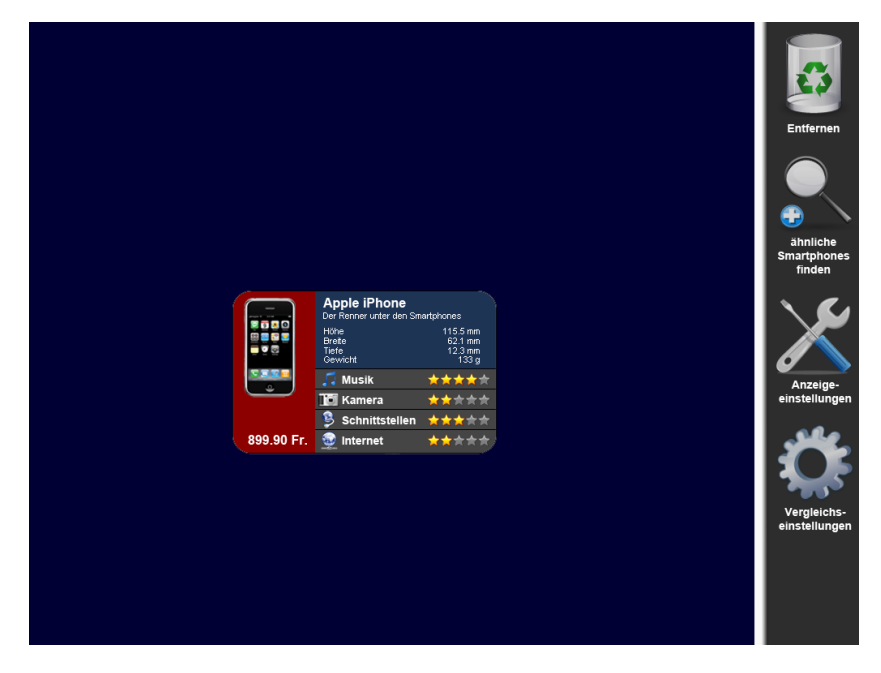

Abbildung 16: Digitalisierte Einzelansicht eines Smartphones

Um mit den Bedienelementen zu interagieren, wurde eine Seitenleis- *Einzelansicht* te am rechten Rand eingeführt (siehe Abbildung [16](#page-58-0)). Diese unterstützt die benötigten Kommandos, die für die Bedienung der Applikation zur Verfügung stehen. Befinden sich mehrere Smartphones auf dem Tisch kann die Vergleichsansicht angezeigt werden, indem zwei Einzelansichten ineinander verschoben werden.

Beim Review der digitalisierten Einzelansicht stach die Seitenleiste *Kritik an der* sofort als grosser Negativpunkt ins Auge. Während des Reviews wurden verschiedene Alternativen diskutiert, um die vier Kommandos ohne den Bedarf einer Seitenleiste zu ermöglichen. Dies wird durch den Einsatz von diversen Gesten ermöglicht. Als Beispiel kann hierbei eine Kategorie durch einen Flick<sup>2</sup> entfernt werden und muss nicht extra in den Papierkorb geschoben werden.

*digitalisierten Oberflächenskizze*

<sup>2</sup> Ein Flick ist eine kurze Ziehbewegung.

<span id="page-59-0"></span>

|                             | <b>Apple iPhone</b><br>Der Renner unter den<br><b>BIT 40</b><br><b>Smartphones</b><br>結局の間<br>$-0.5$<br>899.90 Fr. | <b>SE W950i</b><br>Das smarte<br>ene<br>Musikhandy<br>開開館<br>ee e<br>599.90 Fr. | <b>HTC Touch HD</b><br><b>Contract</b><br><b>Handliches Entertain-</b><br>ment für unterwegs<br>999.90 Fr. |
|-----------------------------|----------------------------------------------------------------------------------------------------|---------------------------------------------------------------------------------|----------------------------------------------------------------------------------------------------|
| Produktname                 | iPhone 3G                                                                                                    | <b>W950i</b>                                                                    | <b>Touch HD</b>                                                                                            |
| Hersteller                  | Apple                                                                                                    | <b>Sony Ericsson</b>                                                            | <b>HTC</b>                                                                                                 |
| <b>Gewicht</b>              | 120g                                                                                                    | 105 <sub>g</sub>                                                                | 110 <sub>g</sub>                                                                                           |
| Abmessungen                 | 115,5 x 62.1 x 12.3 mm                                                                                             | 102,3 x 56.1 x 14.3 mm                                                          | 125,5 x 66.1 x 22.7 mm                                                                                     |
| $\Box$ Musik                | *****                                                                                                    | ★★★★☆                                                                           | 女女女女女                                                                                                    |
| mp3-Player                  | ✓                                                                                                    | ✓                                                                               | ✓                                                                                                    |
| <b>Playlists</b>            | ✓                                                                                                    | ✓                                                                               | ◡                                                                                                    |
| Radio                       | ◡                                                                                                    | ◡                                                                               | ۰                                                                                                    |
| <b>Klingeltöne (Anzahl)</b> | 40                                                                                                    | 10                                                                              | 30                                                                                                    |
| <b>TE</b> Kamera            | *****                                                                                                    | *****                                                                           | *****                                                                                                    |
| B<br>Schnittstellen         | ★★★★☆                                                                                                    | *****                                                                           | *****                                                                                                    |
| internet                    | *****                                                                                                    | *****                                                                           | *****                                                                                                    |
| <b>WAP</b>                  |                                                                                                    |                                                                                 |                                                                                                    |
| <b>GPRS</b>                 | ✓                                                                                                    | ✓                                                                               |                                                                                                    |
| <b>Wireless LAN</b>         |                                                                                                    | 坐                                                                               |                                                                                                    |
| <b>Akkumulator</b>          | ★★★★☆                                                                                                    | ★★★★☆                                                                           | *****                                                                                                    |
| Akku-Typ                    | Li-lonen max.                                                                                                    | Li-lonen max.                                                                   | Li-lonen max.                                                                                              |
| <b>Akkuleistung</b>         | 940 mAh                                                                                                    | 920 mAh                                                                         | 960 mAh                                                                                                    |
| max. Bereitschaftszeit      | 250h                                                                                                    | 260h                                                                            | 340h                                                                                                    |
| max. Sprechzeit             | 4 <sub>h</sub>                                                                                                    | 4.5h                                                                            | 5h                                                                                                    |

Abbildung 17: Digitalisierte Vergleichsansicht von drei Smartphones

Für die in der Abbildung [17](#page-59-0) dargestellte Vergleichstabelle wurde die Handskizze eins zu eins - ohne den Scrollbalken - umgesetzt.

*digitalisierten Oberflächenskizze*

*Kritik an der* Beim Review der digitalisierten Vergleichsansicht fiel uns auf, dass die Einzelansicht nicht zwingend notwendig ist. Nach Absprache mit dem Betreuer entschieden wir uns, beide Varianten für den Papierprototypen umzusetzen. Dies ermöglichte uns eine einfache und detaillierte Beurteilung der beiden Varianten.

> Beim Mobiltelefonverkauf werden die Geräte oftmals in Kombination mit einem Abonnement verkauft. Die Anzeige der verschiedenen Preise, die je nach Abonnementstyp für den Gerätekauf anfallen, fehlt derzeit noch in der Vergleichstabelle.

# 6.2.3 *Papierprototyp*

Mit dem Papierprototypen wurden die verschiedenen Bedienungsarten getestet. Dadurch konnten wir die Oberfläche an die Bedienungsanforderungen des Benutzers anpassen.

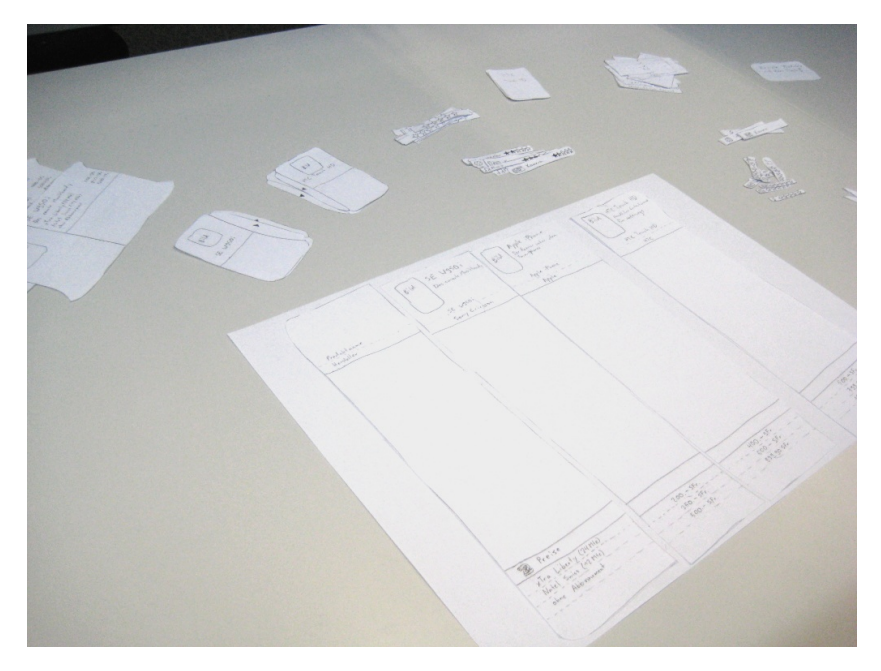

Abbildung 18: Übersicht der Papierprototyp-Elemente

*Positionieren des* Der Kunde oder Verkäufer (nachfolgend als Benutzer bezeichnet) *Smartphones* positioniert ein Smartphone auf dem Tisch. Dabei werden nach der Erkennung Kurzinformationen zu dem Produkt und zusätzlich zwei an der Seite angeordnete, ausziehbare Klappen mit ähnlichen Smartphones angezeigt.

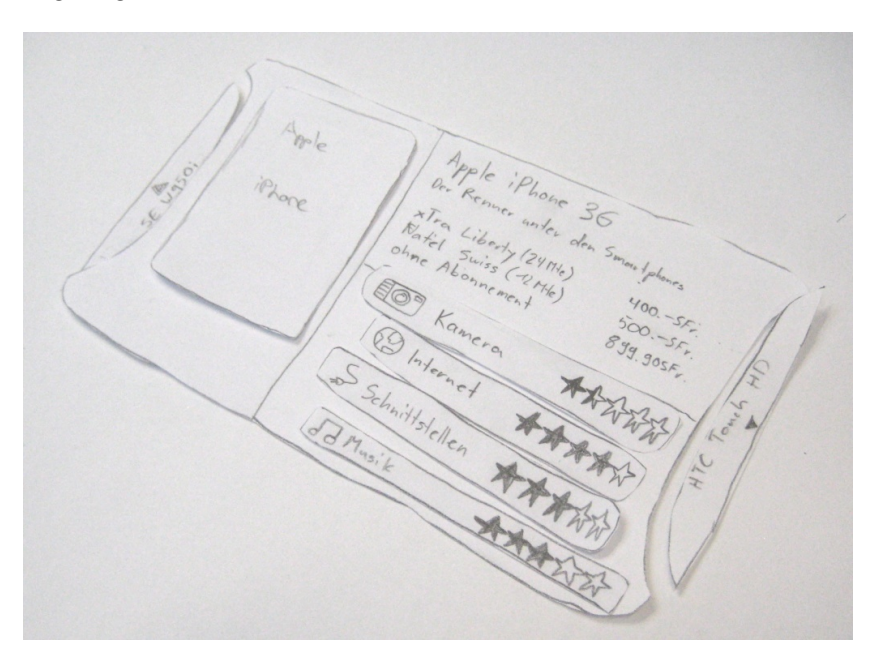

Abbildung 19: Einzelansicht nach dem Positionieren des Smartphones

*Ausziehbare Klappen* Der Benutzer will die ähnlichen Smartphones mit Kurzinformationen sehen und zieht dazu die Klappen heraus. Dadurch kann er die Bewertung der Smartphones in den Kategorien vergleichen.

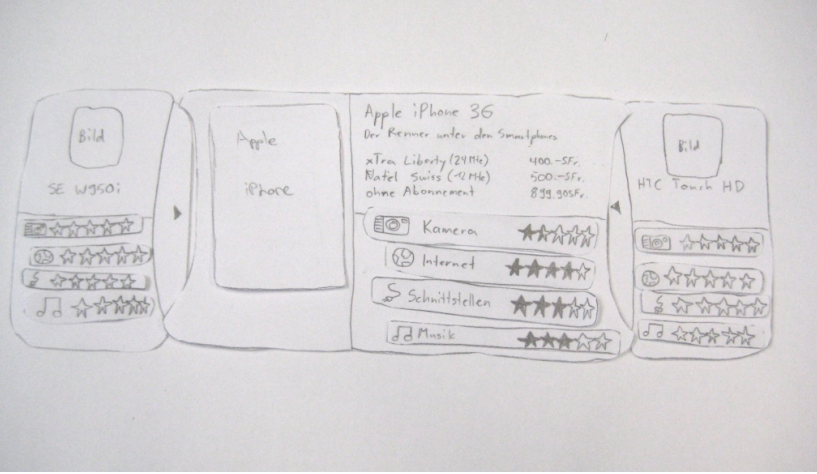

Abbildung 20: Einzelansicht nach dem Ausziehen der Klappen

Die Klappen werden danach vom Benutzer wieder eingezogen und er *Öffnen der* möchte die vollumfänglichen Informationen zum Produkt sehen. Dazu berührt er die Informationen des Smartphones zweimal schnell nacheinander, worauf die Vergleichsansicht mit dem gewählten Smartphone erscheint.

<span id="page-62-0"></span>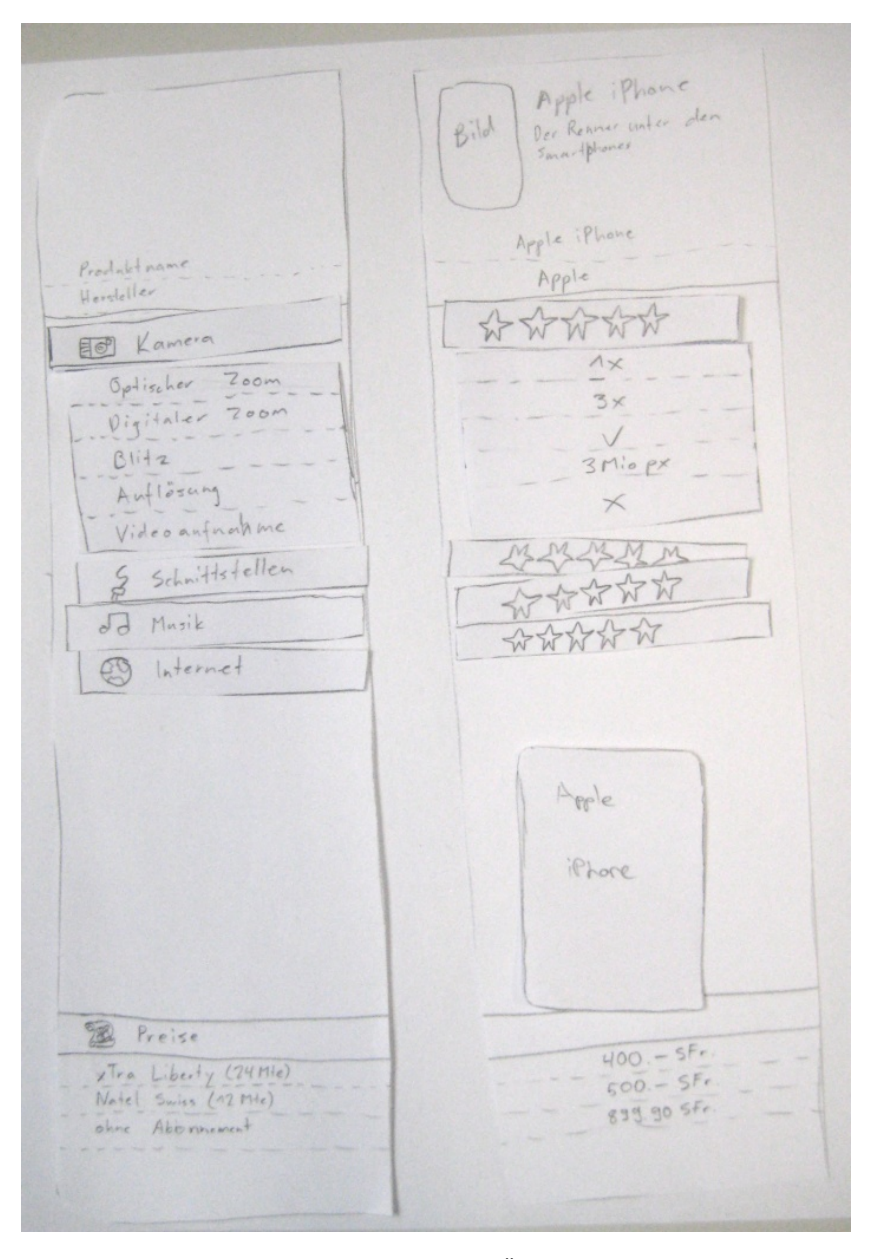

Abbildung 21: Vergleichsansicht nach dem Öffnen durch die Einzelansicht

*Vergleichsprodukten bei Vergleichsansicht*

*Anzeigen von* Auch bei der Vergleichsansicht möchte der Benutzer weitere Smartphones anzeigen lassen. Durch das Auseinanderziehen der links und rechts vom Smartphone angezeigten Zwischenräume werden zwei ähnliche Smartphones angezeigt.

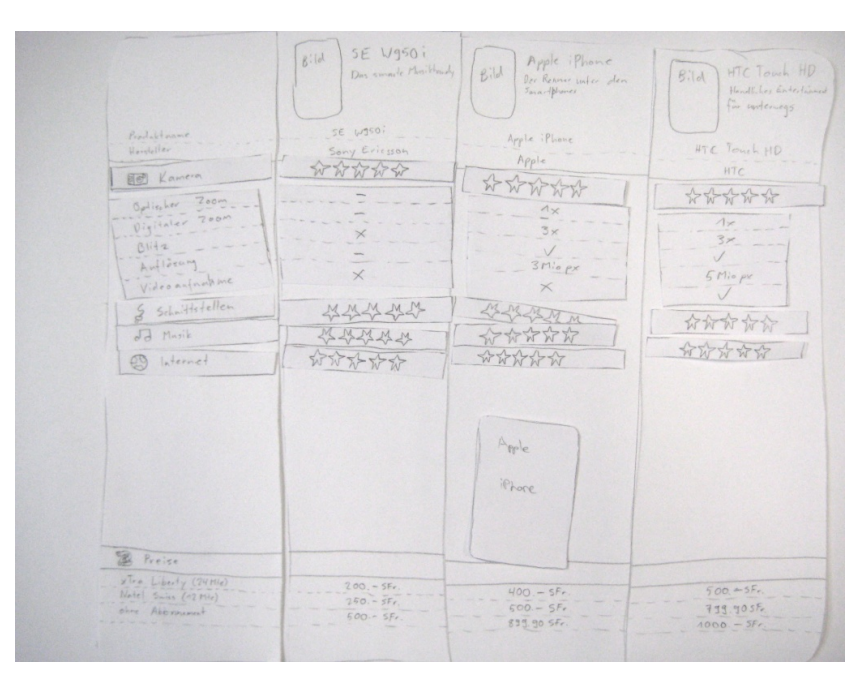

Abbildung 22: Vergleichsansicht mit Vergleichsprodukten

*Vergleichskriterien* Möchte der Benutzer die Prioritäten der Kategorien ändern, so kann *ändern* er dies durch das Hoch- und Runterschieben der Kategorietitel erreichen.

*Kategorie anzeigen/ausblenden*

*Attribute einer* Durch die Berührung einer Kategorie kann der Benutzer diese aufklappen und die darin enthaltenen Attribute anzeigen lassen. Bei der Berührung einer anderen Kategorie wird die bisher vollständig dargestellte Kategorie wieder eingeklappt und die neu ausgewählte Kategorie mit ihren Attributen angezeigt.

Da den Benutzer die Kategorien Musik und Internet nicht interessie- *Entfernen von Kategorien* ren, möchte er diese in der Vergleichsansicht nicht sehen. Dazu zieht er den Kategorientitel nach links an den Rand. Die Kategorie wird dadurch nur noch mit dem Titel am Rand angezeigt, während die Sterne und die Attribute nicht mehr angezeigt werden.

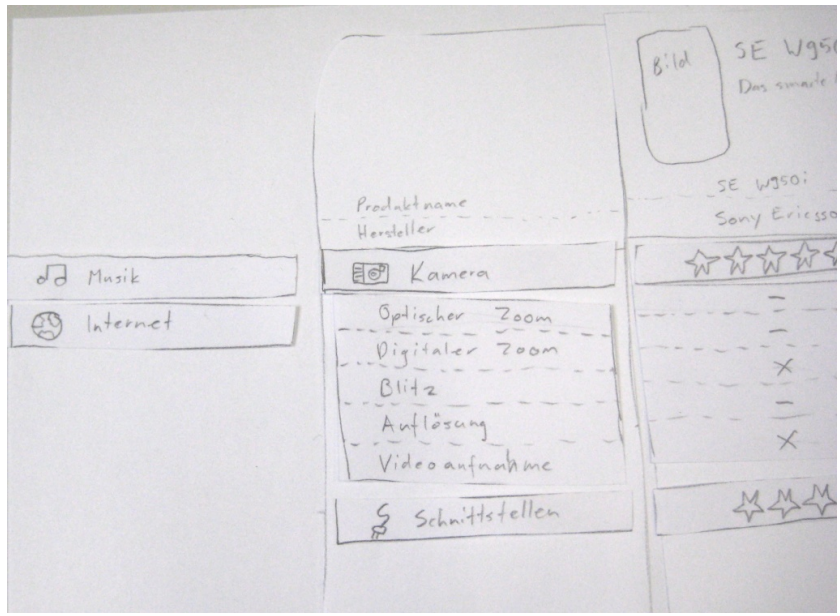

Abbildung 23: Entfernen von Kategorien

Der Benutzer könnte die Kategorie wieder anzeigen lassen, indem er die Kategorie unter- (tiefere Priorität) oder oberhalb (höhere Priorität) eines anderen Kategorientitels in die Tabelle zieht.

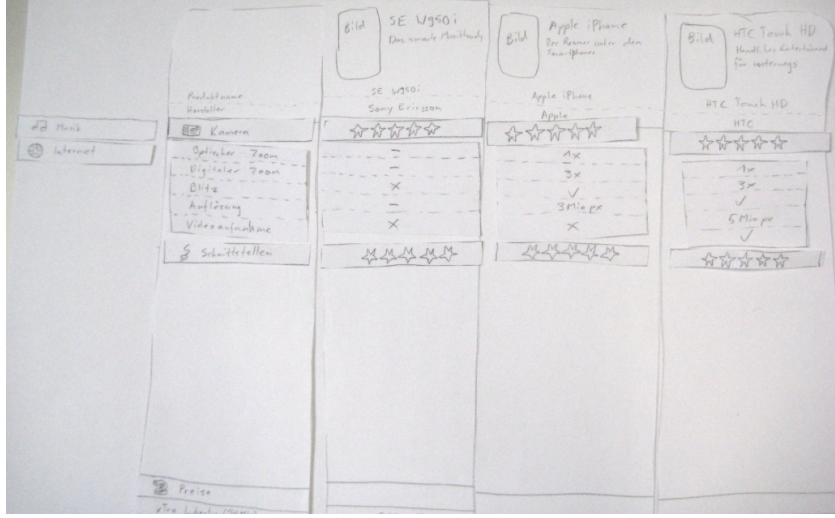

Abbildung 24: Übersicht mit entfernten Kategorien

Will der Benutzer ein anderes vorgeschlagenes Smartphone anzei-<br>
In lassen so kann er bei diesem Smartphone mit Elick nach links wechseln gen lassen, so kann er bei diesem Smartphone mit Flick nach links (oder nach rechts beim rechten Produkt) das Smartphone ändern. Zu beachten ist, dass die positionierten Smartphones nicht mit einem Flick gewechselt werden können.

#### 56 externes design

*Tisch*

*Smartphones als* Möchte der Benutzer ein anderes Smartphone anzeigen lassen und *Favorit ablegen* das bisher angezeigte Smartphone soll später wieder zur Verfügung stehen, so kann er dieses gleich wie bei der Kategorie nach links ziehen. Durch Hereinziehen auf die gewünschte Spalte wird das Smartphone dann wieder angezeigt.

*zusätzliches* Wird vom Benutzer ein zusätzliches Smartphone auf den Tisch ge-*Smartphone auf dem* legt, so wird es je nach Positionierung links oder rechts vom bisherigen Smartphone angezeigt und das vorher in dieser Spalte dargestellte Smartphone als Favorit abgelegt.

*Kritik und Ideen beim* Ein Hauptpunkt bei der Auswertung des Tests war die Einzelansicht. *Papierprototypen* Nach einiger Überlegung kamen wir zum Schluss, dass die Einzelansicht vorerst nicht realisiert wird. Der Grund war, dass die Einzelansicht keinen grossen Mehrwert bringt, jedoch einiges an Aufwand braucht.

> Als Ersatz dient nun eine leere Ansicht, bei der ein Feld angezeigt wird, wo der Benutzer das Smartphone positionieren kann. Danach startet der Ablauf bei der Abbildung [21](#page-62-0).

> Die Startreihenfolge der Kategorien war ein weiterer Kritikpunkt. Hierbei entschieden wir, dass das auf dem Tisch positionierte Smartphone die Reihenfolge festlegt. Dabei wird die beste Kategorie des positionierten Smartphones zuoberst angezeigt.

> Es wurden auch Ideen für Effekte gesammelt, da diese als Benutzerrückmeldung dienen. Folgende Effekte wurden dabei ausgewählt:

- Für ziehbare Elemente: Wenn der Benutzer drauf bleibt, wackelt das Element kurz.
- Für das Wechseln der Smartphones durch Flick: Die Anzeige des Smartphones rollt weiter und die nächste Smartphone-Anzeige rollt rein. War es das letzte vorgeschlagene Smartphone, so rollt die Anzeige ein wenig weiter und rollt dann wieder zurück.

## 6.3 finale benutzeroberfläche

## 6.3.1 *Änderungen gegenüber dem Papierprototypen*

Im Verlaufe der Entwicklung wurde der Wechsel zwischen den vor- *Drehrad* geschlagenen Smartphones mittels eines Flicks wieder verworfen. Im Gegenzug werden die Smartphones in einem Drehrad am rechten Rand der Oberfläche positioniert. Dasselbe Rad wird auch für die verdrängten Smartphones verwendet. Dieses wird jedoch am linken Rand positioniert.

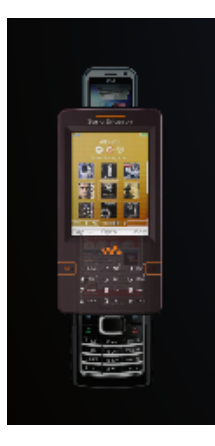

Abbildung 25: Drehrad

Die aktive Kategorie wird zusätzlich eingefärbt. Damit kann diese *Aktive Kategorie* besser von den restlichen Kategorien unterschieden werden.

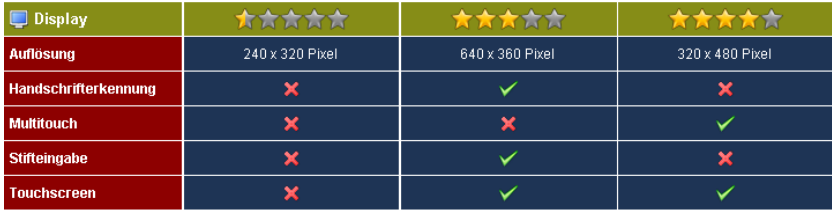

Abbildung 26: Aktive Kategorie

Die Darstellung der Applikation kann gedreht und zurückgesetzt *Kontrollbuttons* werden. Ursprünglich war geplant, diese Aktionen durch Gesten auszulösen. Aus zeitlichen Gründen wurde diese Idee verworfen und es wurden am linken unteren Rand zwei Buttons eingefügt.

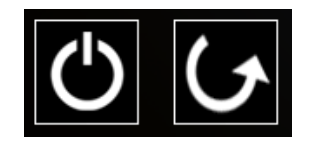

Abbildung 27: Kontrollbuttons

| i i postali postali na postali na postali na postali na postali na postali na postali na postali na postali na<br>store Process<br>W<br><b>State Manager</b><br>$\bullet$<br>p<br>813<br>Hai<br>1<br>118<br>Ç<br>÷,<br>Ð<br>下班<br>llo<br>女女女女女<br>大女女女女<br>*****<br>*****<br>*****<br>*****<br>320 x 480 Pixel<br>CHF 599.00<br>CHF 799.00<br>Headline<br>CHF 699.00<br>×<br>×<br>$\blacktriangleright$<br>$\mathsf{S}$<br><b>ONE</b><br>三室室口<br>0)<br>*****<br>大大大大大<br>*****<br>*****<br>*****<br>*****<br>640 x 360 Pixel<br>Headline<br>CHF 449.00<br>CHF 549.00<br>CHF 649.00<br>×<br>$\overline{\phantom{0}}$<br>↘<br>4 国 夏 四<br><br>호(주) 30 ( <i>구)</i><br>호(주) 30 ( <i>구</i> )<br>*****<br>*****<br>大方方方方<br>大大大大<br>*****<br>大家大家<br>240 x 320 Pixel<br>Headline<br>CHF 529.00<br>CHF 629.00<br>CHF 729.00<br>×<br>×<br>×<br>× | <b>Second</b>      |
|----------------------------------------------------------------------------------------------------|--------------------|
|                                                                                                    | baan<br>Chan<br>ŀ. |
|                                                                                                    |                    |
|                                                                                                    |                    |
|                                                                                                    |                    |
|                                                                                                    |                    |
|                                                                                                    |                    |
|                                                                                                    |                    |
|                                                                                                    |                    |
|                                                                                                    |                    |
|                                                                                                    |                    |
|                                                                                                    |                    |
|                                                                                                    |                    |
|                                                                                                    |                    |
|                                                                                                    |                    |
|                                                                                                    |                    |
|                                                                                                    |                    |
|                                                                                                    |                    |

6.3.2 *Bildschirmauszug der finalen Benutzeroberfläche*

Abbildung 28: Screenshot der Applikation

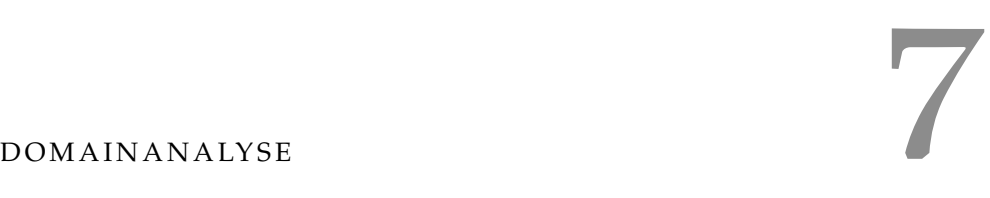

Die Domainanalyse wurde nach [Larman](#page-162-6) [[6](#page-162-6)] durchgeführt.

## 7.1 domainmodell

7.1.1 *Strukturdiagramm*

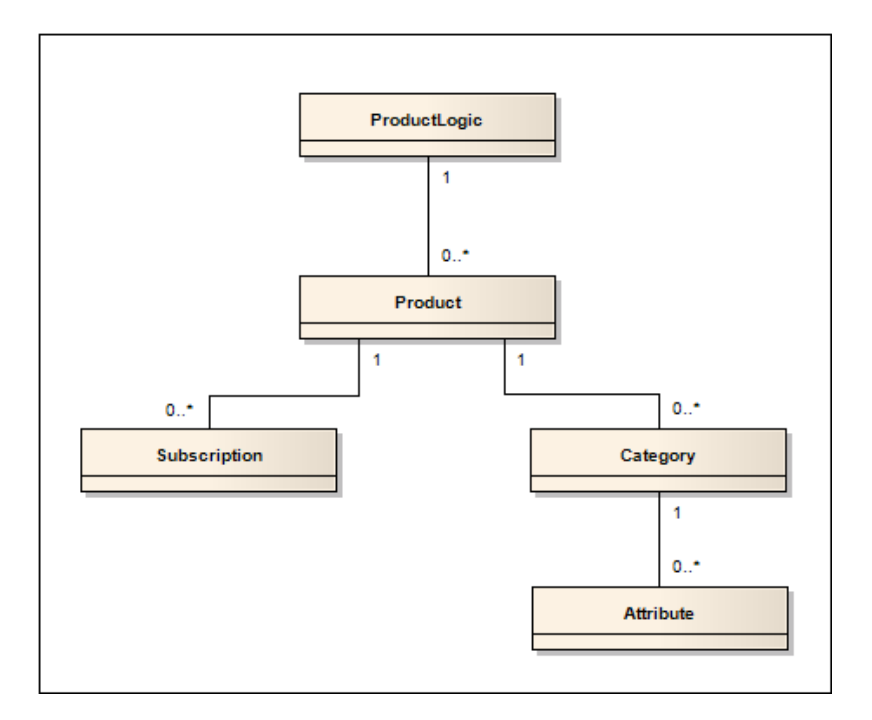

Abbildung 29: Domain Model

## 7.1.2 *Konzeptbeschreibung*

Das Domain Model wurde entworfen um die Datenschicht zu vereinfachen. Dadurch wird die Kommunikation mit der Benutzeroberfläche deutlich vereinfacht.

productlogic Die Klasse ProductLogic bildet die Schnittstelle zu *Kurzbeschreibung* den weiteren Schichten. Sie enthält die anzeigbaren Smartphones und figuriert als Facade. Die oberen Schichten kommunizieren über diese Klasse mit dem restlichen Modell.

Die ProductLogic besitzt eine Beziehung zu der Klasse Product (den Smartphones).

product Bei der Klasse Product handelt es sich um das Produkt selbst. Über diese Klasse können die dazugehörigen Kategorien und Abonnemente ausgelesen werden.

Die Klasse Product besitzt je eine Beziehung zu den Abonnementen (Subscription) und den Kategorien (Category).

*der Elemente des Domain Models*

subscription In der Klasse Subscription wird das Abonnement für ein Smartphone abgebildet. Sie bildet ein reines Datenobjekt und dient zur einfacheren Verwaltung der Abonnemente.

category Die Klasse Category dient zur Unterteilung der verschiedenen Attribute. Sie enthält eine Punktzahl, welche uns zu Vergleichszwecken dient. Die Category besitzt eine Beziehung zu der Klasse Attribute.

attribute Bei der Klasse Attribute handelt es sich um ein reines Datenobjekt, welches jeweils eines der variablen Attribute abbildet. Sie wurde zur einfacheren Verwaltung eingeführt.

#### 7.2 datenbankmodell

Bei der Realisierung der Datenhaltung wird auf ein Datenbanksystem zurückgegriffen. Als Alternative stand die Speicherung der Daten in XML-Dateien oder die direkte Speicherung in Java-Objekten zur Verfügung. Eine einfach erweiterbare Struktur gab den Ausschlag für die Wahl des Datenbanksystems.

## 7.2.1 *Strukturdiagramm*

Das in Abbildung [30](#page-70-0) dargestellte Strukturdiagramm stellt den Aufbau der Datenbank dar. Die im Modell enthaltenen Tabellen werden im Rahmen dieses Kapitels näher erläutert. Um die Datenstruktur zu verdeutlichen, wurde für jede Tabelle mindestens ein Beispieleintrag erstellt.

<span id="page-70-0"></span>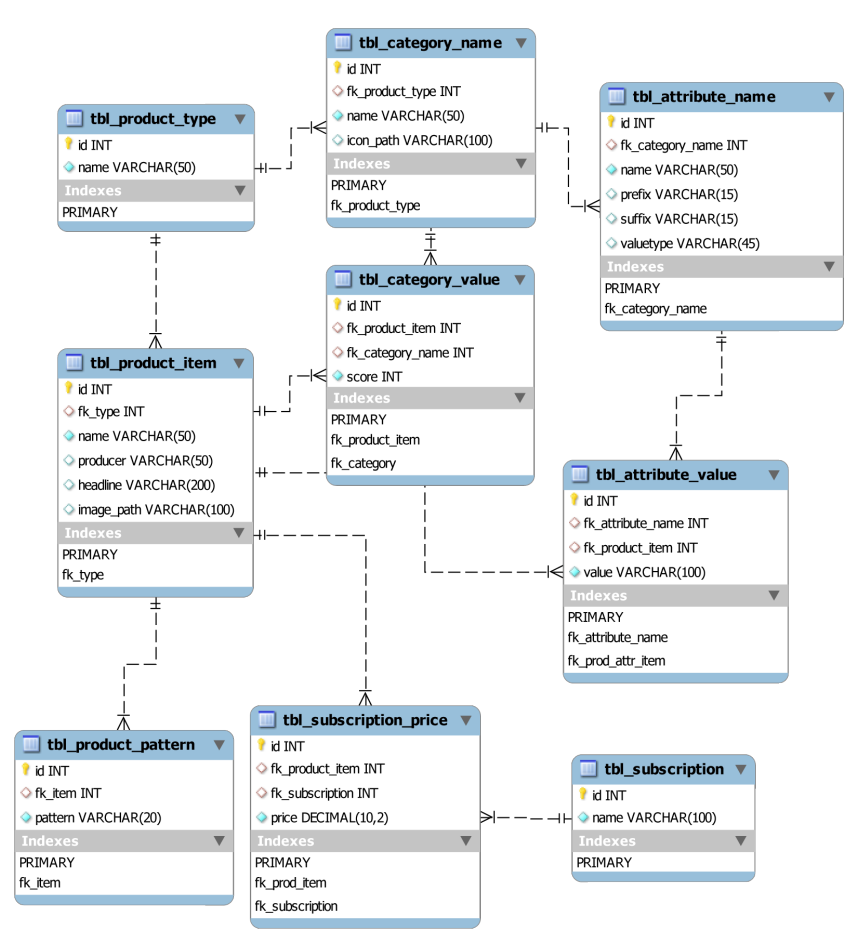

Abbildung 30: Strukturdiagramm Datenbankmodell

#### 62 domainanalyse

7.2.2 *Tabelle Product Type*

Der Produkttyp ermöglicht die Unterscheidung verschiedener Gerätetypen. So können beispielsweise Digitalkameras wie auch Smartphones unterschiedliche Kategorien und Attribute aufweisen. Da im Rahmen dieser Arbeit lediglich mit Smartphones gearbeitet wird, ist diese Tabelle nicht zwingend erforderlich. Aus Gründen der leichten Erweiterbarkeit wurde sie dennoch dem Datenbankmodell hinzugefügt.

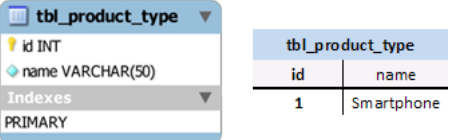

Abbildung 31: Tabelle tbl\_product\_type mit Beispiel

## 7.2.3 *Tabelle Category Name*

Jedem Produkttyp sind verschiedene Kategorien zugeordnet. Diese Kategorien ermöglichen eine Gliederung der Geräteeigenschaften (Attribute). In dieser Tabelle wird zusätzlich über den Pfad zum Bild ein Icon definiert.

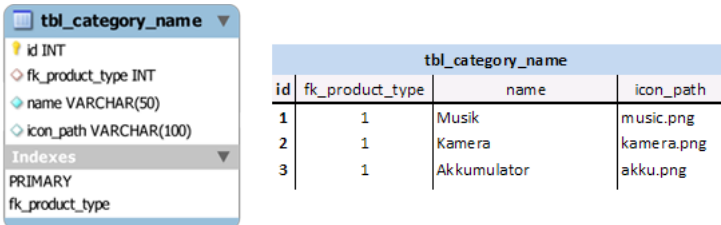

Abbildung 32: Tabelle tbl\_category\_name mit Beispiel
#### 7.2.4 *Tabelle Attribute Name*

Jeder Kategorie sind verschiedene Attribute zugeordnet. In dieser Tabelle sind sämtliche Namen aller Attribute vermerkt. Dies ermöglicht eine dynamische Struktur der Attribute und der Verwaltungsaufwand einer statischen Attributverwaltung entfällt. Über das Feld «valuetype» wird der Typ des Attributes festgelegt, was die Unterscheidung in der Programmlogik vereinfacht.

|    |                               | tbl attribute name     |        |        |                 |
|----|-------------------------------|------------------------|--------|--------|-----------------|
|    | <b>id INT</b>                 |                        |        |        |                 |
|    |                               | ← fk_category_name INT |        |        |                 |
|    |                               | name VARCHAR(50)       |        |        |                 |
|    | $\Diamond$ prefix VARCHAR(15) |                        |        |        |                 |
|    | Suffix VARCHAR(15)            |                        |        |        |                 |
|    | Valuetype VARCHAR(45)         |                        |        |        |                 |
|    | <b>Indexes</b>                |                        |        |        |                 |
|    | PRIMARY                       |                        |        |        |                 |
|    |                               | fk_category_name       |        |        |                 |
|    |                               |                        |        |        |                 |
|    |                               |                        |        |        |                 |
|    |                               | tbl attribute name     |        |        |                 |
| id | fk category name              | name                   | prefix | suffix | valuetype       |
| 1  | 1                             | Unterstützt Playlists  |        |        | <b>Boolean</b>  |
| 2  | 2                             | Digitaler Zoom         |        | x      | <b>Boole</b> an |
| 3  | 2                             | Optischer Zoom         |        | x      | <b>Boolean</b>  |
| 4  | з                             | max. Bereitschaftszeit |        | h      | Float           |
|    |                               |                        |        |        |                 |

Abbildung 33: Tabelle tbl\_attribute\_name mit Beispiel

#### 7.2.5 *Tabelle Product Item*

In dieser Tabelle werden sämtliche Produkte gespeichert. Sie besitzen eine Referenz zu ihrem Produkttyp, um die Verbindung zu den Attributen der entsprechenden Kategorien herzustellen. Neben dem Produktnamen wird auch der Produkthersteller und ein Werbespruch (headline) gespeichert. Prinzipiell wäre es möglich diese Attribute in die Tabelle «Attribute Name» auszulagern. Da diese Attribute jedoch bei jedem Produkt vorhanden sein können, wurden sie direkt in die Tabelle «Product Item» integriert. Zusätzlich wird die Abbildung des Produktes als Pfad zur Bilddatei gespeichert.

|                         |                  |                | tbl_product_item       |          |            |  |  |  |  |
|-------------------------|------------------|----------------|------------------------|----------|------------|--|--|--|--|
|                         |                  | id INT         |                        |          |            |  |  |  |  |
|                         |                  |                | $\Diamond$ fk_type INT |          |            |  |  |  |  |
|                         |                  |                |                        |          |            |  |  |  |  |
| o producer VARCHAR(50)  |                  |                |                        |          |            |  |  |  |  |
|                         |                  |                | headline VARCHAR(200)  |          |            |  |  |  |  |
| image path VARCHAR(100) |                  |                |                        |          |            |  |  |  |  |
|                         |                  | <b>Indexes</b> |                        |          |            |  |  |  |  |
|                         |                  |                |                        |          |            |  |  |  |  |
|                         |                  |                |                        |          |            |  |  |  |  |
|                         |                  |                |                        |          |            |  |  |  |  |
|                         | tbl product item |                |                        |          |            |  |  |  |  |
| id                      | fk_type          | name           | produce r              | headline | image path |  |  |  |  |
| 1                       | 1                | iPhone 3G      | Apple                  | Headline | iphone.png |  |  |  |  |
| 2                       | $\overline{2}$   | w950i          | <b>Sony Ericsson</b>   | Headline | w950i.png  |  |  |  |  |

Abbildung 34: Tabelle tbl\_product\_item mit Beispiel

#### 64 domainanalyse

7.2.6 *Tabelle Category Value*

Jeder Produktkategorie wird eine Bewertung (score) zugewiesen. Ursprünglich war eine Berechnung der Bewertung anhand der Kategorieattribute geplant. Da in dieser Arbeit der Fokus jedoch auf der Gestaltung der Benutzeroberfläche und nicht auf der Entwicklung komplexer Bewertungsalgorithmen liegt, wurde nach Absprache mit dem Betreuer die Bewertung als statischer Wert in die Datenbankstruktur integriert.

Durch die Verknüpfung des «Product Item» und des «Category Name» kann die Bewertung eindeutig zugewiesen werden.

| tbl_category_value     |                    |   |                                  |       |  |
|------------------------|--------------------|---|----------------------------------|-------|--|
| id INT                 | tbl_category_value |   |                                  |       |  |
| ◇ fk_product_item INT  | id                 |   | fk product item fk category name | score |  |
| ← fk_category_name INT |                    |   |                                  | 80    |  |
| Score INT              | 2                  |   |                                  | 50    |  |
| Indexes                |                    |   | 3                                | 70    |  |
| PRIMARY                | 2                  | 2 |                                  | 60    |  |
| fk_product_item        | 1                  |   | 2                                | 70    |  |
| fk_category            | 2                  |   | 3                                | 30    |  |

Abbildung 35: Tabelle tbl\_category\_value mit Beispiel

# 7.2.7 *Tabelle Attribute Value*

Jedem Attribut kann exakt ein Wert pro Produkt zugewiesen werden. Die Zuweisung erfolgt dabei ähnlich wie bei der Tabelle «Category Value» über eine Indextabelle. Zu beachten ist, dass sämtliche Werte als VARCHAR<sup>1</sup> abgespeichert werden. Der Typ des Attributes wird in der Tabelle «Attribute Name» festgelegt.

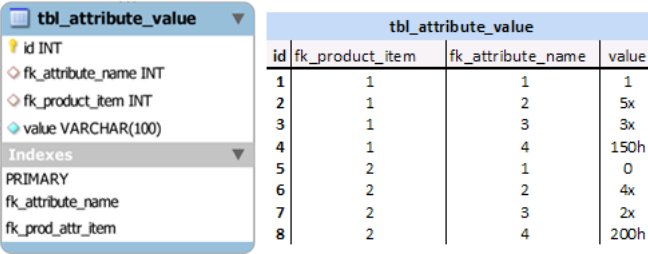

Abbildung 36: Tabelle tbl\_attribute\_value mit Beispiel

<sup>1</sup> Ein Varchar oder Variable Character Field ist eine Menge von Zeichen unbestimmter Länge <http://en.wikipedia.org/wiki/Varchar>

### 7.2.8 *Tabelle Subscription*

Mobiltelefone können oftmals nur erworben werden, wenn gleichzeitig ein Abonnement abgeschlossen wird. Da sich je nach Abonnement die Preise des Produkts unterscheiden, müssen sämtliche Abonnements gespeichert werden.

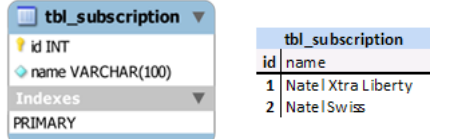

Abbildung 37: Tabelle tbl\_subscription mit Beispiel

# 7.2.9 *Tabelle Subscription Price*

In dieser Tabelle werden die Abonnements mit dem Produkt verknüpft. Je nach Abonnement kann ein anderer Preis bestimmt werden.

| tbl subscription price |                        |                                 |  |        |
|------------------------|------------------------|---------------------------------|--|--------|
| id INT                 |                        |                                 |  |        |
| ← fk_product_item INT  | tbl subscription price |                                 |  |        |
| ○ fk_subscription INT  | id                     | fk_product_item fk_subscription |  | price  |
| price DECIMAL(10,2)    |                        |                                 |  | 990.00 |
|                        | 2                      |                                 |  | 890.00 |
| Indexes                | 3                      | 2                               |  | 690.00 |
| PRIMARY                | 4                      | 2                               |  | 590.00 |
| fk prod item           |                        |                                 |  |        |
| fk subscription        |                        |                                 |  |        |
|                        |                        |                                 |  |        |

Abbildung 38: Tabelle tbl\_subscription\_price mit Beispiel

### 7.2.10 *Tabelle Product Pattern*

In der Tabelle wird das Muster der Pinanordnung gespeichert. Das Muster wird dabei als Binärcode abgespeichert. Da dies führende Nullen zur Folge haben kann (z.B. «010101»), wurde ein VARCHAR verwendet.

| tbl_product_pattern            |  |                     |         |         |
|--------------------------------|--|---------------------|---------|---------|
| id INT<br>← fk item INT        |  | tbl product pattern |         |         |
| pattern VARCHAR(20)<br>Indexes |  | id                  | fk item | pattern |
|                                |  |                     |         | 100011  |
| PRIMARY                        |  | 2                   | 2       | 110100  |
| fk item                        |  |                     |         |         |

Abbildung 39: Tabelle tbl\_product\_pattern mit Beispiel

#### 7.3 system sequenzdiagramme

Bei den folgenden Beschreibungen der Sequenzdiagramme wird der Kunde oder Verkäufer als Benutzer bezeichnet.

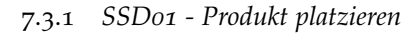

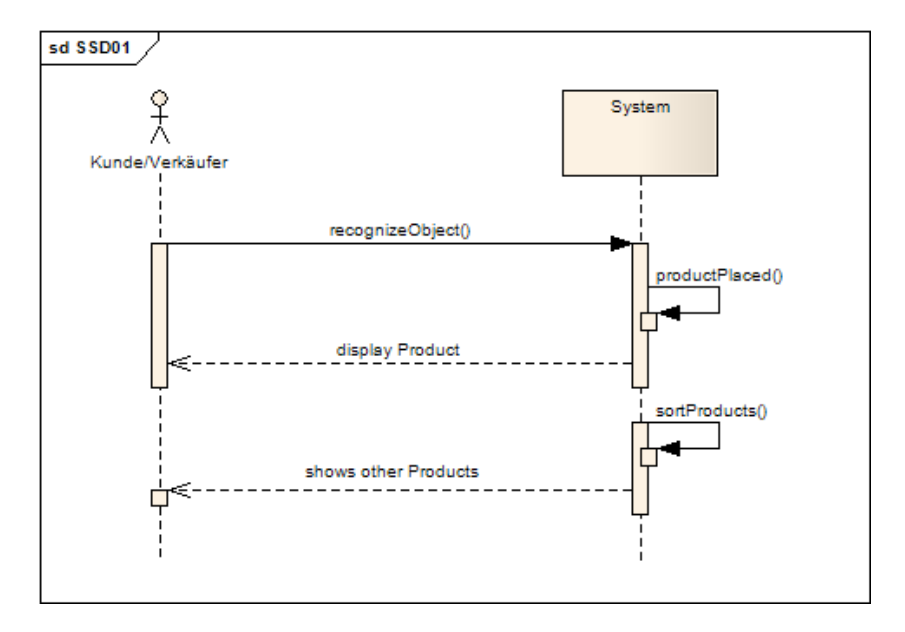

Abbildung 40: SSD01 - Produkt platzieren

Der Benutzer platziert ein Smartphone auf dem Tisch, wodurch eine Methode «recognizeObject» ausgeführt wird. Während dieser Methode wird vom System eine Erkennung des Smartphones durchgeführt. Wurde das Smartphone erkannt, werden anschliessend die weiteren Smartphones nach ihrer Bewertung rangiert. Sobald diese Methoden ausgeführt wurden, wird das Smartphone mit seinen Detailinformationen angezeigt. Die weiteren Smartphones werden dabei auch angezeigt.

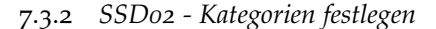

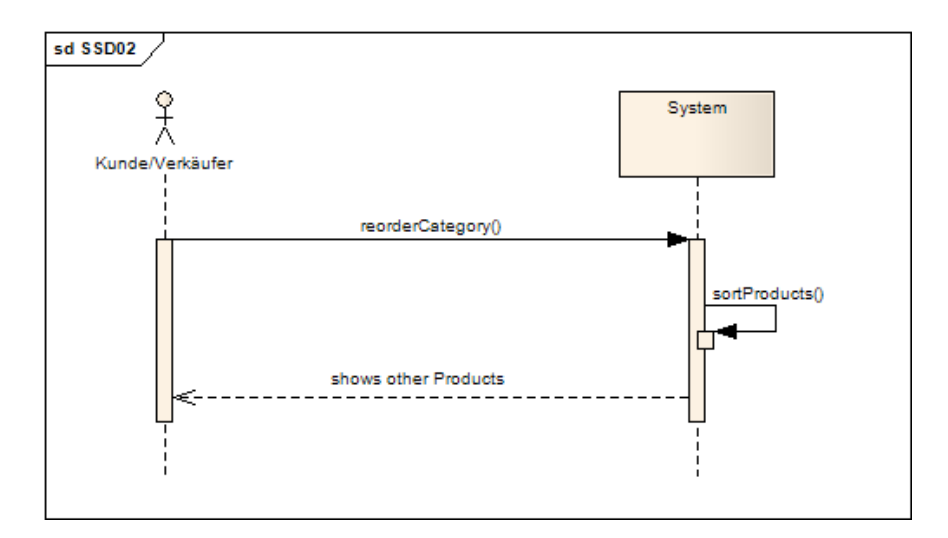

Abbildung 41: SSD02 - Kategorien festlegen

Der Benutzer verändert die Gewichtung der Kategorien. Dies hat zur Folge, dass die Methode «reorderCategory» ausgeführt wird. Das System wird dabei angewiesen, die weiteren Smartphones neu zu sortieren.

# 7.3.3 *SSD03 - Position ändern*

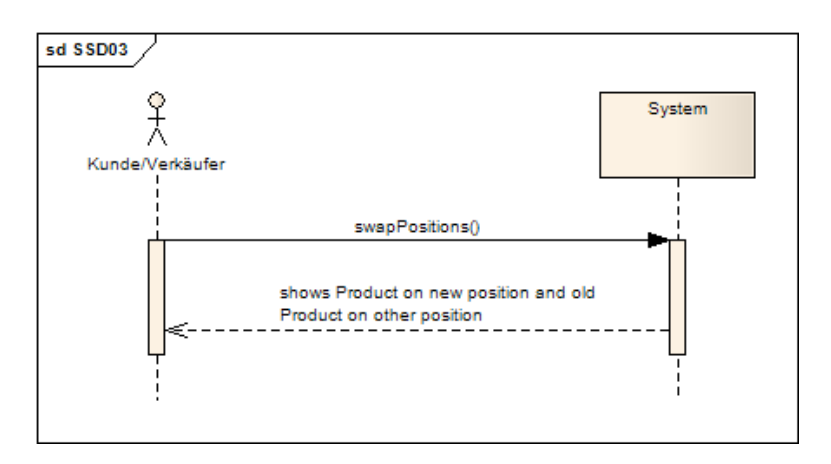

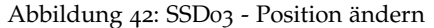

Der Benutzer verändert die Position des Smartphones. Das System verschiebt danach das Smartphone an die neue Position. Das bisher dort angezeigte Smartphone wird danach an die alte Position des verschobenen Smartphone gesetzt.

7.3.4 *SSD04 - weiteres Produkt platzieren*

Das Systemsequenzdiagramm SSD04 entspricht dem des SSD01. Die Sortierung der Produkt entfällt jedoch hierbei.

7.3.5 *SSD05 - Produkt entfernen*

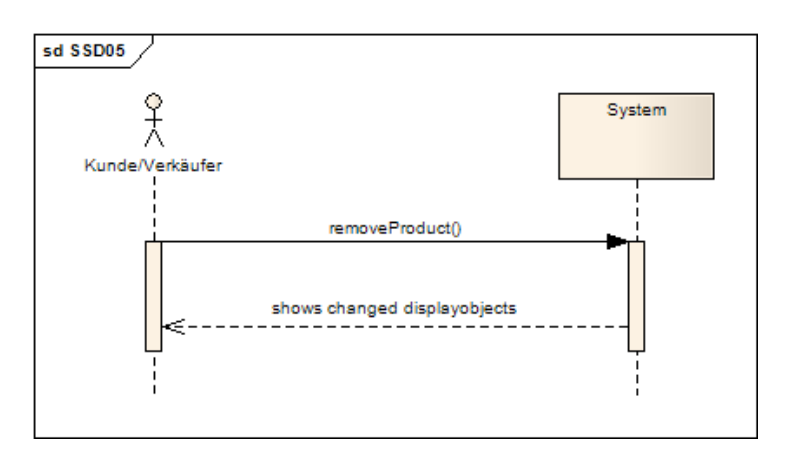

Abbildung 43: SSD05 - Produkt entfernen

Der Benutzer entfernt ein Smartphone aus der Vergleichstabelle. Die Spalte in der Tabelle wird dabei vom System entfernt.

7.3.6 *SSD06 - Kategorie entfernen*

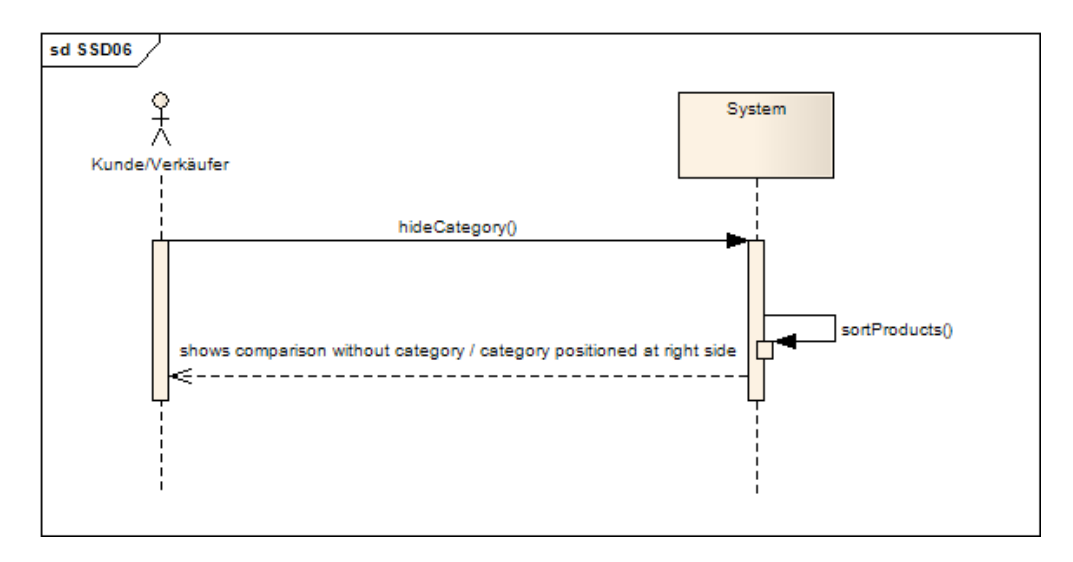

Abbildung 44: SSD06 - Kategorie entfernen

Der Benutzer verschiebt eine Kategorie aus der Vergleichstabelle. Das System stellt diese Kategorie danach am Rand dar und entfernt es von der Vergleichstabelle.

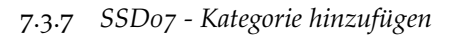

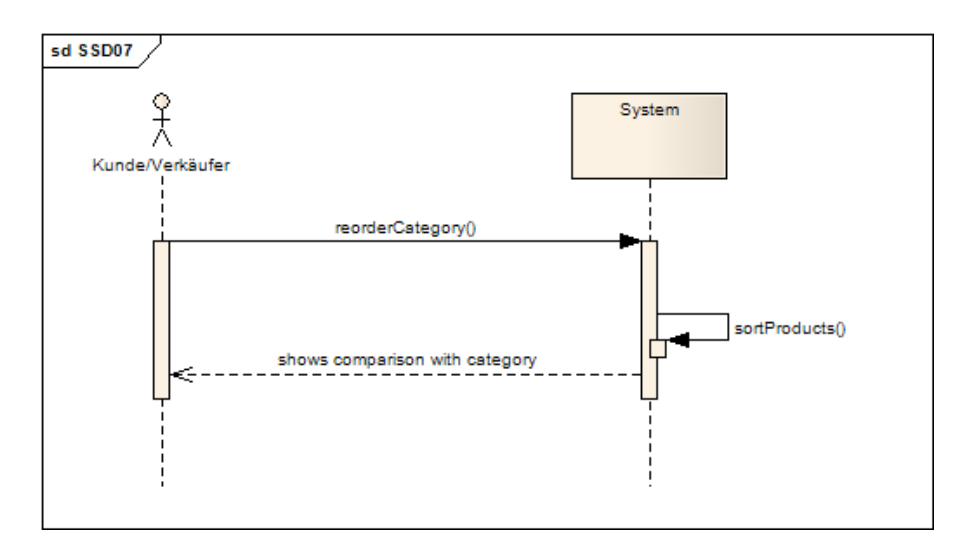

Abbildung 45: SSD07 - Kategorie hinzufügen

Der Benutzer fügt eine Kategorie vom Rand zur Vergleichstabelle hinzu. Das System entfernt die Anzeige der Kategorie vom Rand und verschiebt sie in die Vergleichstabelle.

# 7.3.8 *SSD08 - Oberfläche drehen*

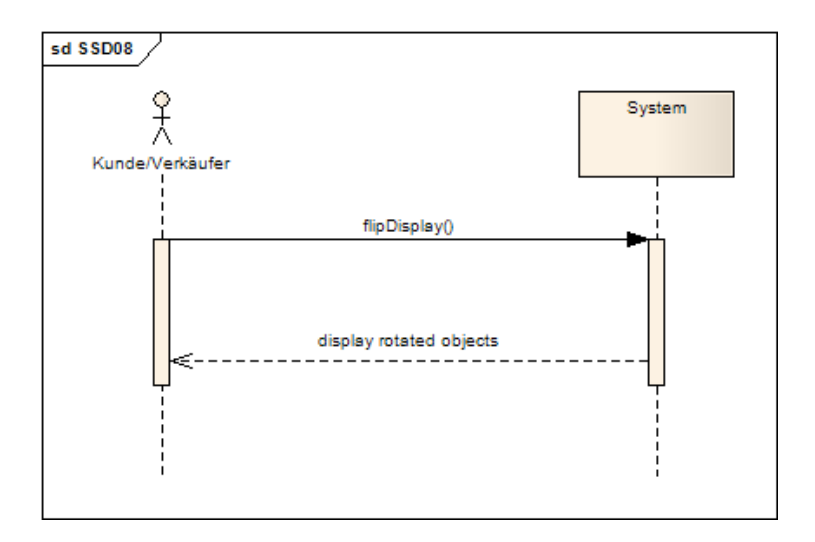

Abbildung 46: SSD08 - Oberfläche drehen

Der Benutzer weist das System an, die Oberfläche zu drehen. Das System dreht dabei alle Elemente auf der Oberfläche um 180 Grad.

# 7.3.9 *SSD09 - Oberfläche zurücksetzen*

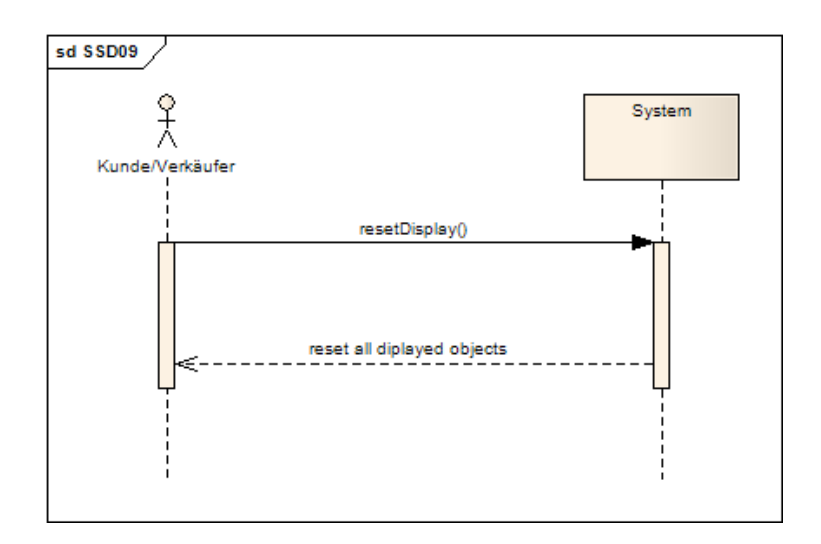

Abbildung 47: SSD09 - Oberfläche zurücksetzen

Der Benutzer weist das System an, die Oberfläche zurückzusetzen. Das System sorgt dafür, dass alle Elemente auf den Anfangszustand zurückgesetzt werden und die richtigen Darstellungselemente ausgeblendet bzw. eingeblendet werden.

# ENTWURF

# 8.1 SCHICHTENARCHITEKTUR

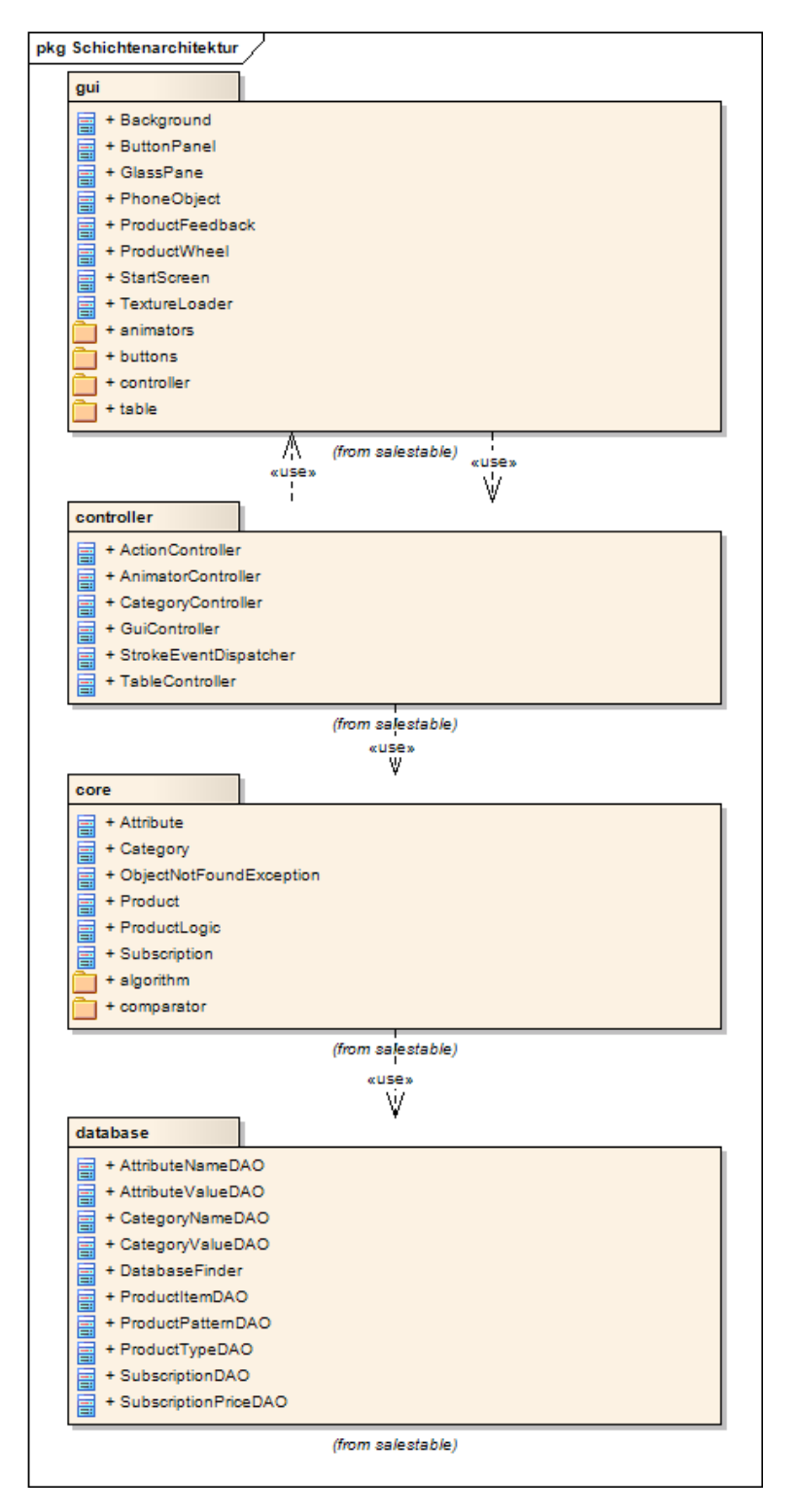

Abbildung 48: Schichtenarchitektur

*Zum Einsatz kam das* Die Architektur der Applikation entspricht dem MVC-Konzept (Model-View-Controller). Neben den drei Schichten Model, View und Controller wurde zusätzlich die Datenschicht eingeführt. Dies ermöglichte die Aufbereitung der Daten für die Objektorientierte Programmierung.

> Die Schichten stützen sich jeweils auf die darunterliegende Schicht. Durch die Animationen der grafischen Elemente wurde es erforderlich, dass die Controller die Darstellungsschicht ansteuern können müssen, was dazu führte, dass die Controller mit der oberen und unteren Schicht kommunizieren. Da die Aktionen, welche zu den Animationen führen, über die Darstellungsschicht ausgelöst werden, müssen diese auch die Controller ansprechen können. Diese zirkuläre Abhängigkeit wurde bestmöglich über das Observer-Pattern gelöst. Bei einigen Aktionen wäre der Aufwand jedoch zu hoch gewesen, weshalb bei diesen die Controller über ein Singleton eines Controllers (GuiController) ansprechbar sind. Dieses Singleton wurde bereits bei den anderen Arbeiten, die auf dem Multi-Touch-Tisch ausgeführt wurden, erfolgreich eingesetzt.

> Die weiteren Funktionalitäten der einzelnen Schichten werden im Verlauf dieses Kapitels erklärt.

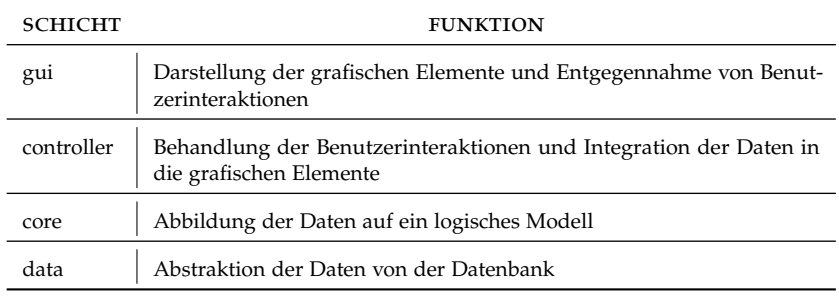

Tabelle 24: Funktion der Schichten

#### 8.1.1 *Verwendete Java-Bibliotheken*

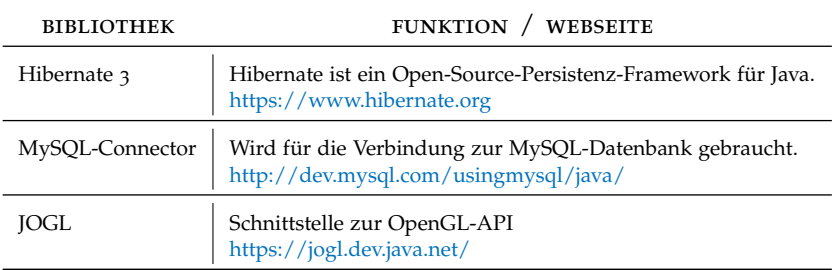

Tabelle 25: Verwendete Java-Bibliotheken

#### 8.2 architekturkonzepte

#### 8.2.1 *Speicherverwaltung*

Die Speicherverwaltung wird über eine Datenbank realisiert. Durch Hibernate<sup>1</sup> wird der Zugriff auf die Datenbank vereinfacht. Da bei unserer Arbeit nur das Lesen von Daten im Mittelpunkt stand, wurde auf das Schreiben in die Datenbank verzichtet. Für eine zukünftige Implementation dieser Funktion sollte dies dank der Verwendung von Hibernate jedoch sehr einfach erreichbar sein.

#### 8.2.2 *Fehlerbehandlung*

Die Fehlerbehandlung wird in der Controllerschicht erledigt. Nachfolgend werden die möglichen Fehlerquellen beschrieben:

Bei der Datenschicht wird jeweils bei Problemen mit der Datenbank (z.B. wenn die Datenbank nicht verfügbar ist) eine Exception geworfen, welche nicht abgefangen werden konnte. Sollten die Daten nicht verfügbar sein, ist dadurch die Arbeit mit der Applikation jedoch sowieso unmöglich.

In der Modelschicht wird bei Nichtauffinden von Objekten eine Object-NotFoundException geworfen. Dadurch kann auf diese Fehler jeweils reagiert werden.

#### 8.2.3 *Methodenaufrufe über Reflection*

Bei Animationen ist es nicht möglich gewisse Methoden nach dem Ablauf einer Animation auszuführen, da die Animationen in einem eigenen Thread ablaufen müssen. Deshalb haben wir diese Aufrufe mithilfe von Reflection gelöst. Die Methodenaufrufe wurden dabei wie die Animation selber dem EventDispatcher hinzugefügt. Nachdem der EventDispatcher die Animation fertig ausgeführt hat, wird die Methode dank der mitgegebenen Argumente über eine Klasse MethodInvoker, die die Reflection-Funktionalität enthält, ausgeführt.

#### 8.2.4 *Einsatz des Observer Patterns*

Das Observer Pattern kam bei dieser Applikation mehrmals zum Einsatz. Nachfolgend die drei wichtigsten Beispiele für die Verwendung des Observer Patterns:

- Der EventDispatcher verwendet das Pattern um benachrichtigt zu werden, wenn ein Animationsthread seine Arbeit erledigt hat.
- Die TableCell benutzt das Pattern, wodurch der Controller über das Hilfsobjekt TableNotfier benachrichtigt wird, wenn der Benutzer eine neue Aktion auf der TableCell ausführt bzw. ausgeführt hat.

<sup>1</sup> Hibernate ist ein Open-Source-Persistenz-Framework für Java. Das Framework ermöglicht es, den Zustand eines Objekts in einer relationalen Datenbank zu speichern und aus entsprechenden Datensätzen wiederum Objekte zu erzeugen, ohne die DB-Zugriffe explizit in SQL programmieren zu müssen.

[http://de.wikipedia.org/wiki/Hibernate\\_\(Framework\)](http://de.wikipedia.org/wiki/Hibernate_(Framework))

• Auch die Erkennung der Produkte wird mittels des Observer Patterns gelöst, da die Aufnahme der Eingabepins des Produktes in einem eigenen Thread läuft. Dadurch muss der Thread dem überwachenden Element mitteilen, wann die Aufnahme beendet ist.

#### 8.2.5 *Einsatz des Strategy Patterns*

In dieser Applikation kam das Strategy Pattern für die verschiedenen Animationen zum Einsatz. Da die Animationen den EventDispatcher jedoch bei Beendigung benachrichtigen mussten, haben wir diese gemeinsame Funktionalität der verschiedenen Animationen als abstrakte Klasse und nicht als Interface, wie dies beim klassischen Strategy Pattern definiert ist, erstellt.

*das Strategy Pattern ein*

*Der CellContent setzt* Ein weiterer Einsatzort des Strategy Pattern ist der CellContent. Hier wird von den abgeleiteten Klassen die Höhe und Breite jeweils unterschiedlich berechnet. Der CellContent musste aber wiederum als abstrakte Klasse erstellt werden, da die abgeleiteten Objekte zwingend vom Typ SceneGraphObject<sup>2</sup> sein müssen. Das SceneGraphObject selbst ist eine Klasse aus dem zur Verfügung gestellten Framework, welche nicht ohne weiteres verändert werden kann.

#### 8.2.6 *Einsatz des Singleton Patterns*

Der GuiController stellt in dieser Applikation eine Anwendung des Singleton Patterns dar. Die bisher mit dem Framework erstellten Applikationen zeigten uns, dass dies die beste Lösung für diese Art von Applikation ist. Durch den Einsatz des Singleton Patterns konnten auch einige Referenzen auf Objekte verhindert werden, welche ansonsten einen Mehraufwand für die Referenzverwaltung bedeuten würde.

<sup>2</sup> Das SceneGraphObject wird vom Charger-Framework zur Verfügung gestellt und bietet grundlegende Funktionen für die Objektmanipulation

#### 8.3 DATENSCHICHT

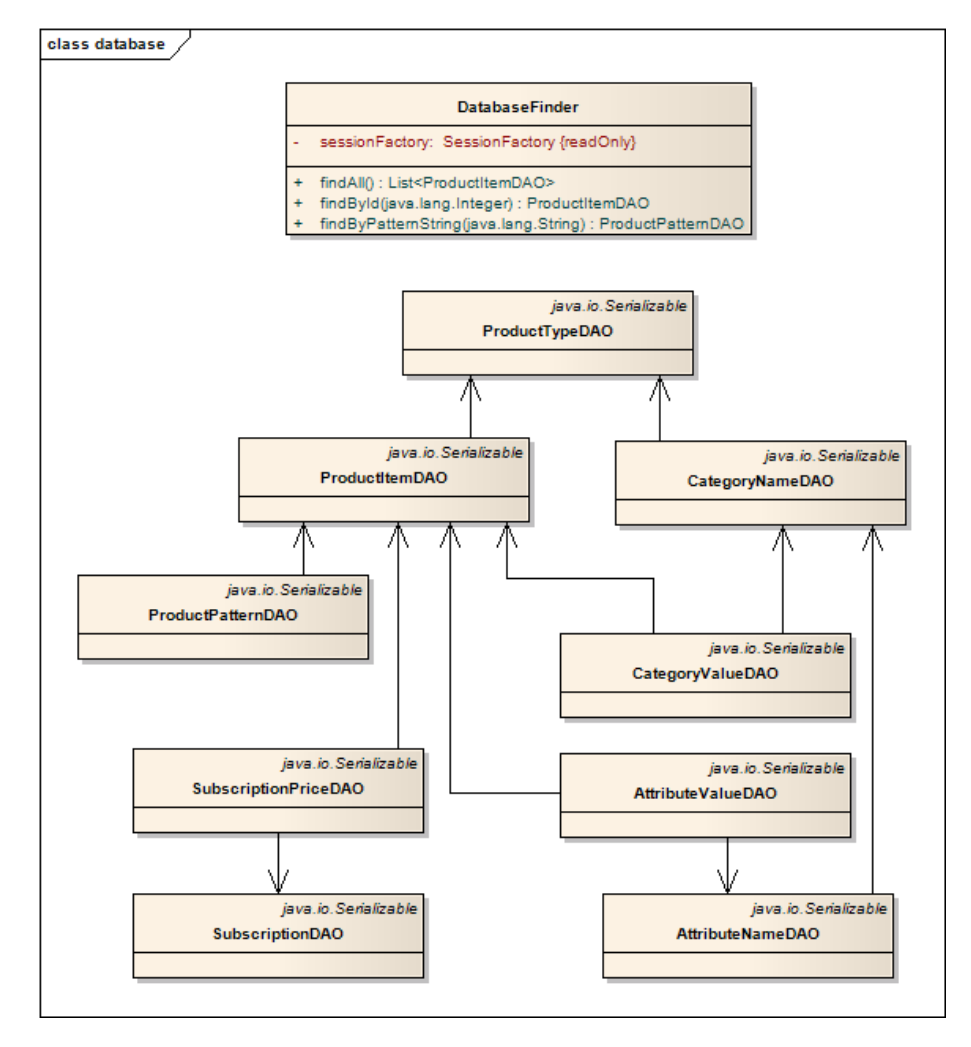

Abbildung 49: Klassendiagramm Datenbankschicht

Die Datenschicht dient zur Abstraktion der Daten von der darunterliegenden Datenbank. Bis auf die Klasse DatabaseFinder wurden sämtliche Klassen in dieser Schicht generiert.

Die Klasse DatabaseFinder dient als Schnittstelle für die oberen Schichten und bietet Methoden an um die gewünschten Daten zu erhalten. Der Zugriff erfolgt hierbei durch die Modelschicht.

8.3.1 *Schnittstellen*

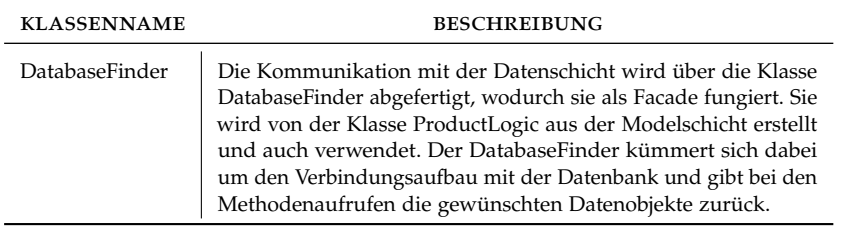

Tabelle 26: Schnittstellen der Datenschicht

#### 8.4 MODELSCHICHT

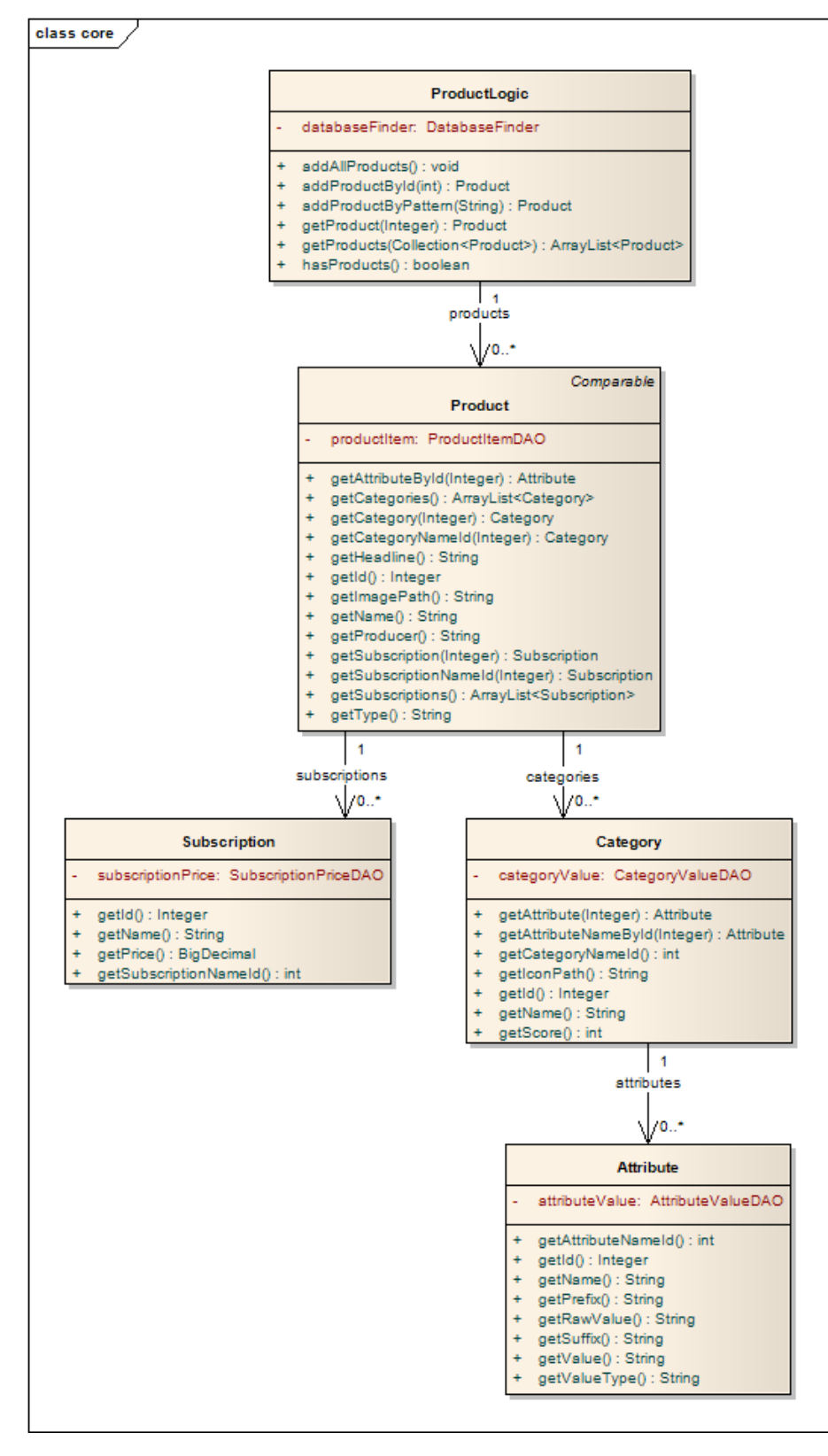

Abbildung 50: Klassendiagramm Modelschicht

Die Modelschicht dient der Abbildung der Realität und bringt die Daten in eine sinnvolle Struktur. Damit stellt die Modelschicht die Problem Domain der Applikation dar. Die weiteren Details dazu wurden bereits im Kapitel [7](#page-68-0) erwähnt.

# 8.4.1 *Schnittstellen*

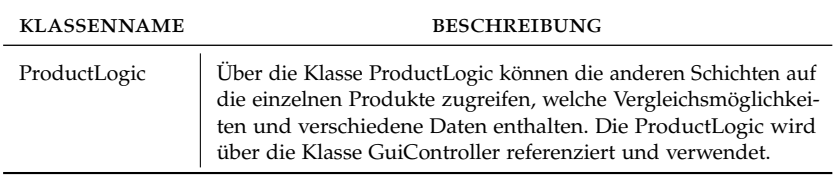

Tabelle 27: Schnittstellen der Modelschicht

#### 8.5 controllerschicht

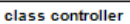

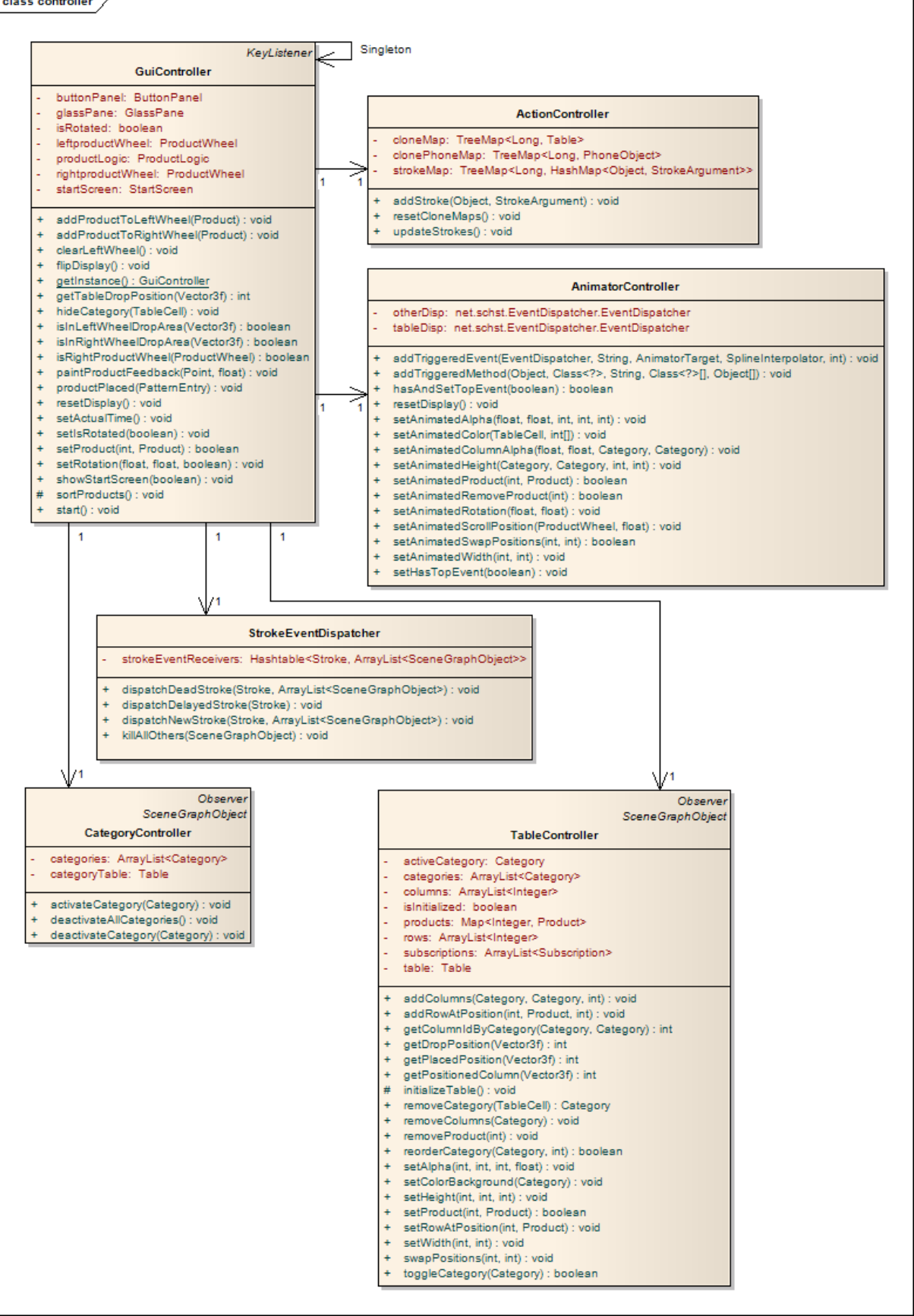

Abbildung 51: Klassendiagramm Controllerschicht

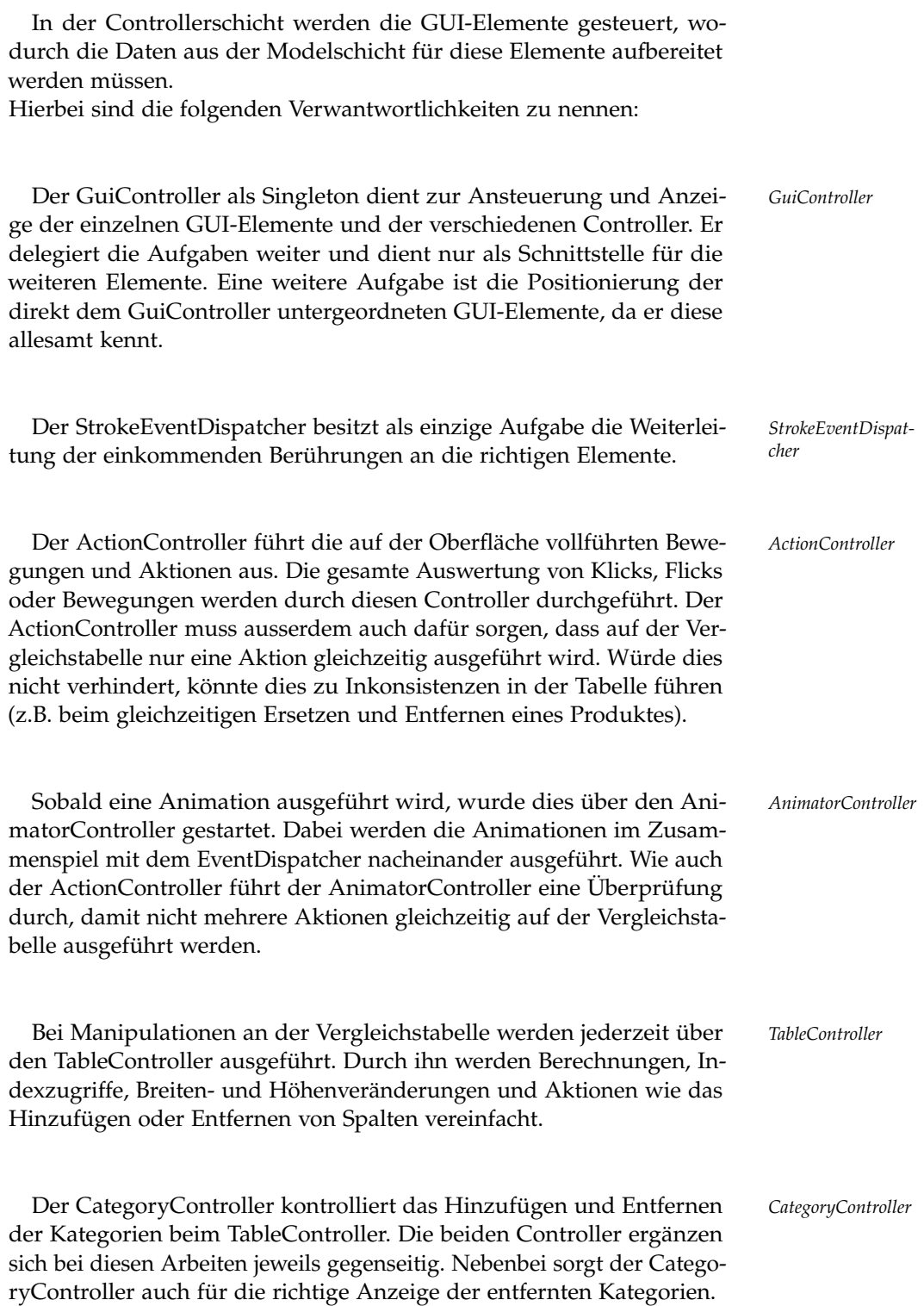

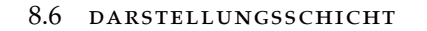

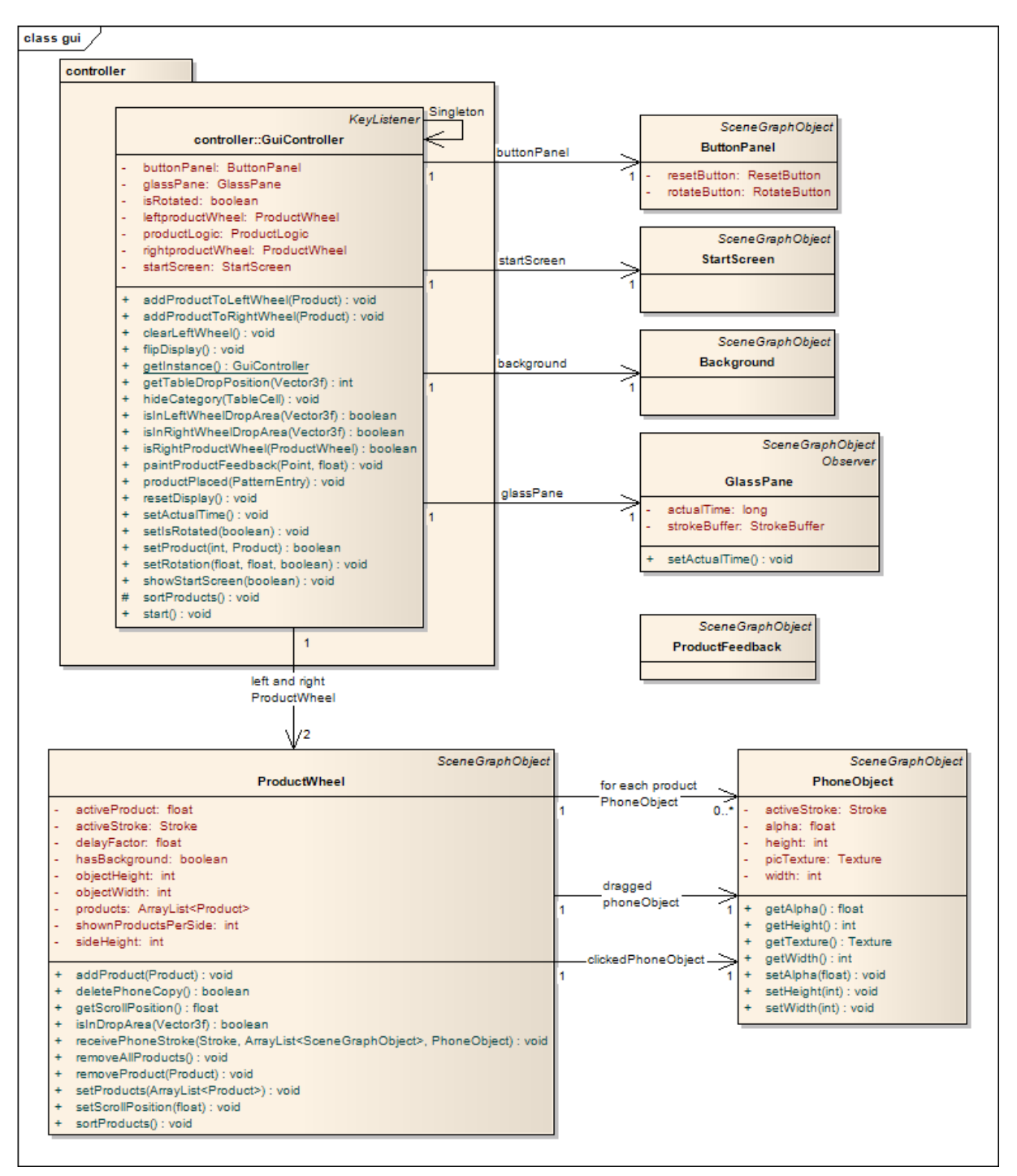

Abbildung 52: Klassendiagramm Darstellungsschicht

Die Darstellungsschicht kümmert sich um die Darstellung der Daten aus der Modelschicht. Dies wird durch die verschiedenen Controller realisiert. Wie im Diagramm ersichtlich ist, werden die einzelnen GUI-Elemente durch den GuiController erstellt und geladen. Die GUI-Elemente selbst kommunizieren nur mit den Controllern. Die Kommunikation beschränkt sich dabei auf die Mitteilung der Benutzereingaben.

8.6.1 *Table*

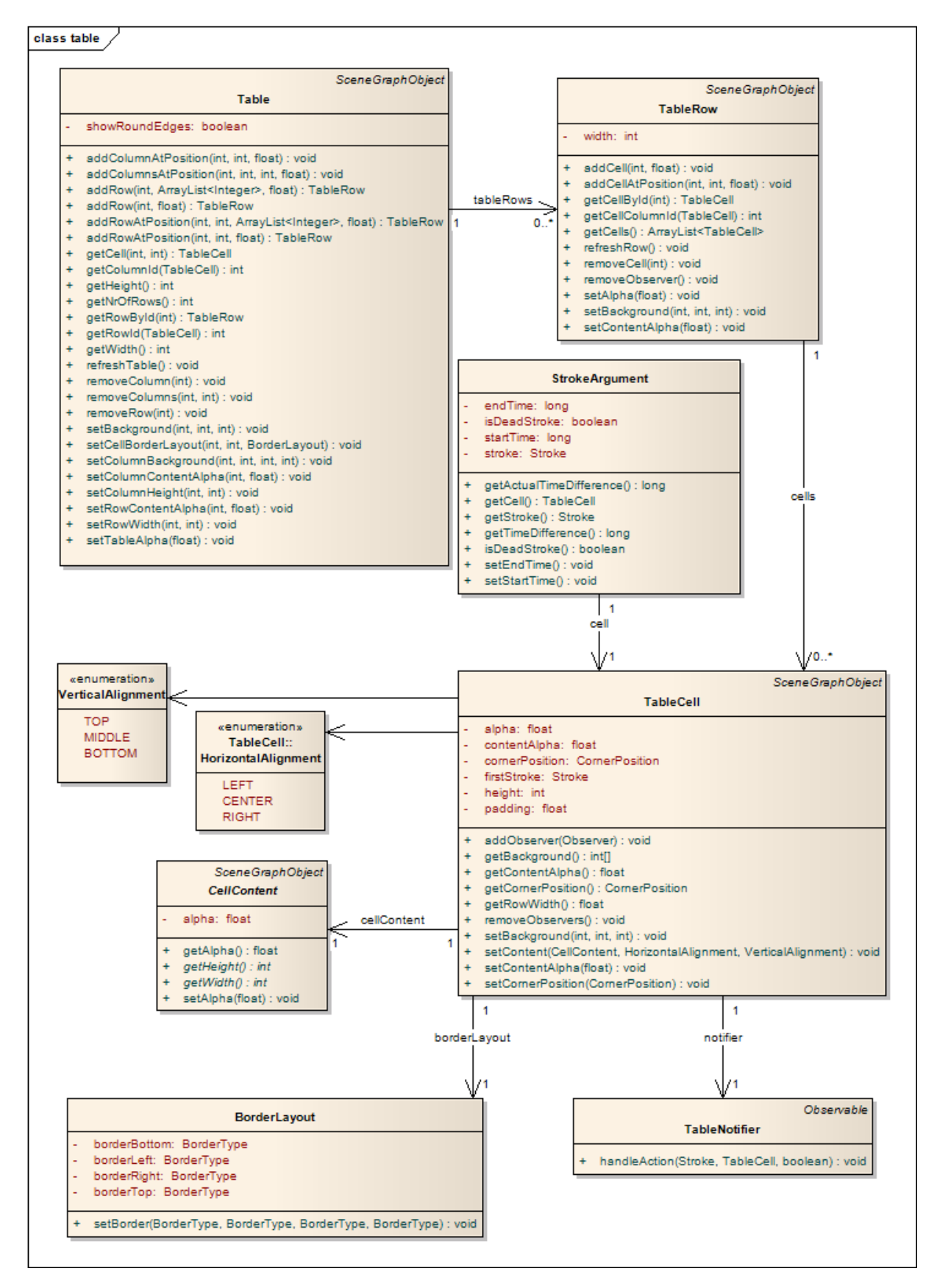

Abbildung 53: Klassendiagramm Darstellungsschicht Table

*möglicherweise später im Framework eingesetzt*

*Die Table wird* Beim Entwurf der Table wurde von Beginn weg darauf geachtet, dass diese später im Framework verwendet werden kann. Deswegen besitzen die Table-Komponenten keine spezifisch auf dieses Projekt festgelegten Eigenschaften. Diese Eigenschaften und Methoden wurden in der Klasse TableController in der Controllerschicht erstellt.

> In der Table fungiert die TableCell als Rückmeldungsobjekt für Benutzereingaben. Die Klasse TableNotifier dient hierbei als Hilfsklasse, da die Einschränkung der Mehrfachvererbung die Integration der Observable-Klasse durch die TableCell (welche bereits das SceneGraph-Object integriert) verhinderte. Dabei wird durch den TableNotifier das StrokeArgument an den Empfänger gesendet.

> Die abstrakte Klasse CellContent wurde für die unabhängige Darstellung verschiedener Inhalte erstellt. Im Diagramm in der Abbildung [54](#page-91-0) sieht man die eingesetzten Zellinhalte.

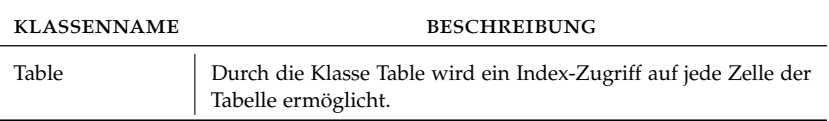

Tabelle 28: Schnittstellen der Table der Darstellungsschicht

<span id="page-91-0"></span>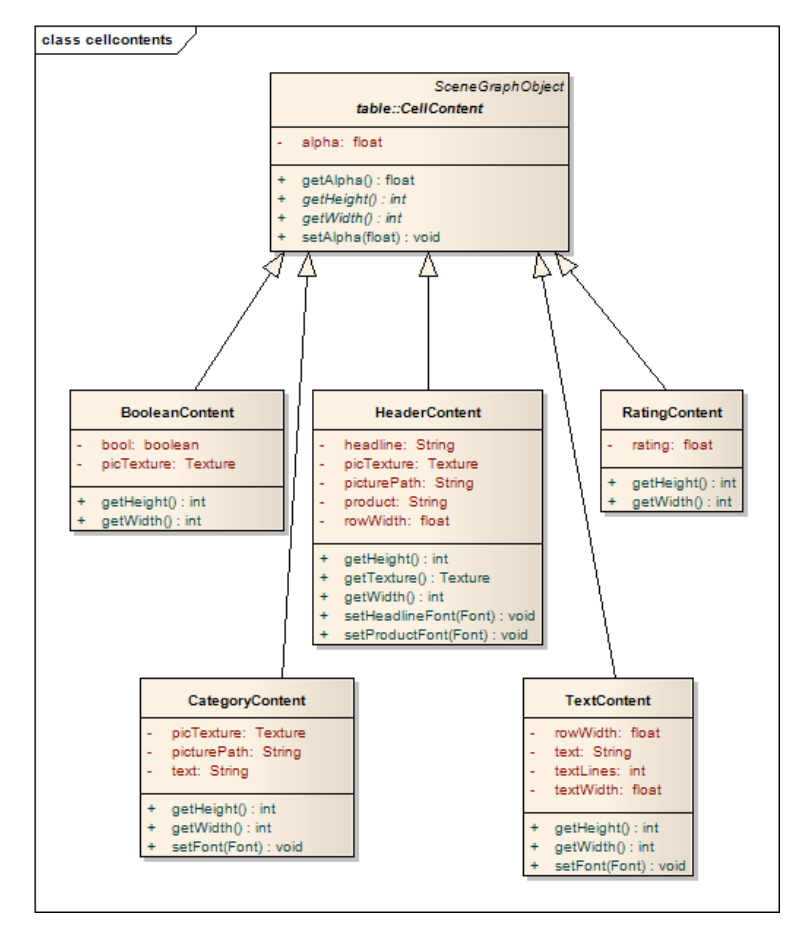

Abbildung 54: Klassendiagramm Darstellungsschicht Table Zelleninhalte

8.6.2 *Animators*

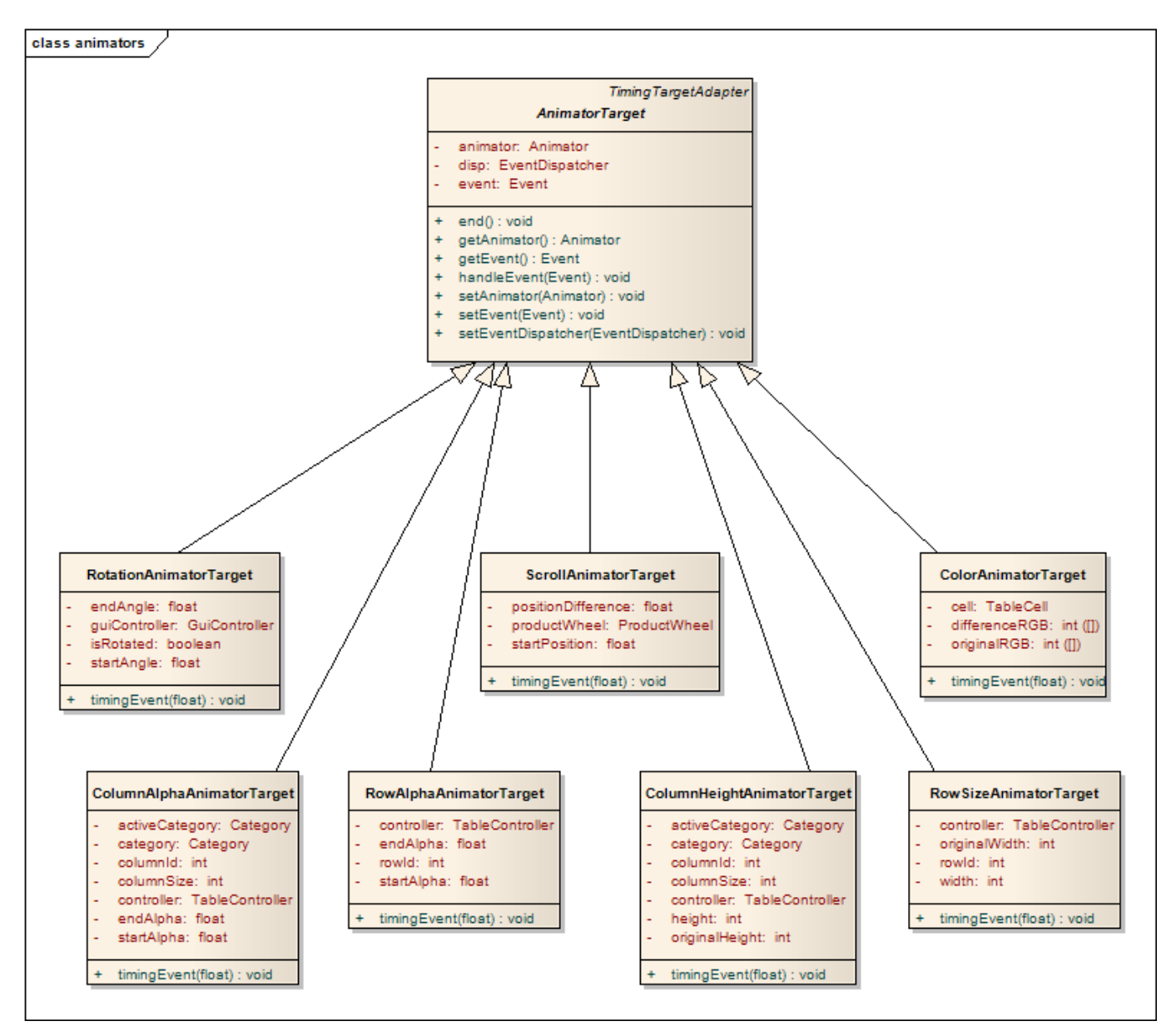

Abbildung 55: Klassendiagramm Darstellungsschicht Animators

Die Animatoren ermöglichen die einfache Erzeugung von Animationen. Die eingesetzten Animatoren wurden in dieser Applikation immer über den EventDispatcher gestartet. Deswegen musste eine Möglichkeit gefunden werden, den EventDispatcher nach Ablauf der Animation zu benachrichtigen. Dies wurde durch das Observer Pattern auf der abstrakten Klasse AnimatorTarget realisiert.

8.6.3 *Buttons*

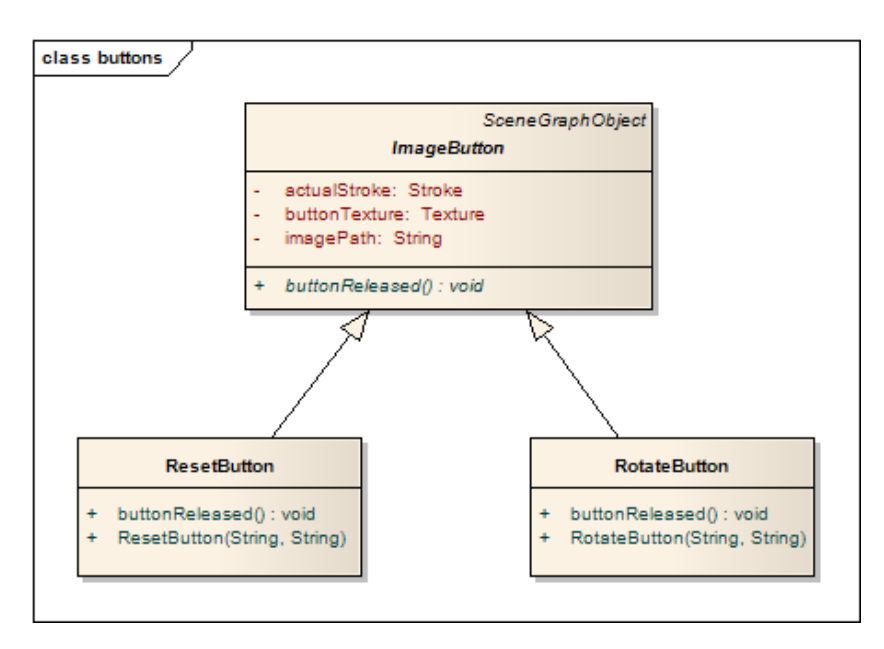

Abbildung 56: Klassendiagramm Darstellungsschicht Buttons

Bei den Buttons wurde das Strategy Pattern realisiert, wodurch bei den abgeleiteten Klassen nur die Aktion beim Klick anders implementiert werden muss.

# 8.7 designentscheide

#### 8.7.1 *Wegfall der Menüleiste*

Zu Beginn der Arbeit wurde die Benutzeroberfläche mit einer Menüleiste am rechten Rand konzipiert (zu sehen in Abbildung [16](#page-58-0) auf Seite [49](#page-58-0)). In Zusammenarbeit mit dem Betreuer wurden die möglichen Aktionen der Menüleiste durch Gesten ersetzt.

Vorteile:

- intuitive Bedienung
- mehr Platz vorhanden für weitere GUI-Elemente
- dem Medium gerechte Bedienung

# Nachteile:

• zusätzlicher Implementationsaufwand

Da die Vorteile die Nachteile überwiegen, wurde dieser Designentscheid umgesetzt.

#### 8.7.2 *Kategoriewert vorgeben*

Ursprünglich war eine Berechnung des Kategoriewertes geplant. Dies sollte abhängig von den Attributen kalkuliert werden. Nach Absprache mit dem Betreuer wurde diese Idee verworfen. Die Kategoriewerte wurden danach statisch in der Datenbank festgelegt und nicht dynamisch anhand der Attribute berechnet.

#### Vorteile:

• massiv geringerer Implementationsaufwand

#### Nachteile:

- Kalkulation der Kategoriewerte erfolgt statisch
- hoher Verwaltungsaufwand (stetige Anpassung der Kategoriewerte bei neuen Telefonen)

Aufgrund des neu gelegten Fokus auf die Benutzeroberfläche, wurde dieser Designentscheid aus zeitlichen Gründen umgesetzt.

# 8.7.3 *Einführung des CellContent*

Eine Tabellenzelle soll beliebigen Inhalt darstellen können. Anfänglich unterschied die Klasse TableCell selber, welcher Inhalt gezeichnet wird. Dies überfrachtete die Klasse bei vielen verschiedenen Inhalten jedoch sehr schnell. Deshalb wurde der CellContent konzipiert. Der CellContent wird dabei in der Zelle gespeichert und eine vom CellContent abgeleitete Klasse kann individuell angepasst werden.

### Vorteile:

- besserer Code
- sehr gut erweiterbar
- TableCell wird applikationsunabhängig

#### Nachteile:

• zusätzliches Objekt

Die Tabelle wurde von Anfang an für eine spätere Integration in das Framework konzipiert. Durch die Umsetzung mit dem CellContent können die Zellinhalte applikationsspezifisch festgelegt werden. Die Tabelle ist dadurch unabhängig von ihren Inhalten. Aufgrund dessen wurde dieser Designentscheid realisiert.

#### 8.7.4 *Anzeige aller Produkte als Drehrad*

Bei der Anzeige eines Produkts sollten die Vergleichsprodukte innerhalb der Tabelle angezeigt werden. Da jedoch der Benutzer nicht immer diese in der Tabelle angezeigt haben will, musste eine alternative Darstellungsform gesucht werden. Bei der Suche nach einer Alternative

#### 86 entwurf

stellte sich die Frage, ob nicht alle Produkte sortiert angezeigt werden können. Damit der Benutzer dabei nicht mit Produkten überschwemmt wird, können die Produkte unter Verwendung eines Produktrads stufenlos ein- und ausgeblendet werden.

# Vorteile:

- grafisch sehr attraktiv
- geringerer Implementationsaufwand
- keine Modifikation an der Tabelle notwendig
- eingängige Steuerung

# Nachteile:

• weniger Darstellungsraum

Durch die intuitive Bedienung und das attraktive Erscheinungsbild haben wir uns entschieden, das Produktrad umzusetzen.

# 8.7.5 *Aktionsbehandlung im ActionController*

Für die Behandlung der verschiedenen Aktionsmöglichkeiten wurde zu Beginn eine Auswertung in der Klasse TableCell angedacht. Schnell kam die Idee eines zentralen Controllers auf, der alle diese Aktionen behandelt.

#### Vorteile:

- zentrale Aktionsbehandlung
- der ActionController ist nicht nur auf die Tabelle fixiert
- dadurch können auch die Aktionen anderer GUI-Elemente ausgewertet werden

# Nachteile:

• mehr Methoden werden beim Aufruf durchlaufen

Die Vorteile einer zentralen Aktionsbehandlung überwiegen den Nachteil. Deswegen wurde der ActionController implementiert.

# 8.7.6 *Beschränkung der Anzahl paralleler Aktionen*

Während dem zwischenzeitlichen Testen wurde bemerkt, dass bei zu vielen gleichzeitigen Aktionen auf der Tabelle der EventDispatcher nicht mehr zuverlässig funktionierte. Im Gespräch mit Christian Iten kam die Idee auf, die Aktionen auf eine Aktionsreihe zu begrenzen. Das heisst, dass eine Aktion wie «Produkt entfernen» mit den Animationen durchlaufen werden kann, dabei kann jedoch keine weitere Aktion parallel ablaufen.

# Vorteile:

- weniger fehleranfällig
- einfacher testbar
- keine Aneinanderreihung von sehr vielen Aktionen mehr möglich (unendliche Aktionsqueue)

# Nachteile:

- Begrenzung der Eingabemöglichkeiten
- parallel ablaufende Animationen auf einem GUI-Element werden verunmöglicht

Der Vorschlag wurde für die Swisscom-Präsentation umgesetzt. Da sich die Änderung bewährte und viele Probleme behob, wurde sie beibehalten.

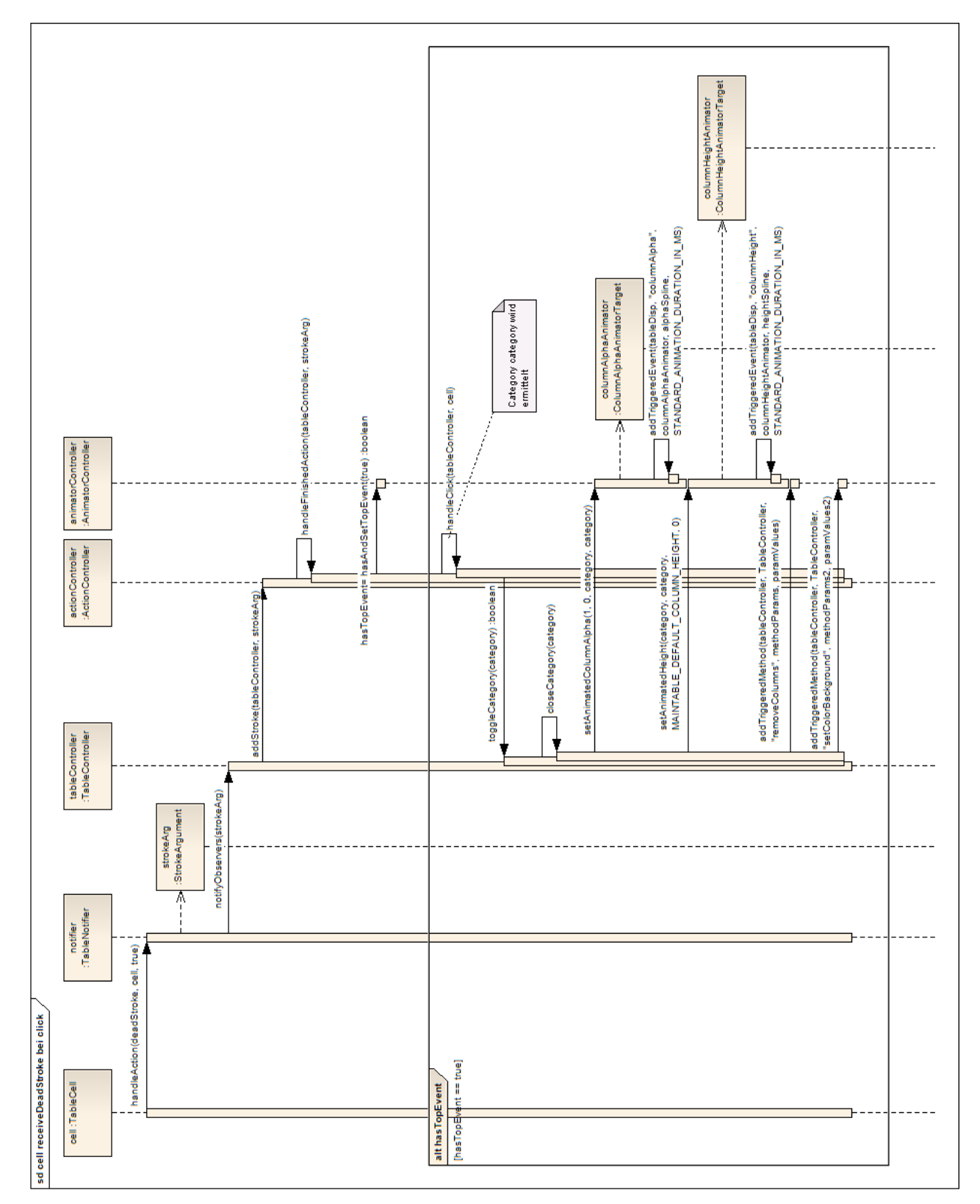

# 8.8 sequenzdiagramme

<span id="page-97-0"></span>Abbildung 57: Sequenzdiagramm bei einem Klick auf eine Zelle

Die Aktion vom Sequenzdiagramm aus der Abbildung [57](#page-97-0) wird durch ein Druck auf eine Zelle und dem anschliessenden Loslassen auf der gleichen Position ausgelöst.

Die Zelle cell gibt dem TableNotifier notifier danach den Auftrag *Ablauf bei einem* ein neues StrokeArgument strokeArg mit den gesetzten Parametern (den betreffenden Stroke, die aktuelle Zelle und das Flag, ob der Stroke durch Loslassen ausgelöst wurde) als Benachrichtung an den TableController tableController zu senden. Der TableController leitet dies dem ActionController weiter, welcher zuerst überprüft, ob es eine zulässige, abgeschlossene Aktion ist.

Über den AnimatorController wird überprüft, ob auf dem EventDispatcher bereits eine Aktion durchgeführt wird. Sollte keine Aktion durchgeführt werden, so wird das Flag gesetzt, damit keine andere Aktion möglich ist.

Danach führt der ActionController die auf dem Klick definierte Aktion aus. Hier wird bei dieser Aktion die aktive Kategorie auf dem TableController gewechselt. Für diesen Wechsel müssen mehrere Animationen nacheinander ausgeführt werden. Deswegen werden die Animationen auf den EventDispatcher gelegt, welcher diese nacheinander ausführt.

*Druck auf eine Tabellenzelle*

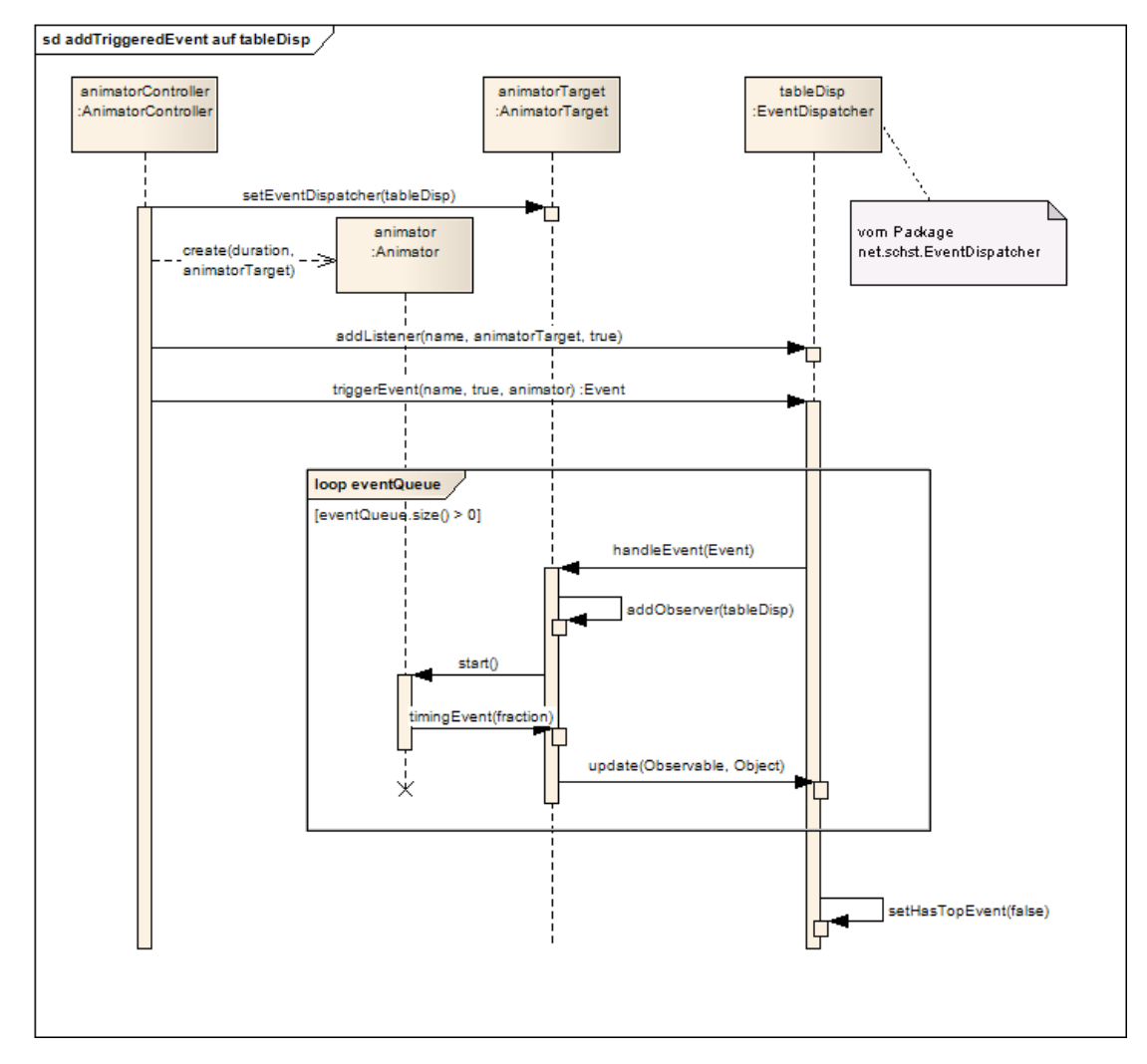

<span id="page-99-0"></span>Abbildung 58: Sequenzdiagramm des Eventdispatchers

Die Aktion vom Sequenzdiagramm aus der Abbildung [58](#page-99-0) wird beim Aufruf z.B. von setAnimatedHeight ausgeführt. Bei diesem Sequenzdiagramm wird also der anschliessende Ablauf im EventDispatcher erklärt.

*Ablauf einer* Zu Beginn wird auf dem AnimatorTarget (welches die Animationsaktion durchführt) der EventDispatcher gesetzt. Dadurch können unterschiedliche EventDispatcher verwendet werden, was sich bei unabhängigen GUI-Elementen als sehr nützlich erweist.

> Anschliessend wird ein Animator<sup>3</sup> mit dem AnimatorTarget erzeugt. Auf dem EventDispatcher wird danach das AnimatorTarget als Listener definiert und das Event in die Queue des EventDispatcher eingefügt.

> Der EventDispatcher führt die Events in der Queue aus, wobei auf dem AnimatorTarget über die Methode handleEvent der gesetzte Event-Dispatcher als Observer eingetragen wird. Danach startet das Animator-Target den zugewiesenen Animator. Die Animation wird durchgeführt

*Animation im EventDispatcher*

<sup>3</sup> eine im Framework integrierte Klasse der JDesktop-Library

und anschliessend benachrichtigt das AnimatorTarget den EventDispatcher. Dieser kann danach das nächste Event ausführen.

Sobald der EventDispatcher keine Events mehr in der Queue hat, wird das Flag zur Verhinderung von mehreren gleichzeitigen, durch die Controller ausgelöste Aktionen zurückgesetzt.

# 8.9 algorithmus für die mustererkennung

Um die auf dem Tisch platzierten Smartphones zu unterscheiden, wird jedes Smartphone mit einem eindeutig identifizierbaren Muster versehen. In diesem Abschnitt wird sowohl der Aufbau des Musters wie auch die Erkennung dieses Musters näher dokumentiert. Im Rahmen dieser Arbeit wurde das Muster mithilfe einer unterschiedlichen Anordnung von Legosteinen realisiert.

#### 8.9.1 *Aufbau des Musters*

Das Muster wird durch gleichmässig angeordnete Pins dargestellt. Dabei wird ein Feld von 3 x 4 Pins verwendet. Die Abstände der Pins müssen immer gleich gross sein. Die Pins 1-3 sowie 10-12 (siehe Abbildung [59](#page-100-0)) sind reserviert, um die Ausrichtung des Smartphones bestimmen zu können. Der rot schattierte Bereich (Pins 4-9) kann für die Abbildung eines individuellen Bitmusters verwendet werden. Dabei ist ein Pin entweder gesetzt (dies entspricht intern einer «1») oder nicht gesetzt («0»). Beim Beispiel in der Abbildung [59](#page-100-0) repräsentieren die orangen Punkte die gesetzten Pins. Dies ergibt das Bitmuster «110011».

Die restlichen Pins müssen immer wie im Beispiel gesetzt sein. Sprich *Festgelegte* die Pins an den Positionen 1, 3 und 11 sind nicht gesetzt und diejenigen an den Positionen 2, 10 und 12 sind gesetzt.

Dadurch können insgesamt sechs Pins für die Abbildung des Bitmusters verwendet werden. Damit können 2 6 (64) Kombinationen gebildet werden. Das Bitmuster «000000» kann jedoch nicht verwendet werden. Somit bleiben 63 Kombinationen übrig.

<span id="page-100-0"></span>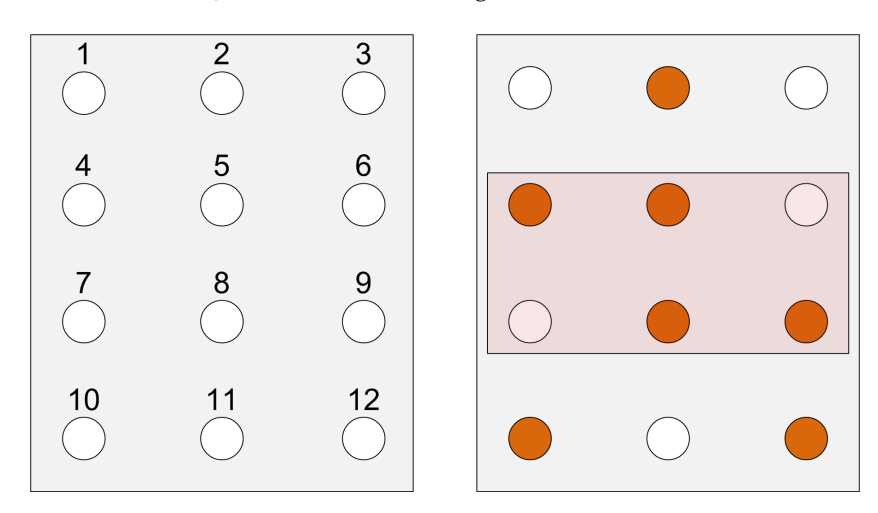

Abbildung 59: Anordnung der Pins und ein Beispiel

92 entwurf

8.9.2 *Der Algorithmus*

*Idee des Algorithmus* Die Position des Musters kann dann eindeutig bestimmt werden, wenn sowohl ein eindeutig zuweisbarer Punkt vorhanden ist, als auch der Drehwinkel bekannt ist. Als Voraussetzung muss hierbei der Abstand zwischen zwei Pins sowie die Grösse des Bitmusters bekannt sein.

> Der einzige Punkt der eindeutig identifizierbar ist, ist der Punkt 2 (siehe Abbildung [60](#page-101-0)). Mithilfe der Voraussetzungen kann die Strecke zwischen den Punkten 2 und 10 sowie 2 und 12 mit dem Satz des Pythagoras

$$
(c=\sqrt{a^2+b^2})
$$

<span id="page-101-0"></span>berechnet werden. Da es sich bei der vorgegebenen Anordnung um ein gleichschenkliges Dreieck handelt, reicht die Berechnung nur einer Distanz aus.

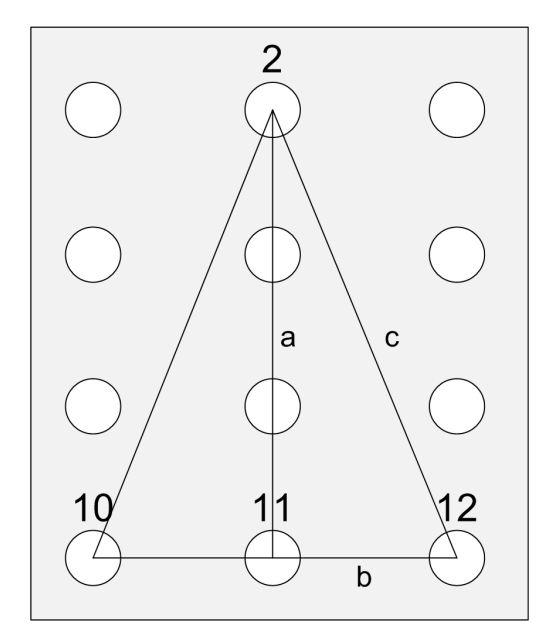

Abbildung 60: Die Strecke zwischen den Eckpunkten kann berechnet werden.

*Identifikation der* Aus der Menge der Eingangspunkte wird nun zwischen jedem Punkt *Eckpunkte* die Strecke berechnet. Ist diese Strecke gleich gross wie die zuvor berechnete Strecke zwischen den Verbindungspunkten muss es sich um einen Eckpunkt handeln. Noch ist jedoch unklar um welchen Eckpunkt es sich genau handelt. Wird vom Punkt 2 ausgegangen werden jedoch dank des gleichschenkligen Dreiecks gleich zwei Punkte gefunden, während von den Punkten 10 und 12 logischerweise nur ein Punkt (der Punkt 2) gefunden wird. Dadurch kann der Punkt 2 eindeutig bestimmt werden.

> Mit den berechneten Eckpunkten könnten prinzipiell bereits die Punkte des Bitmusters berechnet werden. Jedoch ist dies nur dann möglich, wenn das Smartphone nicht gedreht wird, sprich mit einem Winkel von 0 Grad auf dem Tisch liegt. Dies ist aber in der Realität nicht möglich, weswegen der Verschiebungswinkel bestimmt werden muss.

Für die Bestimmung des Drehwinkels (siehe Abbildung [61](#page-102-0)) sind *Bestimmung des* lediglich die Punkte 2 und 11 erforderlich. Dabei dient der Punkt 2 als Drehpunkt. Die rot eingefärbte Fläche repräsentiert das gedrehte Muster, während die graue Fläche eine Drehung von 0 Grad darstellt. Da der Punkt 2 bereits bekannt ist, wird für die Bestimmung des Punktes 11 lediglich der Mittelpunkt der Strecke zwischen den Punkten 10 und 12 berechnet. Die Strecken a und b sind bereits bekannt. Die Strecke c kann ebenfalls berechnet werden, da die beiden Punkte 11 bekannt sind. Sind alle Strecken bekannt, kann über den Cosinussatz

$$
\gamma=arccos(\tfrac{c^2-a^2-b^2}{2ab})
$$

der Winkel γ berechnet werden.

<span id="page-102-0"></span>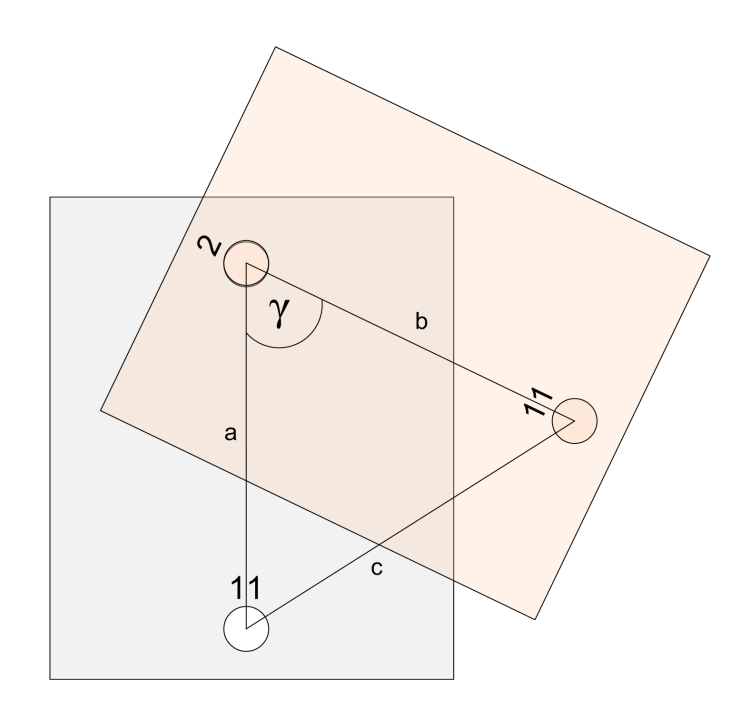

Abbildung 61: Der Winkel kann mit dem Cosinussatz bestimmt werden.

Konnte der Drehwinkel erfolgreich bestimmt werden, kann die Pinbe- *Berechnung der Pinpositionen legung ausgehend vom Punkt 2 (siehe Abbildung [59](#page-100-0)) bestimmt werden.* Entspricht der Winkel 0 Grad, kann eine Verschiebung auf der X-Achse wie auch auf der Y-Achse relativ einfach bestimmt werden. Die Koordinaten des Punktes 4 könnten dann mit der einfachen Rechnung

$$
x_4=x_2-\hbox{abstand}
$$

sowie

$$
\mathsf{y}_4 = \mathsf{y}_2 + \mathsf{abstand}
$$

berechnet werden. Hierbei entspricht der Abstand der Strecke zwischen zwei Punkten.

Bei einer Drehung muss natürlich die Drehung der Abstände ebenfalls beachtet werden (siehe Abbildung [62](#page-103-0)). Bei einer vertikalen Verschiebung können die neuen Koordinaten wie folgt berechnet werden:

$$
\begin{aligned} x_2 &= x * \sin(\gamma) \\ y_2 &= x * \cos(\gamma) \end{aligned}
$$

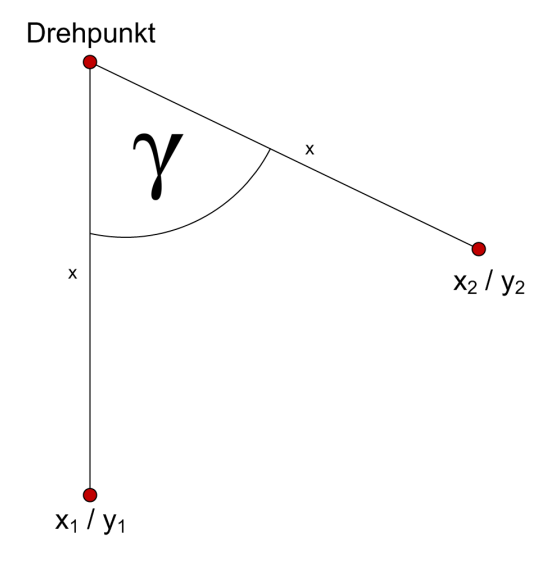

<span id="page-103-0"></span>Für eine horizontale Verschiebung müssen die x- und y-Werte vertauscht werden.

Abbildung 62: Die X und Y-Koordinaten müssen angepasst werden.

*Eingabepunkten mit den berechneten Punkten*

*Abgleich der* Anhand der berechneten vertikalen und horizontalen Verschiebungen, können nun auch die Punkte bei einem gedrehten Objekt bestimmt werden. Nun müssen nur noch die berechneten Punkte mit denen vom Multi-Touch-Tisch erkannten Punkten abgeglichen werden. Dabei werden sämtliche berechneten Punkte mit den Eingabepunkten verglichen. Stimmen die Koordinaten der Punkte überein, ist ein Pin an dieser Position gesetzt.

#### 8.9.3 *Probleme des Algorithmus*

Der Algorithmus erkennt die Objekte nur, wenn die Koordinaten exakt *Problem ohne* übereinstimmen. Da die Eingaben des Multi-Touch-Tisches jedoch zu ungenau sind, sodass immer der exakt gleiche Abstand zwischen den Punkten vorhanden ist, werden die Pins nicht erkannt.

Um dieses Problem zu lösen, wurde ein Toleranzbereich um einen *Problemlösung* berechneten Punkt festgelegt. Befindet sich der Eingabepunkt innerhalb dieses Toleranzbereichs, wird der Punkt dennoch erkannt. Die Abbildung [63](#page-104-0) zeigt den Toleranzbereich rot schattiert. Der Punkt links unten würde nicht erkannt werden, da er ausserhalb des Toleranzbereichs liegt.

<span id="page-104-0"></span>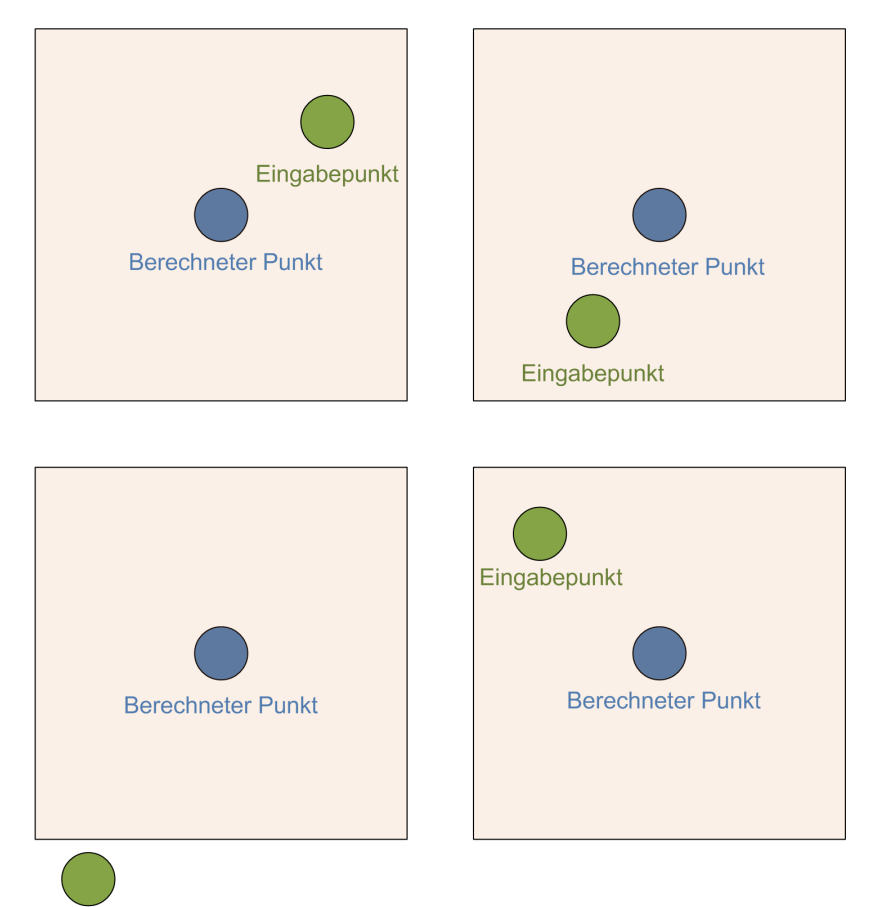

Eingabepunkt

Abbildung 63: Visualisierung des Toleranzbereichs

Ein weiteres Problem entdeckten wir bei der Erkennung der Eck- *Problem bei* punkte. Wenn das Objekt schräg positioniert wurde und ein Muster wie in Abbildung [64](#page-105-0) vorlag, konnte es vorkommen, dass ein weiterer Eckpunkt erkannt und dieser auch noch als Drehpunkt definiert wurde. Dies sieht man in der Grafik durch die zwei eingefärbten Dreiecke, wobei das grüne Dreieck die korrekten Eckpunkte beinhaltet.

<span id="page-105-0"></span>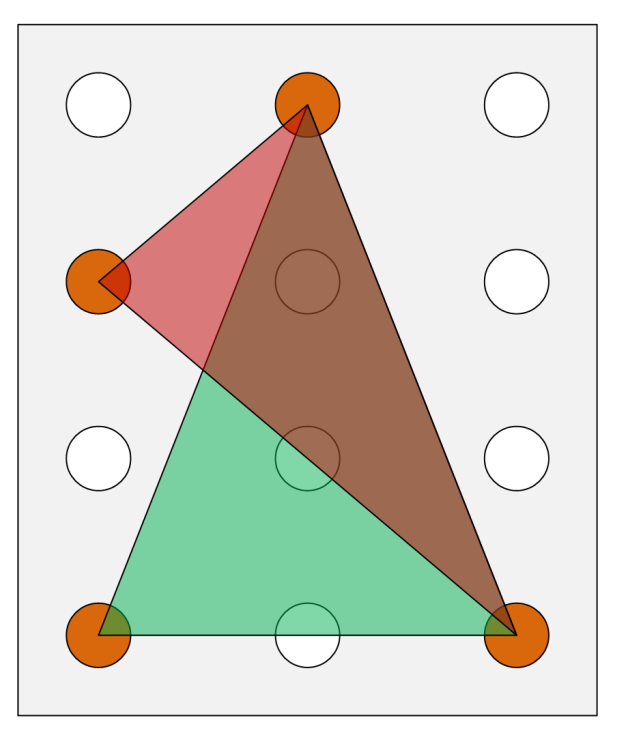

Abbildung 64: Visualisierung des Problems bei der Drehpunkterkennung

*Problemlösung* Für die Lösung dieses Problems wird die Abweichung der korrekten Distanz ohne Toleranzbereich mit den zwei Punkten zwischengespeichert. Damit diese Abweichungen der Grösse nach angeordnet werden können, wird dazu der Absolutwert verwendet.

abweichung = |berechneteDistanz − korrekteDistanz|

Die berechneten Abweichungen werden danach der Grösse nach aufwärts sortiert. Bei der Iteration durch diese sortierten Abweichungen wird der erste Punkt, der zweimal in einer Abweichung vorkommt, als Drehpunkt bestimmt. Da dieser die kleinsten Abweichungen zur korrekten Distanz hat, ist es diesmal mit sehr hoher Wahrscheinlichkeit der korrekte Drehpunkt. Bei einer schlechten Kalibration des Multi-Touch-Tisches oder schlechter Verarbeitung der Pins können jedoch zu grosse Abweichungen entstehen, wodurch eine Erkennung des Drehpunkts verunmöglicht wird.

Zum Schluss werden vom Drehpunkt nochmals die Distanzen zu den weiteren möglichen Eckpunkten berechnet und zusätzlich mit der korrekten Distanz inklusive des Toleranzbereichs verglichen. Dadurch werden nur noch zwei weitere Eckpunkte gefunden.

#### 9.1 DATENSCHICHT

Die Datenschicht wurde über Hibernate realisiert. Dies ermöglicht die Unabhängigkeit vom Datenbankhersteller. Da die Datenschicht über ein Eclipse-Plugin erzeugt werden konnte, wird dies hier nicht weiter beschrieben. Es sollen nur Ausschnitte aus den Mapping-Dateien gezeigt werden. Ausserdem soll die Zugriffmöglichkeit über die selbst erstellte Klasse DatabaseFinder näher erläutert werden.

# 9.1.1 *DatabaseFinder*

Der DatabaseFinder besitzt eine SessionFactory, mit der er die Verbindung zur Datenbank herstellt. Zudem wurden drei verschiedene Suchmethoden erstellt, welche die von uns benötigten Datenbankzugriffe abdeckten. Innerhalb der Suchmethoden musste jeweils eine Transaktion gestartet werden, da die Suche ansonsten in einer Exception resultierte.

```
1 public ProductItemDAO findById(java.lang.Integer id) {
 2 try {
 3 \mid Transaction tx = sessionFactory.getCurrentSession().beginTransaction();
3 Transaction tx = sessionFactory.getCurrentSession().beginT<br>4 ProductItemDAO instance = (ProductItemDAO) sessionFactory.
                getCurrentSession().get(ProductItemDAO.class, id);
5 tx.commit();<br>6 return insta
6 return instance;<br>
7 } catch (RuntimeEx<br>
8 throw re;
       7 } catch (RuntimeException re) {
          throw re:
9 }
10 }
```
Suchmethode findById des DatabaseFinder

# 9.1.2 *Mappings für Hibernate*

Bei den Mappings wird für jede Klasse eine XML-Datei definiert, welche die Tabelle, Verbindungen und Attribute festlegt. Zusätzlich dazu wird im Source-Root-Verzeichnis eine XML-Datei mit dem Namen «hibernate.cfg.xml» benötigt, welche die Verbindungskonfigurationen enthält und die weiteren XML-Dateien einbindet.

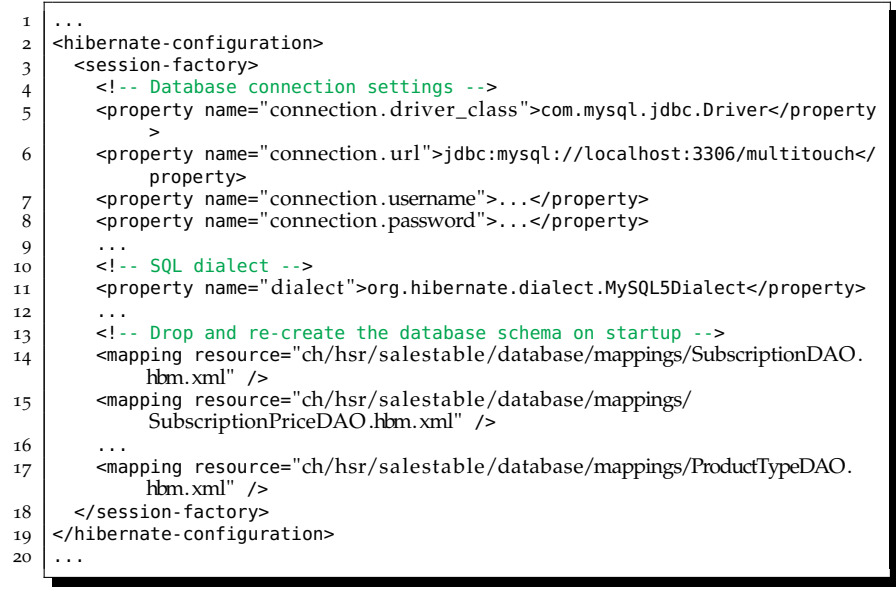

Ausschnitt aus hibernate.cfg.xml

| 1                       | $\cdots$                                                                                                    |
|-------------------------|----------------------------------------------------------------------------------------------------|
| $\overline{\mathbf{c}}$ | <hibernate-mapping></hibernate-mapping>                                                                                                    |
| 3                       | <class catalog="multitouch" name="ch.hsr.salestable.database.CategoryNameDAO" table="&lt;/td&gt;&lt;/tr&gt;&lt;tr&gt;&lt;td&gt;&lt;/td&gt;&lt;td&gt;tbl_category_name"></class>             |
| 4                       | <id name="id" type="java.lang.Integer"></id>                                                                                                    |
| 5                       | <column name="id"></column>                                                                                                    |
| 6                       | <generator class="identity"></generator>                                                                                                    |
| 7                       | $\langle$ /id $\rangle$                                                                                                    |
| 8                       | <many-to-one class="ch.hsr.salestable.database.&lt;/td&gt;&lt;/tr&gt;&lt;tr&gt;&lt;td&gt;&lt;/td&gt;&lt;td&gt;ProductTypeDAO" fetch="select" lazy="false" name="productType"></many-to-one> |
| 9                       | <column name="fk_product_type"></column>                                                                                                    |
| 10                      |                                                                                                    |
| 11                      | <property name="name" type="string"></property>                                                                                                    |
| 12                      | <column length="50" name="name" not-null="true"></column>                                                                                                    |
| 13                      |                                                                                                    |
| 14                      |                                                                                                    |
| 15                      | <set inverse="true" lazy="false" name="categoryValues"></set>                                                                                                    |
| 16                      | <key></key>                                                                                                    |
| 17                      | <column name="fk_category_name"></column>                                                                                                    |
| 18                      |                                                                                                    |
| 19                      | <one-to-many class="ch.hsr.salestable.database.CategoryValueDAO"></one-to-many>                                                                                                    |
|                         | /                                                                                                    |
| 20                      |                                                                                                    |
| 21                      |                                                                                                    |
| 22                      |                                                                                                    |
| 23                      |                                                                                                    |
| 24                      | .                                                                                                    |

Ausschnitt aus CategoryNameDAO.hbm.xml als Beispiel

#### 9.2 MODELSCHICHT

Die Modelschicht wurde im Package core realisiert. Die Zusammenhänge der Klassen in diesem Package wurden im Kapitel [7](#page-68-0) bereits ausführlich erklärt. Die Komplexität dieser Klassen hält sich in Grenzen, weshalb nicht weiter darauf eingegangen werden soll.

Zu diesen Klassen wurden zusätzlich Vergleichsklassen erstellt (im Subpackage «comparator»), welche das Sortieren von Listen und Maps vereinfachte. Auch der Erkennungsalgorithmus findet sich im Subpackage «algorithm» wieder.
## 9.2.1 *Comparator*

Die Comparator ermöglichten uns eine einfache Sortierung der Objekte in einer Liste oder Map. Dadurch konnte an einigen Orten Code gespart und die Java-internen Möglichkeiten genutzt werden.

```
1 public class CategoryScoreComparator implements Comparator<Category> {
2 public int compare(Category c1, Category c2) {
3 if (c1.getScore() < c2.getScore()) {
4 return 1;
\begin{bmatrix} 5 \end{bmatrix} } else if (c1.getScore() == c2.getScore()) {
6 return 0;
\begin{array}{c|c} 7 & \text{ } \text{else} \end{array} } else {
           return -1;
9 }
10 }
11 }
```
Comparator anhand des Score einer Category

#### 9.2.2 *Erkennungsalgorithmus*

Der Erkennungsalgorithmus kann in zwei Aufgaben unterteilt werden. Der erste Teil kümmert sich um die Entgegennahme der einzelnen Eingaben, während beim zweiten Teil die Erkennung realisiert wird.

Die Entgegennahme der Eingaben wird durch die Klasse StrokeBuffer *Entgegennahme der* erledigt. Dabei läuft bei der ersten Erkennung einer Eingabe (welche der Grösse eines Pins entspricht) ein Timer ab.

```
1 public StrokeBuffer() {
2 \mid timer = new Timer(Constants.BUFFER_TIME_IN_MILLIS, new ActionListener() {
3 @Override
\left| \begin{array}{c} 4 \end{array} \right| public void actionPerformed(ActionEvent e) {
\begin{array}{c} 7 \\ 5 \\ 6 \end{array} timerStopped();
             timer.stop();
\frac{7}{8}8 });
\overline{9}
```
Konstruktor der Klasse StrokeBuffer

Sobald der Timer abläuft , werden die erhaltenen Eingaben durch *Auswertung der* die Methode «timerStopped» bearbeitet. Dabei werden die Eingaben *Eingaben* nach einer Umwandlung in Punkte an die Erkennungsklasse Pattern-Recognizer übergeben. Bei einer erfolgreichen Erkennung wird das Erkennungsmuster, ansonsten die verfolgten Eingaben an den Observer übermittelt.

```
1 public void timerStopped() {
2 if (trackedObjects.size() > Constants.MIN_PATTERN_STROKES) {
3 List<Point> pointList = createPointList();
\begin{bmatrix} 4 \end{bmatrix} PatternEntry patternEntry = PatternRecognizer.recognizeObject(pointList)
 ;
5 if (patternEntry != null) {
6 setChanged();
\begin{array}{c} 7 \\ 8 \end{array} notifyObservers(patternEntry);
        3 else \overline{3}9 setChanged();
10 notifyObservers(trackedObjects);
11 }
12 } else {
13 setChanged();
14 notifyObservers(trackedObjects);
15 }
16 |
```
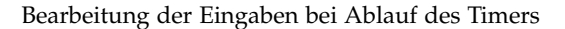

# 9.3 evaluation der pinanordnung

Bevor die genaue Pinanordnung bestimmt werden konnte, mussten Tests mit verschiedenen Materialien (siehe Abbildung [65](#page-109-0)) durchgeführt werden.

<span id="page-109-0"></span>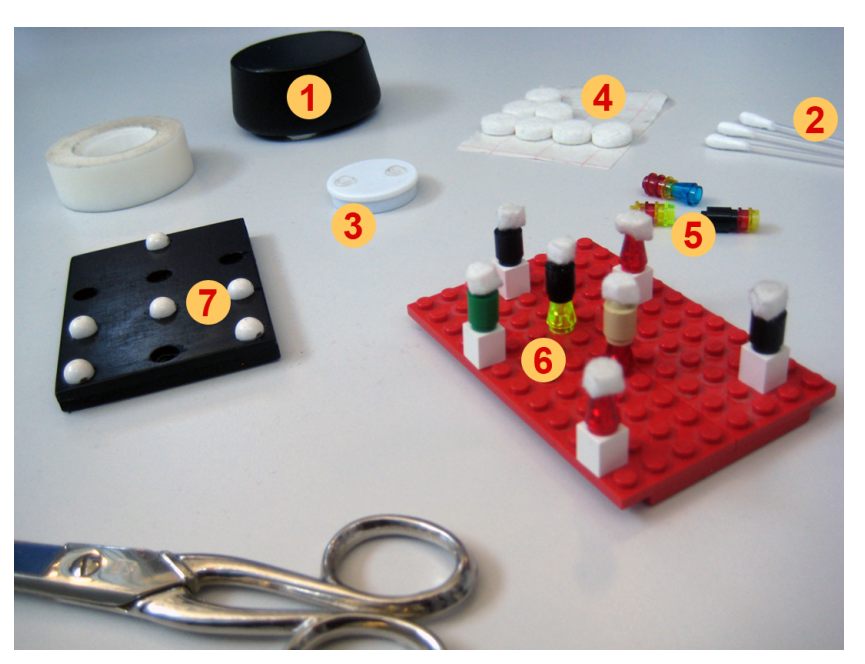

Abbildung 65: Materialienübersicht

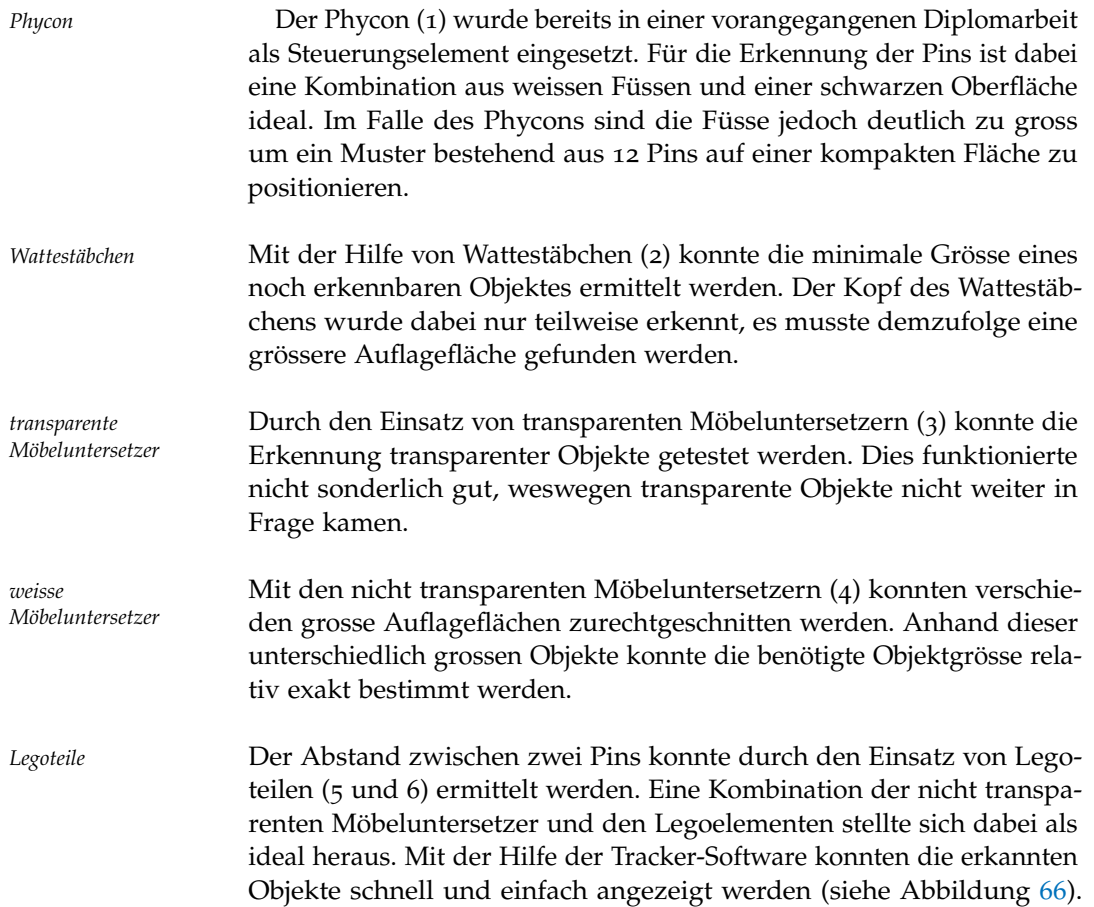

Nach einigen Tests konnte so der ideale Abstand ermittelt werden, er beträgt 2.4cm.

Mit den aus den verschiedenen Tests gewonnenen Erkenntnissen stellte *Schlussfolgerung* uns Christian Iten einige Holzplatten mit exakt gleich grossen Pins zur Verfügung (7). Diese Holzplatten entsprechen den schlussendlich in dieser Arbeit eingesetzten Objekten (siehe Abbildung [67](#page-111-0)).

<span id="page-110-0"></span>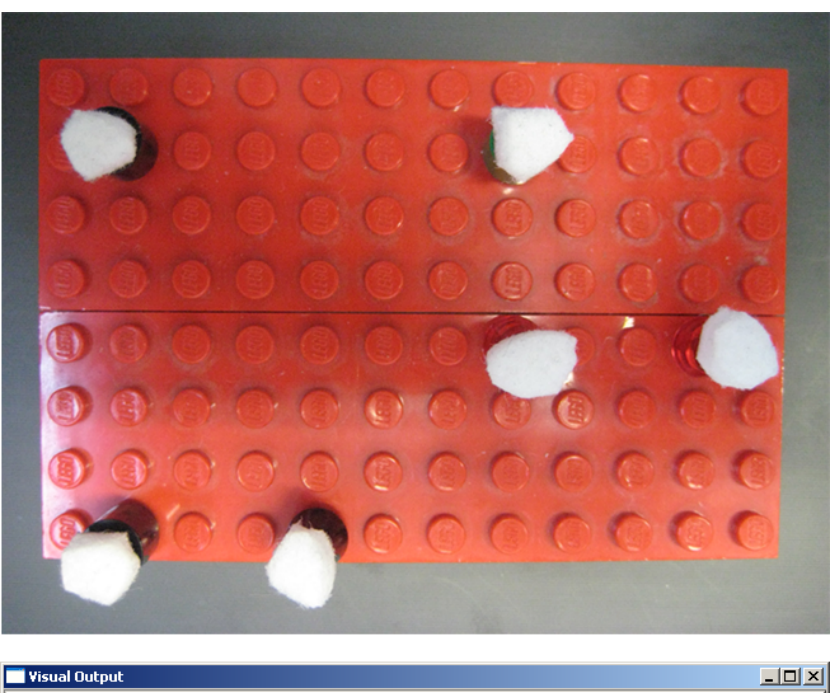

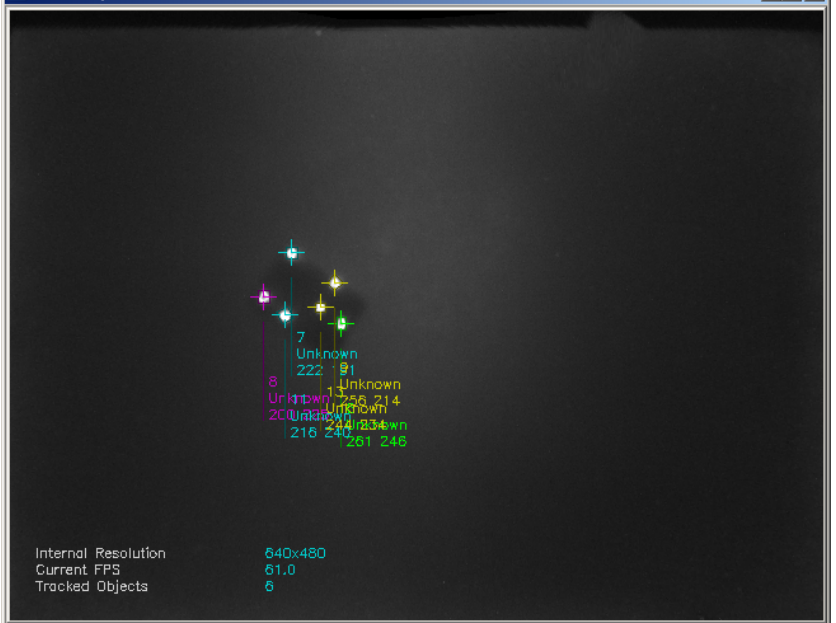

Abbildung 66: Muster mit Legoelementen und die dazugehörige Darstellung in der Tracker-Software

<span id="page-111-0"></span>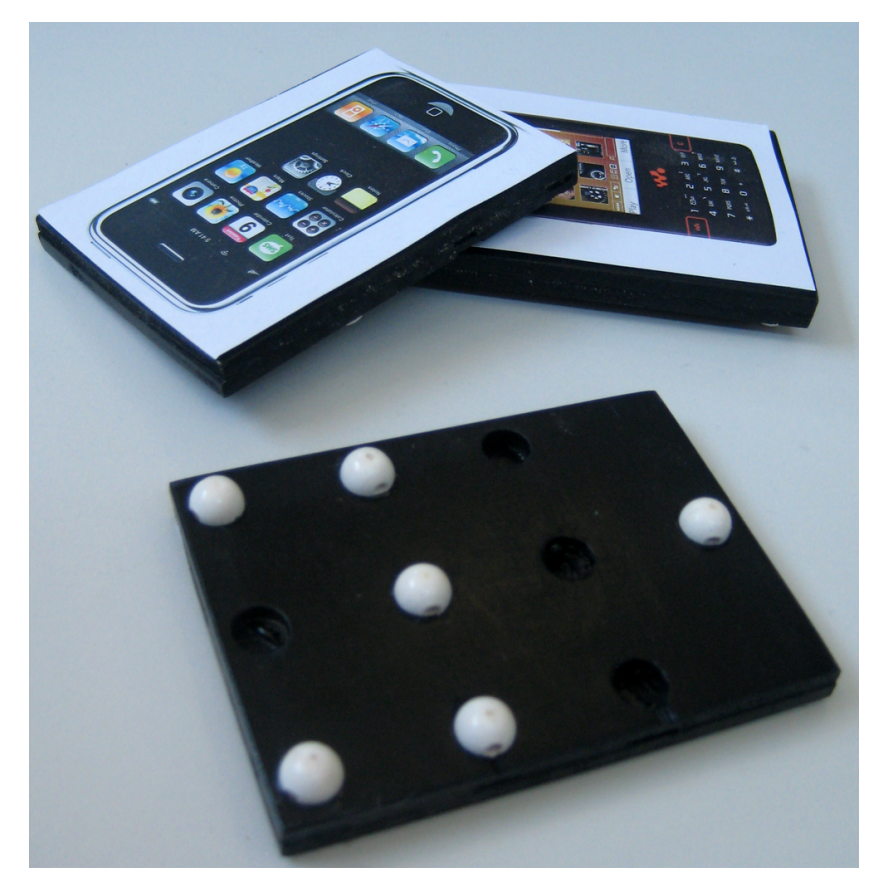

Abbildung 67: Die schlussendlich eingesetzten Holzplatten

# 9.4 CONTROLLERSCHICHT

Die Controller wurden in ihre bestimmten Aufgabenbereiche getrennt. Gewisse Controller verwenden das SceneGraphObject für die vereinfachte Positionierung der Grafikelemente. Dies hätte ansonsten an mehreren Orten nachgeführt werden müssen, was in einem erheblichen Mehraufwand resultiert hätte.

## 9.4.1 *GuiController*

Der GuiController delegiert die Aktionen jeweils an die bestimmten Objekte weiter. Da der GuiController ein Singleton ist und die Referenzen auf die weiteren Objekte besitzt, eignet er sich bestens für die Entgegennahme von Aufgaben und fungiert als Facade. Der GuiController kümmert sich ausserdem um die Positionierung der grafischen Elemente. Da der GuiController dadurch die Positionen der Elemente kennt, kümmert er sich auch um die Drehung der Oberfläche um 180 Grad.

Während der Drehung des Grafikelementes wird zugleich die Position verändert, wodurch sich eine Spiegelung anhand der Diagonale ergibt (siehe Abbildung [68](#page-112-0)).

<span id="page-112-0"></span>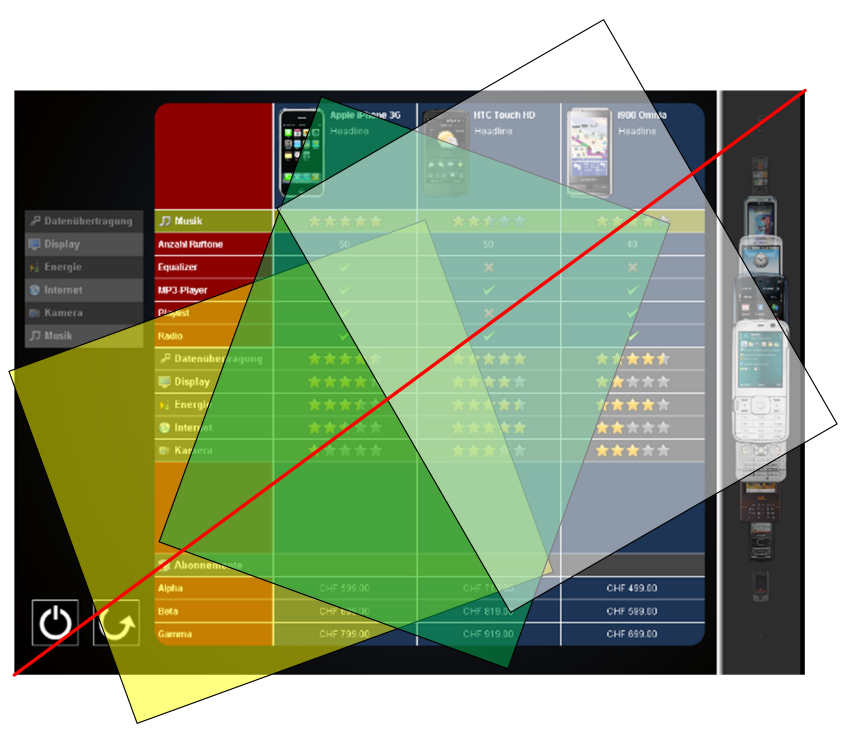

Abbildung 68: Drehung der Bildoberfläche

#### 9.4.2 *StrokeEventDispatcher*

Der StrokeEventDispatcher leitet die empfangenen Eingaben an das jeweils oberste grafische Element an dieser Position weiter. Dabei muss überprüft werden, ob die Eingabe über einen Finger oder ein Pin eines Produktes geschah. Die Unterscheidung basiert hierbei auf der Fläche der Eingabe. Dies verhindert, dass bei der Weiterleitung jede Eingabe über den Timer zur Produkterkennung verzögert wird.

# 9.4.3 *ActionController*

Beim ActionController werden die Eingaben ausgewertet, worauf eine *Funktionsweise der* Aktion ausgelöst wird. Dabei gibt es Flick-, Click- oder Drag-Aktionen. *Drag-Aktion* Die Drag-Aktionen werden von Flick- oder Click-Aktionen durch ein Zeitfenster unterschieden. Sobald dieses Zeitfenster überschritten wurde, wird die Aktion als Drag-Aktion ausgewertet.

Bei der Drag-Aktion wird zu Beginn von dem angegebenen grafischen Element eine Kopie erstellt, welche jeweils auf die aktuelle Position der Eingabe (z.B. der Finger) verschoben wird. Nach dem Ende der Drag-Aktion wird die Kopie wieder entfernt.

Je nachdem auf welchem grafischen Element die Aktion ausgeführt wurde, wird dann bei der Beendigung der Eingabe die zuständige Animation ausgeführt, welche durch den AnimatorController übernommen wird.

|             | meaumie | Headline           | Headline |
|-------------|---------|--------------------|----------|
|             | 女女女女女   | 女女女女女              | *****    |
| töne        | 50      | 50                 | 30       |
|             |         | Kopie des Produkts |          |
|             |         |                    |          |
|             |         |                    |          |
|             |         | ×<br><b>REA</b>    |          |
| übertragung | *****   | *****<br>۰         | *****    |
|             | *****   | *****              | *****    |
| ie          | *****   | *****              | 大大大      |

Abbildung 69: Kopiertes Element bei der Drag-Aktion

#### 9.4.4 *AnimatorController*

Der AnimatorController sorgt für die Erzeugung der Animationselemente und die Eintragung dieser in den EventDispatcher. Der Aufruf der verschiedenen Animationen erfolgt von ausserhalb, wodurch diese Animationen auch verschiedentlich kombiniert werden. Da bei gewissen Aktionen keine zusätzlichen Animationen zugelassen sind, kann dies von den aufrufenden Objekten über die Methode «hasAndSetTopEvent» gleichzeitig abgefragt und für andere Objekte verhindert werden. Das Abfragen und gleichzeitige Setzen sorgt für eine atomare Aktion, wodurch die Verhinderung weiterer Aktionen auch mit mehreren Threads funktioniert.

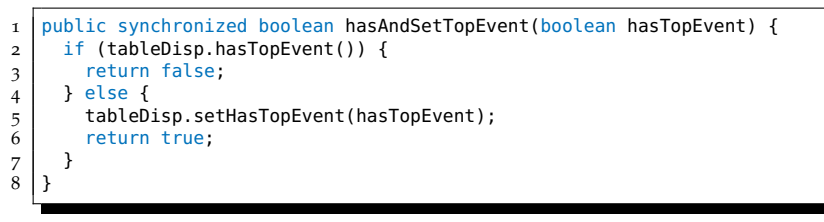

Methode zur Verhinderung von weiteren Aktionen

# 9.4.5 *TableController*

Im TableController werden sämtliche Änderungen auf der Vergleichstabelle ausgeführt. Die Anpassung der Tabelle führt dabei sehr schnell zu viel Code, da die Tabelle selbst für die Integration ins Framework entwickelt wurde. Deswegen enthält die Tabelle keine dynamischen Funktionen. Um den Information Expert zu wahren, wurde die Funktionalität der Klasse TableController nicht in die anderen Controller ausgelagert.

Anhand des folgenden Beispiels wird ersichtlich, dass kleine Änderungen bereits viele Codezeilen produzieren.

```
1 ...
2 TableCell dragCell = dragTable.getCell(rowId, 0);
3 dragCell.setBackground(Constants.MAINTABLE_DRAG_CATEGORY_CELL_RGB[0],
        Constants.MAINTABLE_DRAG_CATEGORY_CELL_RGB[1], Constants.
       MAINTABLE_DRAG_CATEGORY_CELL_RGB[2]);
4 Category category = getCategoryByColumnId(columnId, true);
5 ...
6 Category categoryValue = products.get(rowId).getCategoryNameId(category.
       intCatenorvNameId());
7 RatingContent cellContent = new RatingContent(dragCell.getName() + "_rating_
          + category.getName(), (float) categoryValue .getScore() / Constants.
       MAX_SCORE_VALUE);
8 setCellAttributes(dragCell, cellContent, dragCell.getContentAlpha(),
       HorizontalAlignment.CENTER, VerticalAlignment.MIDDLE, true);
\overline{Q}
```
Eine Anpassung des Zellinhaltes benötigt viel Code

Zusätzlich zu den Änderungsmöglichkeiten bietet der TableController auch Möglichkeiten um zum Beispiel von einer Position auf eine Zelle zu schliessen oder mit der Zeilennummer die Kategorie zu bestimmen.

In der Vergleichstabelle benutzen wir eine zusätzliche Zeile zur Füllung des Leerraums, damit die Tabelle immer gleich hoch ist.

#### 9.4.6 *CategoryController*

Durch den CategoryController werden die in der Vergleichstabelle entfernten Kategorien verwaltet. Die Kategorien werden dabei durch eine kleine Tabelle angezeigt. Über den Transparenzwert einer Kategorie wird dabei entschieden, ob sie in die Vergleichstabelle gezogen werden kann oder nicht.

#### 9.5 darstellungsschicht

Die Darstellungselemente wurden jeweils durch die Ableitung der Klasse SceneGraphObject aus dem Framework realisiert. Die wichtigsten Elemente werden nachfolgend beschrieben.

#### 9.5.1 *GlassPane*

Dadurch, dass der ActionController kein SceneGraphObject ist, kann er seine Eingaben nicht ständig erneuern. Damit er trotzdem die Drag-Elemente den Eingabepositionen anpassen kann, wird die zuständige Methode vom GlassPane aufgerufen. Die Klasse GlassPane kümmert sich ausserdem um das Laden der Texturen über den TextureLoader, welcher in einem späteren Abschnitt beschrieben wird.

Jede Eingabe passiert diese Klasse. Dadurch wurde ihr die Aufgabe zugeteilt, die Benutzeroberfläche nach einer gewissen Zeitspanne ohne Eingabe zurückzusetzen. Sie setzt diese jedoch nicht direkt zurück, sondern ruft den GuiController hierfür auf.

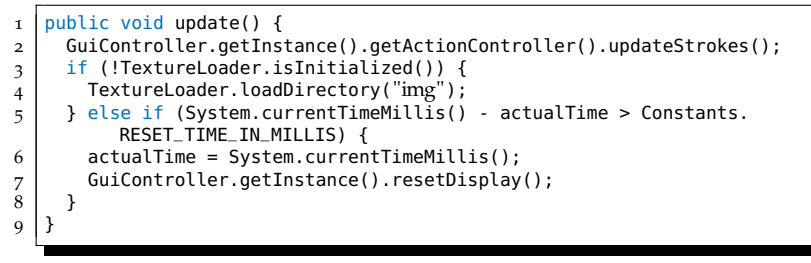

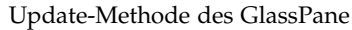

9.5.2 *ProductWheel - das Produktrad*

*Berechnung der* Die Klasse ProductWheel sorgt für die Anzeige der Produkte in einer *Skalierung* einem Rad ähnelnden Darstellung. Dieser Effekt wird durch einen linearen Abstieg der Anzeigegrösse und des Transparenzwertes der Produkte erreicht. Zusätzlich wird bei den Produkten eine absteigende Z-Position (für die Übereinanderlegung der Produkte) gesetzt. Diese verschiedenen Werte werden anhand einer Skala berechnet, wie in der Abbildung [86](#page-153-0) ersichtlich ist. Durch die Vergrösserung der Skala von -2 bis 2 wird eine grössere Abhebung der Werte zwischen den Produkten untereinander erreicht.

*Rades wird mit einer Fliesskomazahl bestimmt*

*Die Position des* Die verwendete Skala ist stufenlos, da dazu eine Fliesskommazahl verwendet wird. Vom Mittelpunkt ausgehend werden jeweils die Werte der oberen und unteren Produkte berechnet. Dabei wird zuerst der Skalierungsfaktor des mittleren Produktes berechnet. Dieser wird anschliessend für die weiteren Produkte als Ausgangspunkt verwendet und auf das nächste Produkt umgerechnet. Da die Produkte immer den selben Abstand haben, können jeweils die Werte zweier Produkte berechnet werden.

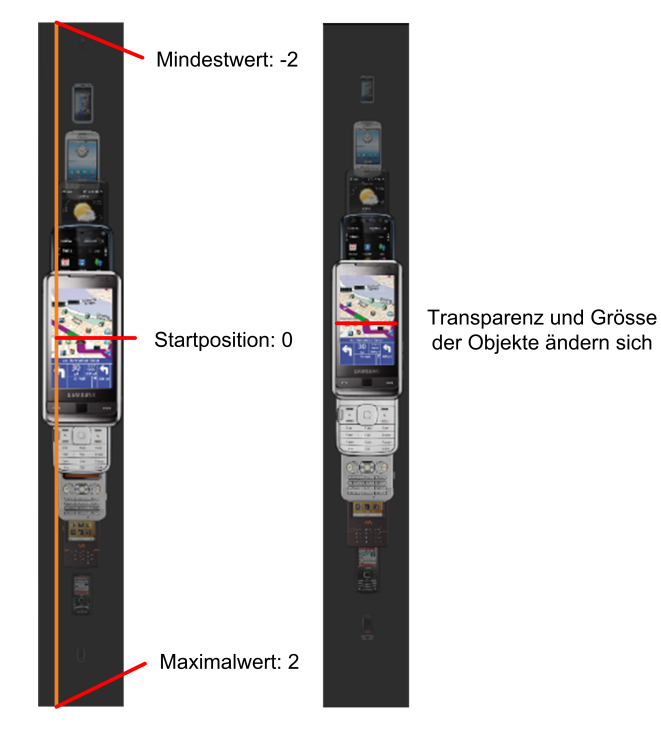

Abbildung 70: Skala des Produktrades

# 9.5.3 *Animationen*

Die abstrakte Klasse AnimatorTarget enthält bereits den Start der Animation, sowie auch die Benachrichtigung nach Ablauf der Animation.

Die Animationen werden über den EventDispatcher aufgerufen, welcher dies mit dem Gebrauch von Events erledigt. Dabei wird auf dem betreffenden Objekt die Methode «handleEvent» ausgelöst. Beim AnimatorTarget wird hierbei der EventDispatcher als Observer eingetragen und danach die Animation gestartet.

```
public void handleEvent(Event e) {
2 \mid event = e;
3 if (disp != null) {
4 addObserver(disp);
\frac{5}{6}animator = (Animator) e.getContext();
7 animator.start();
\frac{1}{8}
```
Start der Animation

Nach dem Ende der Animation wird die Methode «end» aufgerufen, wodurch der Observer benachrichtigt wird.

Die abgeleiteten Klassen müssen für eine bestimmte Animation nur *Die Fraction beim* noch die Methode «timingEvent» überschreiben und darin die gewünschte Änderung auf einem Objekt definieren. Das «timingEvent» bekommt dabei immer einen Wert zwischen 0 und 1. Dabei muss beachtet werden, dass bei der letzten Durchführung der Wert 1 nicht erreicht wird (erreichter Wert beträgt ca. 0.99999). Dieses Problem muss über eine Rundung des Werts gelöst werden, wie auch im nachfolgenden Beispiel ersichtlich ist.

*«timingEvent» muss gerundet werden*

```
public void timingEvent(float fraction) {
2 if (cell != null) {
3 //Wert muss gerundet werden, da sonst 1 nicht erreicht wird
4 if ((Math.round(fraction * Constants.MATH_ROUND_MULTIPLIER) / Constants.
              MATH_ROUND_MULTIPLIER) < 1) {
 \mathfrak{z} int r = originalRGB[0] + Math.round(differenceRGB[0] * fraction);
 \overline{6} int g = originalRGB[1] + Math.round(differenceRGB[1] * fraction);
7 int \overline{b} = originalRGB[2] + Math.round(differenceRGB[2] * fraction);<br>cell.setBackground(r, g, b);
          cell.setBackground(r, g, b);
9 } else {
10 cell.setBackground(originalRGB[0], originalRGB[1], originalRGB[2]);
\begin{array}{c|c} 11 & 3 \\ 12 & 3 \end{array}12 }
13 }
```
Beispiel anhand einer Farbwechsel-Animation

# 9.5.4 *Buttons*

Für die Buttons wurde eine abstrakte Klasse ImageButton erstellt, welche die gesamte Funktionalität eines Buttons enthält. Der Button wird dabei über ein zu definierendes Bild dargestellt. Die abgeleiteten Klassen müssen dabei nur die abstrakte Methode «buttonReleased» implementieren, in der die auszuführende Aktion definiert wird.

108 realisierung

9.6 tabelle

Für die Darstellung der Kategorien und Attribute eines Smartphones in einer übersichtlichen Form eignet sich eine Tabelle ideal. Seitens des Frameworks stand keine Tabelle zur Verfügung. Diese musste von Grund auf konzipiert und programmiert werden.

9.6.1 *Aufbau der Tabelle*

*Der Indexzugriff* Das Ziel bei der Konzeption der Tabelle war, dass auf jede Tabellenzelle *beginnt bei 0* mit Hilfe eines Index zugegriffen werden kann. Hierfür muss sowohl die Spalte wie auch die Zeile bekannt sein. Dabei werden die Spalten wie auch die Zeilen aufsteigend, beginnend beim Wert 0 durchnummeriert. Ein Zugriff auf die Zelle in der dritten Spalte und der zweiten Zelle wäre demnach möglich mit dem Indexpaar (2,1). Um beim Zellenzugriff sämtliche Möglichkeiten zu bieten, müssen alle Elemente der Tabelle von der Klasse SceneGraphObject abgeleitet sein.

*Die Tabelle wird über* Bei der Erstellung der Tabelle mussten wir uns entscheiden, ob wir *die Spalten aufgebaut* die Tabelle über die Spalten oder die Zeilen aufbauen. Wir entschieden uns für den Aufbau über die Spalten, das heisst es werden zuerst die Spalten gezeichnet und erst nachher werden für jede Spalte die Zeilen gezeichnet. Dadurch kann auf Tabellenspalten direkt über einen Index zugegriffen werden. Bei einer Zeile ist dies nicht direkt und nur über Umwege (eine Selektion aller Zellen mit dem gleichen Zeilenindex) möglich.

# 9.6.2 *Zellpositionierung*

Für die Positionierung des Zellinhaltes wurden sowohl für die vertikale wie auch die horizontale Richtung je drei Positionen festgelegt. Dies führt zu einem Total von neun Positionen des Zellinhaltes (siehe Abbildung [71](#page-118-0)). Intern kann diese Positionierung über zwei Enumwerte angepasst werden.

```
public enum HorizontalAlignment {
2 | LEFT, CENTER, RIGHT
3 }
4
\frac{1}{5} public enum VerticalAlignment {
       6 TOP, MIDDLE, BOTTOM
7 }
```
Enumwerte für die Zellausrichtung

<span id="page-118-0"></span>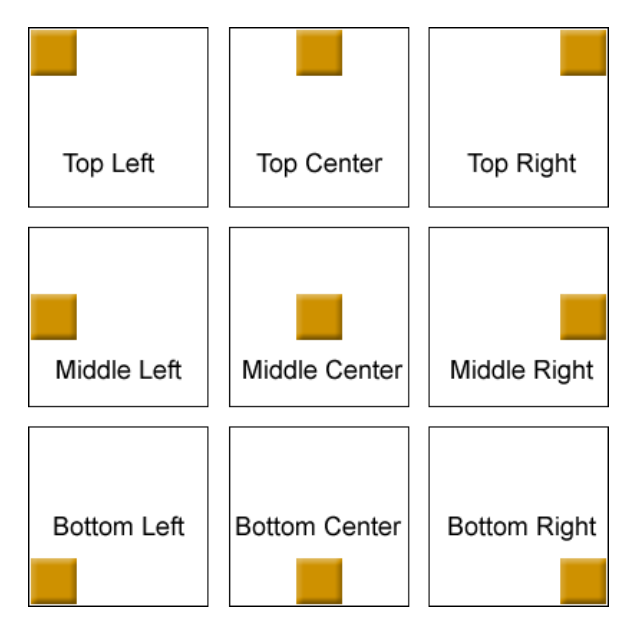

Abbildung 71: Die möglichen Zellanordnungen

# 9.6.3 *Initialisierung einer simplen Tabelle*

Anhand eines kleinen und einfachen Beispiels zeigen wir die Funktion der Tabelle auf. Die einzelnen Codeelemente bauen dabei aufeinander auf.

Die Initialisierung einer Tabelle erfolgt idealerweise mit vorbestimmten Spalten- und Zeilengrössen. Selbstverständlich ist eine Manipulation der Spalten und Zeilen nachher weiterhin möglich. In dem untenstehenden Beispiel werden zuerst die Spaltenbreiten und Zeilenhöhen bestimmt. Danach wird die Tabelle kreiert und eine Hintergrundfarbe gesetzt. Der Boolean beim Konstruktor bestimmt, ob die Tabelle runde Ecken hat oder nicht.

```
1 ArrayList<Integer> rowWidths = new ArrayList<Integer>();
2 \mid rowWidths.add(80);
3 rowWidths.add(120);
4 \mid rowWidths.add(60);
5
6 ArrayList<Integer> columnHeights = new ArrayList<Integer>();
7 columnHeights.add(60);<br>8 columnHeights.add(120)
    columnHeights.add(120);
9 columnHeights.add(80);
10
\begin{bmatrix} 11 \\ 11 \end{bmatrix} Table table = new Table("table", rowWidths, columnHeights, false);<br>12 table.setBackground(30, 52, 85);
    table.setBackground(30, 52, 85);
```
Initialisierung einer Tabelle mit definierten Spalten- und Zeilenwerten.

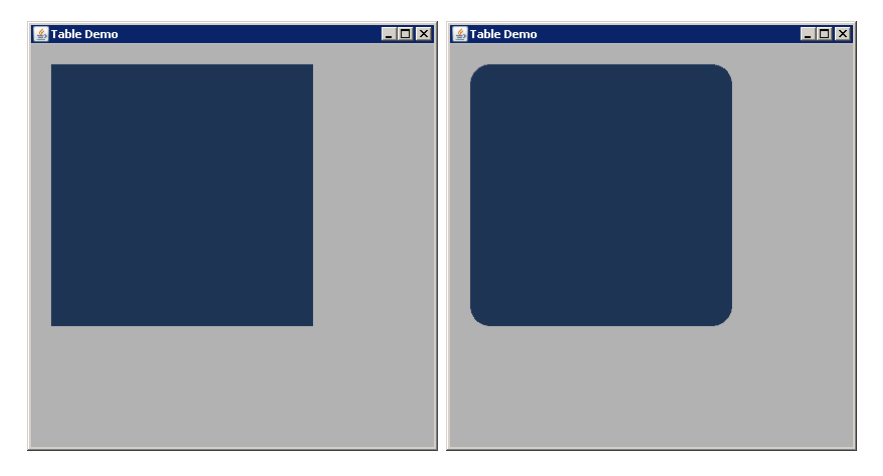

Abbildung 72: Die Beispielstabelle mit und ohne runde Ecken

# 9.6.4 *Hinzufügen einer Spalte*

Wir möchten eine neue Spalte bei einem bestimmten Index einfügen. Zusätzlich soll der Hintergrund dieser Spalte eine andere Farbe besitzen. Über den Transparenzwert rowAlpha kann die Transparenz des Zellinhaltes (nicht der Zelle) festgelegt werden.

```
1 \mid \text{int rowIndex} = 1;2 \int \text{int} rowWidth = 100; //in Pixel
3 \left| \begin{array}{cc} \text{float} & \text{rowAlpha} = 1f; \\ \text{TableRow} & \text{addedRow} \end{array} \right|4 TableRow addedRow = table.addRowAtPosition(rowIndex, rowWidth, columnHeights
            , rowAlpha);
5 //RGB-Farbraum 0-255
\tilde{6} addedRow.setBackground(200, 120, 80);
```
Hinzufügen einer Spalte an einem bestimmten Index

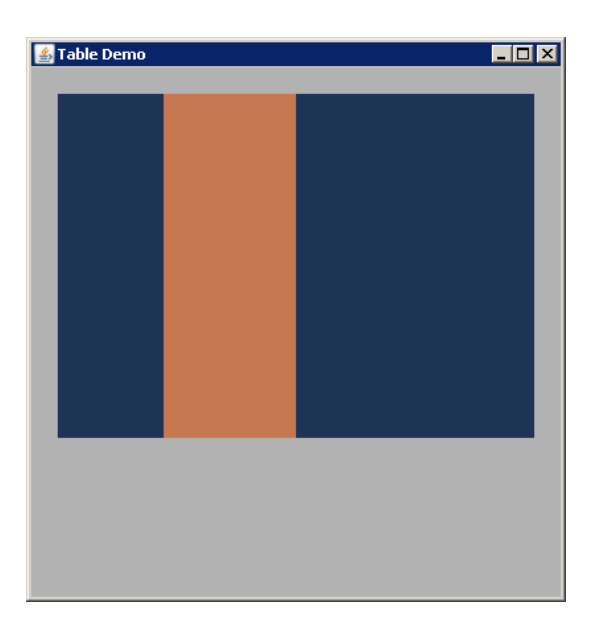

Abbildung 73: Tabelle mit hinzugefügter Spalte

### 9.6.5 *Hinzufügen einer Zeile*

Der Einsatz einer neuen Zelle gestaltet sich schwieriger als derjenige einer neuen Spalte. Dies ist mit dem Aufbau der Tabelle über die Spalten zu erklären. Sprich die Tabellenzeilen können nicht direkt angewählt werden. Hierfür wurden entsprechende Methoden integriert, die grundsätzliche Aufgaben wie die Änderung eines Hintergrunds einer Zeile erleichtern.

```
int columnIndex = 2;
```

```
2 \int \frac{\pi}{10} \arctan \frac{\pi}{10} \arctan \frac{\pi}{10} = 50; //in Pixel
```

```
3 float columnAlpha = 1f;
_4 |table.addColumnAtPosition(columnIndex, columnHeight, columnAlpha);
```
 $\frac{1}{5}$  table.setColumnBackground(columnIndex, 170, 180, 200);

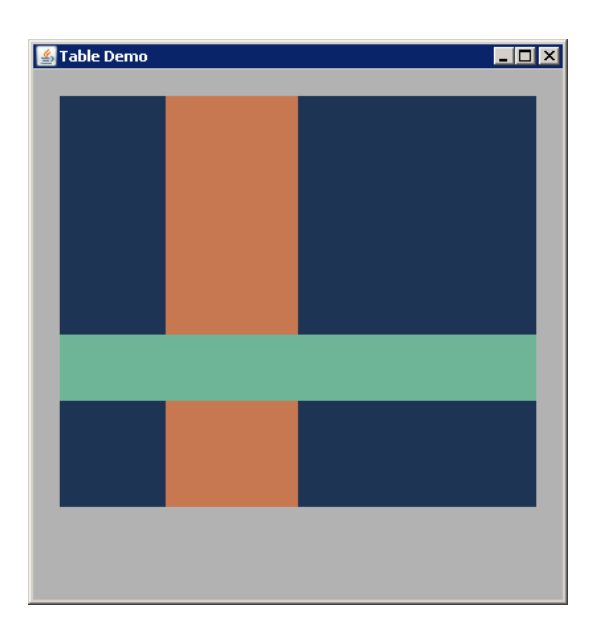

Hinzufügen einer Zeile an einem bestimmten Index

Abbildung 74: Tabelle mit hinzugefügter Zeile

# 9.6.6 *Setzen eines Rahmens*

Ein Rahmen kann auf eine beliebige Zelle gesetzt werden. Dafür wird eine Zelle der Tabelle benötigt. In diesem Falle wählen wir die Zelle am Schnittpunkt der zuvor eingefügten Spalte und Zeile. Anhand des Enums BorderType kann der Rahmentyp festgelegt werden.

```
1 TableCell middleCell = table.getCell(rowIndex, columnIndex);
2 middleCell.setBackground(0, 0, 0);
3
4 //Reihenfolge = top, right, bottom, left
_5 \mid <code>middleCell.setBorderLayout(BorderType.DASHED, BorderType.DOTTED, BorderType.</code>
        SOLID, BorderType.NONE);
```
Setzen eines Rahmens um eine Zelle

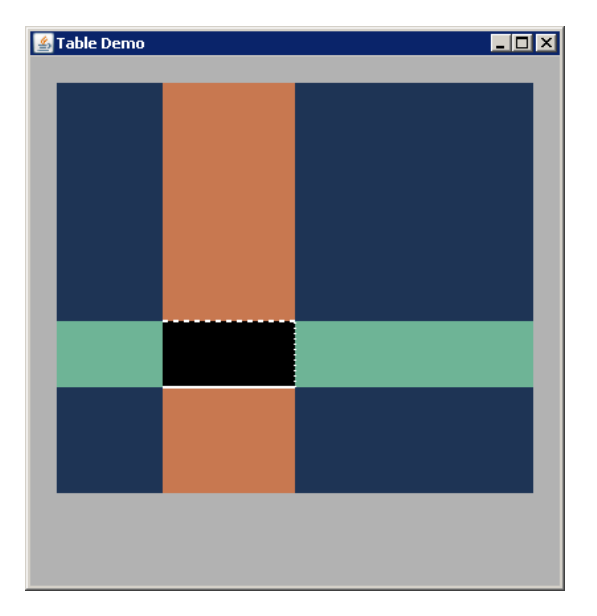

Abbildung 75: Tabelle mit gesetzten Rahmen in mittlerer Zelle

# 9.6.7 *Der Zellinhalt*

In eine Tabellenzelle kann ein beliebiger Zellinhalt eingesetzt werden. Theoretisch ist somit innerhalb einer Zelle alles möglich, was sich mit der Hilfe von OpenGL und einem SceneGraphObject umsetzen lässt. Ein Zellinhalt muss dabei zwingend von der Klasse CellContent abgeleitet sein und die Methoden getHeight() und getWidth() implementieren. Aufgrund dieser Methoden kann die Zellausrichtung exakt bestimmt werden. Ansonsten ist dies nicht möglich. In diesem Beispiel verwenden wir eine Zelle die ein Häkchen als Textur darstellt.

Der Zellinhalt wird anschliessend der ersten Zelle der Tabelle hinzugefügt. Zusätzlich wird die Zellausrichtung entsprechend gesetzt.

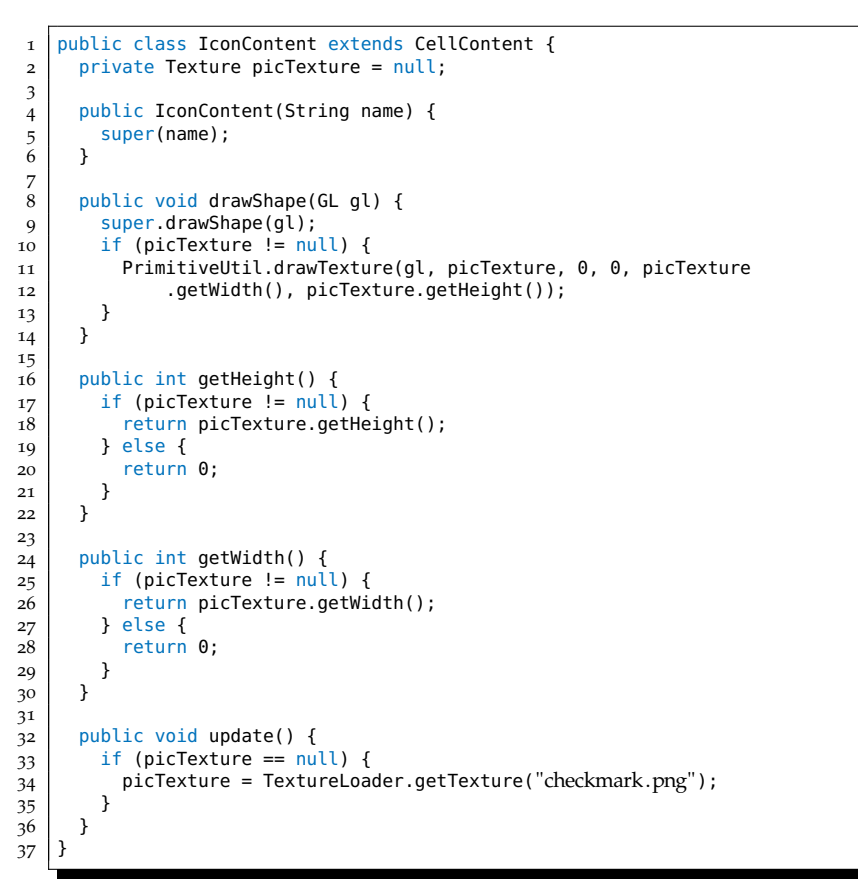

Die Klasse IconContent stellt ein Häkchen als Textur dar

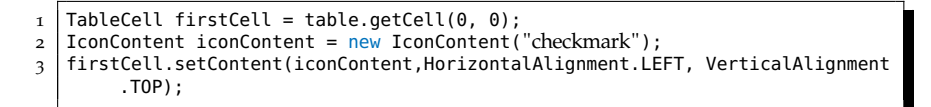

Hinzufügen des IconContents bei der ersten Zelle

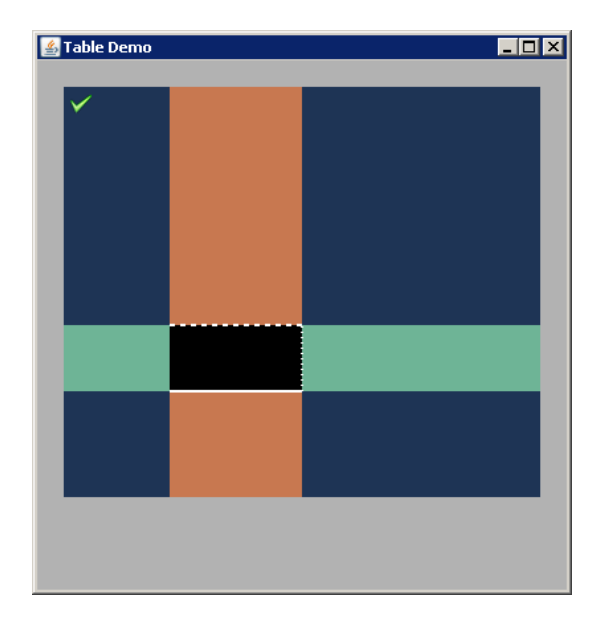

Abbildung 76: Tabelle mit Zellinhalt in der ersten Zelle

#### 114 realisierung

#### 9.6.8 *Aktionsbehandlung*

Bei einer Aktion auf einer Tabellenzelle wird mit dem Einsatz eines Observers der ActionController benachrichtigt. Dabei wird der Stroke, die Tabellenzelle und der Zustand des Strokes (neuer Stroke oder alter, «toter» Stroke) mitgeteilt. Ist bereits ein Stroke auf einer Tabellenzelle aktiv, kann kein weiterer Stroke auf derselben Zelle erfasst werden.

```
public void handleAction(Stroke stroke, TableCell cell, boolean isDeadStroke
        ) {
2 setChanged();
3 notifyObservers(new StrokeArgument(stroke, cell, isDeadStroke));
\overline{4}
```
Benachrichtigung der Observer bei einer Zellaktion

# 9.7 eventdispatcher

Für den Ablauf von Animationen musste eine Möglichkeit gefunden werden, diese nacheinander auszuführen. Dies wurde durch einen EventDispatcher gelöst, welcher von der Webseite <http://java.schst.net/EventDispatcher> stammt.

*Observer-Pattern können Animationen nacheinander gestartet werden*

*Dank des* Dadurch konnte die Problematik von nacheinander ablaufenden Animationen jedoch noch nicht gelöst werden, da diese jeweils in einem separaten Thread ablaufen und der EventDispatcher dadurch alle Animationen startet, aber nicht vor dem Start einer Animation auf die Beendigung der vorangegangenen Animation wartet.

> Deshalb wurde der EventDispatcher für diese Arbeit erweitert. Dabei wurde der EventDispatcher als Observer auf die gestarteten Animationen gesetzt, wodurch er nach Beendigung der Animation benachrichtigt werden konnte.

```
1 public void update(Observable o, Object arg) {
2 Event e = (Event) arg;
3 // Entfernt ausgeführtes Element
4 event.remove(e);
5 if (event.size() > 0) {
6 try {
\bar{7} backFromUpdate = true;
\begin{array}{c|c} 8 & / & \end{array} // führt nächsten Befehl in der Queue aus
9 propagate(event.remove(0), true);
10 } catch (Exception exc) {
11
12 }
13 } else {
14 setHasTopEvent(false);
15 \mid \}16 }
```
Durch Benachrichtigung gesteuerte Abarbeitung

Zusätzlich musste eine Möglichkeit eingebaut werden, dass bei elementaren Veränderungen keine weiteren Anpassungsanimationen ermöglicht werden. Dies wird über das Flag «hasTopEvent» erreicht. Da dieses Flag allerdings vor dem Hinzufügen der Animationen gesetzt werden muss, wird dies nicht vom EventDispatcher selbst gesetzt. Der

EventDispatcher setzt das Flag jedoch zurück, wenn keine weitere Animation ausgeführt wird oder sich in der Warteschlange befindet.

# 9.8 wichtige hilfsklassen

#### 9.8.1 *MethodInvoker*

Der MethodInvoker kann beliebige Methoden mit dem Einsatz von Reflection aufrufen. Dies ist nötig, da Methoden zeitversetzt aufgerufen werden müssen. Das Beispiel in der Abbildung [77](#page-124-0) zeigt dies auf.

<span id="page-124-0"></span>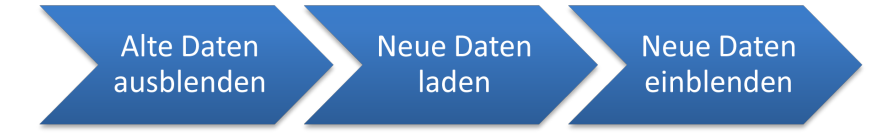

Abbildung 77: Beispiel verzögerter Methodenaufruf

Dabei muss die Aktion «neue Daten laden» erst nach der Anima- *Mittels Reflection* tion «Alte Daten ausblenden» ausgeführt werden. Hier kommt der MethodInvoker zum Einsatz. Er wird vom EventDispatcher aufgerufen und kann die Methode dann ausführen. Nachdem die Methode ausgeführt wurde, wird der Observer des EventDispatchers benachrichtigt, damit die nächste Aktion innerhalb des EventDispatchers ausgeführt werden kann.

| 1              | public void handleEvent(Event e) throws Exception {                |
|----------------|--------------------------------------------------------------------|
| $\overline{2}$ | //Falls die Methode vom EventDispatcher ausgeführt wird, Observer  |
|                | hinzufügen.                                                        |
| 3              | if (disp != $null)$ {                                              |
| 4              | addObserver(disp);                                                 |
| 5              |                                                                    |
| 6              | invokeMethod();                                                    |
| 7              | setChanged();                                                      |
| 8              | notify0bservers(e);                                                |
| 9              | deleteObservers();                                                 |
| 10             | ł                                                                  |
| 11             |                                                                    |
| 12             | private void invokeMethod() {                                      |
| 13             | try {<br>if (methodParams != $null$ ) {                            |
| 14             | classType.getDeclaredMethod(methodName, methodParams).invoke(      |
| 15<br>16       | object, paramValues);                                              |
| 17             | } else {                                                           |
| 18             | classType.getDeclaredMethod(methodName).invoke(object);            |
| 19             | ł                                                                  |
| 20             | } catch (Exception e) {                                            |
| 21             | ChargerLogger.log(Level.WARNING, "unable to invoke method", $e$ ); |
| 22             | ł                                                                  |
| 23             |                                                                    |
|                |                                                                    |

Aufruf einer Methode über den MethodInvoker

*wird die Methode ausgeführt*

#### 9.8.2 *TextureLoader*

Der TextureLoader ist eine statische Klasse, die sämtliche für die Applikation benötigte Texturen lädt. Dabei können mit einem Methodenaufruf sämtliche Bilder in einem Verzeichnis und dessen dazugehörigen Unterverzeichnissen geladen werden. Hierfür ist ein rekursiver Aufruf von Nöten. Mittels einer Regular Expression wird die Endung einer Datei überprüft. Da alle Bilder und Icons im PNG-Format gespeichert wurden, musste der Dateiname lediglich auf diese Endung geprüft werden.

|                | .                                                                      |
|----------------|------------------------------------------------------------------------|
| $\overline{2}$ | if $(!file.isDirectory())$ {                                           |
| 3              | // Auf Dateityp überprüfen, in diesem Falle nur .png-Dateien annehmen. |
|                | if (filename.matches(".*\\.png")) {                                    |
| 5              | addTexture(directoryPath + File.separatorChar + filename);             |
|                |                                                                        |
|                | else {                                                                 |
| 8              | // rekursiver Aufruf                                                   |
| $\mathbf{Q}$   | loadDirectory(directoryPath + File.separatorChar + filename);          |
| 10             |                                                                        |
| 11             |                                                                        |
|                |                                                                        |

Laden von Bilddateien eines Verzeichnisses

Die Texturen werden innerhalb einer Map mit dem Dateipfad als Index gespeichert und können demzufolge über den Dateipfad wieder aufgerufen werden.

```
_1 private static Texture addTexture(String path) {
2 try {
 3 \mid Texture picTexture = TextureI0.newTexture(new File(path), false);
 \left| \begin{array}{c} 2 \\ 4 \end{array} \right| textureMap.put(path, picTexture);
 \begin{array}{c|c} 5 & \text{return picture;} \\ 6 & \text{ } & \text{ catch (GLEXception)} \end{array}catch (GLException e) {
\begin{array}{c} 7 \overline{7} \\ 8 \overline{8} \end{array} ChargerLogger.log(Level.WARNING, "could not load texture: " + path,
               8 e);
9 } catch (IOException e) {
10 | ChargerLogger.log(Level.WARNING, "could not load texture: " + path,
11 e);
12 }
13 return null;
14 }
```
Laden einer separaten Bilddatei

```
1 public static Texture getTexture(String path) {
2 // Umwandeln der Slashes in Backslashes
3 \mid String replacedPath = path.replace('/', File.separatorChar);
\frac{1}{4} if (textureMap.containsKey(replacedPath)) {
5 return textureMap.get(replacedPath);<br>6 } else {
     6 } else {
7 return addTexture(replacedPath);
\frac{1}{8}\alpha
```
Lesen einer Textur

#### 9.8.3 *Constants*

Im Verlaufe der Arbeit haben sich sehr viele Konstanten angesammelt. Aufgrund der Tatsache, dass es sich um einen Prototyp handelt, wurden die Konstanten nicht vollständig externalisiert. Sie wurden aber in einer separaten statischen Klasse gespeichert.

public static final int[] COLUMN\_RGB =  ${50, 50, 50}$ ;

Beispiel einer Konstante

# 10.1 qualitätssicherung

Die folgenden Tools und Massnahmen wurden während des Projekts verwendet:

# 10.1.1 *Regelmässige Code-Reviews*

Um die Qualität des Codes hoch zu halten, wurden regelmässige Code-Reviews durchgeführt.

## 10.1.2 *Paarweises Programmieren*

Bei komplexen Aufgaben wurde oftmals paarweise programmiert. Dies beeinträchtigt zwar die Entwicklungsgeschwindigkeit, ist jedoch bezüglich der Codequalität ein klarer Vorteil.

10.1.3 *Checkstyle*

Checkstyle überprüft den Code nach formalen Fehlern. Unter anderem werden fehlende Javadoc-Kommentare notiert. Der Code kann dadurch vereinheitlicht werden.

<http://checkstyle.sourceforge.net/>

10.1.4 *Metrics*

Metrics hilft bei der Optimierung des Codes. Es zeigt unter anderem zu grosse Klassen und Methoden und zyklische Abhängigkeiten an.

<http://metrics.sourceforge.net/>

10.1.5 *Code-Formatierung*

Bei der Code-Formatierung wurde auf die von Eclipse integrierte Formatierung zurückgegriffen.

10.1.6 *Ant*

Ant hilft bei der automatisierten Erstellung von Software-Paketen.

<http://ant.apache.org/>

10.2 verwendete programme

Bei der Projektausführung waren verschiedene Geräte und Tools von Nöten.

- Hardware
	- **–** Multi-Touch-Tisch
	- **–** Der zum Multi-Touch-Tisch dazugehörige Computer mit der Treibersoftware
	- **–** SVN-Server vom IFS (Institut für Software)
	- **–** Arbeitsstationen und Drucker im Raum 1.258
	- **–** Private Notebooks
- Software
	- **–** Eclipse IDE
	- **–** MySQL
	- **–** MySQL Workbench Visual Database Designer
	- **–** TortoiseSVN
	- **–** TeXnicCenter
	- **–** Java JDK 1.6
	- **–** Enterprise Architect
	- **–** Metrics-Plugin für Eclipse
	- **–** Checkstyle-Plugin für Eclipse
	- **–** Ant

## 10.3 junit-tests

10.3.1 *Allgemeines*

Die JUnit-Tests wurden für komplizierte Methoden bzw. Klassen erstellt und sollen den korrekten Ablauf garantieren. Da ein Grossteil der Applikation die Benutzeroberfläche ausmacht, konnten nur wenige Operationen mittels JUnit-Tests getestet werden.

Alle JUnit-Tests befinden sich im Package «test».

# 10.3.2 *DatabaseReadTest*

Der DatabaseReadTest überprüft das Lesen aus der Datenbank und die Speicherung der Daten im Model. Zusätzlich wird bei einem unbekannten Element überprüft, ob die ObjectNotFoundException geworfen wird.

Da einige Strings überprüft werden, funktioniert dieser Test selbstverständlich nur mit der mitgelieferten Datenbank. Werden die Daten der Datenbank geändert, muss der DatabaseReadTest entsprechend angepasst werden.

#### 10.3.3 *PatternRecognizerTest*

Der PatternRecognizerTest testet den PatternRecognizer auf dessen mathematische Korrektheit. Dabei werden sämtliche 64 mögliche Pattern überprüft. Um die Rotation des Gerätes zu simulieren, wird jedes dieser Pattern mit Winkeln zwischen 0-360 Grad getestet. Der Abstand zwischen den einzelnen Winkeln beträgt hierbei 0.1 Grad. Das heisst, dass insgesamt

 $64 * (360/0.1) = 230400$ 

Kombinationen getestet werden.

10.4 SYSTEMTESTS

10.4.1 *Allgemeines*

Aufgrund der vielen GUI-Elemente mussten sehr viele Systemtests durchgeführt werden. Auch die Eingabe über den Multi-Touch-Tisch konnte nicht mittels Unit-Tests überprüft werden. Deswegen wurden viele Systemtests konzipiert und periodisch durchgeführt.

# 10.4.2 *Voraussetzungen*

Die Datenbank und der Tracker<sup>1</sup> müssen gestartet sein.

## 10.4.3 *Allgemeine Tests*

t01 - smartphone platzieren Es wird ein Smartphone auf dem Tisch platziert. Die Applikation zeigt daraufhin das entsprechende Smartphone an.

t02 - smartphone wegnehmen Das Smartphone wird vom Tisch entfernt. Die Applikation zeigt die Daten des Smartphones weiterhin an.

t03 - tischanzeige drehen Die Tischanzeige wird durch einen Druck auf den Drehbutton um 180 Grad gedreht.

t04 - tischanzeige zurücksetzen Die Tischanzeige wird durch einen Druck auf den Resetbutton zurückgesetzt.

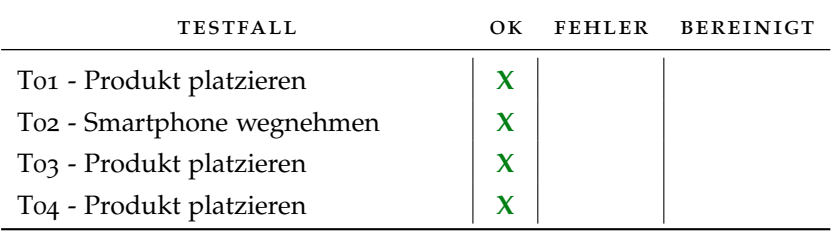

Tabelle 29: Testfälle Allgemeine Tests

<sup>1</sup> Der Tracker ist der Treiber für den Multi-Touch-Tisch

10.4.4 *Kategorietests*

t05 - kategorie aufklappen Eine Kategorie wird angewählt. Die derzeit geöffnete Kategorie wird geschlossen und die gewünschte Kategorie wird mitsamt ihren Attributen angezeigt.

t06 - kategorie schliessen Die derzeit geöffnete Kategorie wird angewählt. Daraufhin wird diese geschlossen und die entsprechenden Attribute werden nicht mehr angezeigt.

t07 - kategorie verschieben Es wird eine beliebige Kategorie angewählt. Diese wird verschoben und anschliessend vom System an der gewünschten Stelle angezeigt.

t08 - kategorie entfernen Es wird eine Kategorie angewählt. Diese wird über den Tabellenrand hinweg geschoben. Die Applikation entfernt die Kategorie in der Tabelle und stellt sie am linken Seitenrand dar.

t09 - kategorie einfügen Es wird eine inaktive Kategorie am linken Rand ausgewählt. Diese wird in die Tabelle geschoben. Die Applikation fügt die Kategorie der Tabelle an der entsprechenden Stelle hinzu.

t10 - drag-effekt Wird eine Kategorie verschoben, kreiert die Applikation eine Kopie dieser Kategorie als visuelles Feedback.

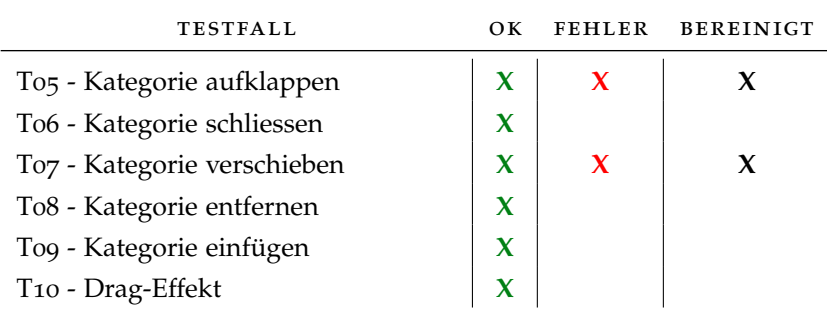

Tabelle 30: Testfälle Kategorietests

fehlerfall t05 - kategorie aufklappen Teilweise klappte nicht die gewünschte, sondern eine andere Kategorie auf.

fehlerfall t07 - kategorie verschieben Das System stürzte beim Verschieben der Kategorie über- und unterhalb der Tabelle ab.

Die Indexwerte der Tabelle wurden nicht immer korrekt nachgetragen. Durch eine Neuberechnung der Tabellenindizes konnten beide Probleme behoben werden.

# 10.4.5 *Produktradtests*

t11 - klick auf ein smartphone Es wird auf ein Smartphone im Produktrad geklickt. Das System dreht daraufhin das Rad bis zum gewünschten Smartphone.

t12 - drehen des rads Das Rad wird gedreht mit einer Bewegung nach oben, resp. unten. Das System dreht das Rad anhand der Geschwindigkeit der Bewegung und bremst am Schluss der Bewegung nicht abrupt ab, sondern dreht noch ein wenig weiter.

t13 - platzieren eines smartphone Es wird ein Smartphone vom Produktrad in die Tabelle gezogen. Das Produkt wird daraufhin an der gewünschten Stelle in der Tabelle eingefügt und aus dem Produktrad entfernt.

t14 - smartphone zum rad hinzufügen Es wird ein Smartphone von der Tabelle zum Produktrad gezogen. Die Applikation entfernt das Smartphone von der Tabelle und fügt es dem Produktrad hinzu. Zusätzlich wird das Rad automatisch an die Stelle des neu hinzugefügten Smartphones gedreht.

t15 - smartphone von rad zu rad bewegen Hier müssen zwei Fälle unterschieden werden. Wird das Smartphone vom an der linken Seite positionierten Rad zum rechts positionierten Rad gezogen, ist dies möglich. Die umgekehrte Aktion (das heisst von rechts nach links) ist jedoch nicht gestattet. Während beim zweiten Fall nichts passiert, wird beim ersten Fall das Smartphone im linken Produktrad entfernt und beim rechten Produktrad eingefügt. Zusätzlich wird das Rad automatisch an die Stelle des neu hinzugefügten Smartphones gedreht.

| <b>TESTFALL</b>                               | OК          | <b>FEHLER</b> | <b>BEREINIGT</b> |
|-----------------------------------------------|-------------|---------------|------------------|
| T <sub>11</sub> - Klick auf ein Produkt       | X           |               |                  |
| T <sub>12</sub> - Drehen des Rads             | $\mathbf x$ | X             | X                |
| T <sub>13</sub> - Platzieren eines Smartphone |             |               |                  |
| T14 - Smartphone zum Rad hinzufü-             |             |               |                  |
| gen                                           |             |               |                  |
| T <sub>15</sub> - Smartphone von Rad zu Rad   |             |               |                  |
| bewegen                                       |             |               |                  |

Tabelle 31: Testfälle Produktradtests

fehlerfall t12 - drehen des rads Die Drehbewegung konnte über das oberste respektive unterste Element hinaus geführt werden. Dadurch waren die Elemente danach nicht mehr erreichbar und konnten somit nicht mehr angewählt werden.

Das Problem konnte durch eine minimale und eine maximale Begrenzung des Drehbereichs behoben werden.

10.4.6 *Tabellentests*

t16 - smartphone entfernen mit flick Es wird ein Flick auf einem HeaderContent ausgeführt. Daraufhin wird das Produkt entfernt und zum linken Produktrad hinzugefügt.

t17 - smartphones austauschen Es werden zwei Spalten der Tabelle ausgetauscht.

t18 - drag-effekt Wird ein Smartphone verschoben, kreiert die Applikation eine Kopie dieses Smartphones als visuelles Feedback.

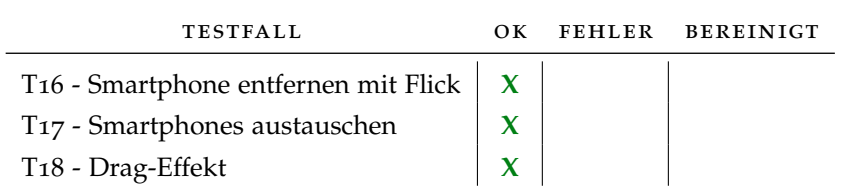

Tabelle 32: Testfälle Tabellentests

#### 10.5 METRIKEN

Die Metriken wurden mit dem Eclipse-Plugin Metrics erstellt. Sämtliche Javadoc-Kommentare wurden dabei nicht berücksichtigt.

### 10.5.1 *Codestatistiken*

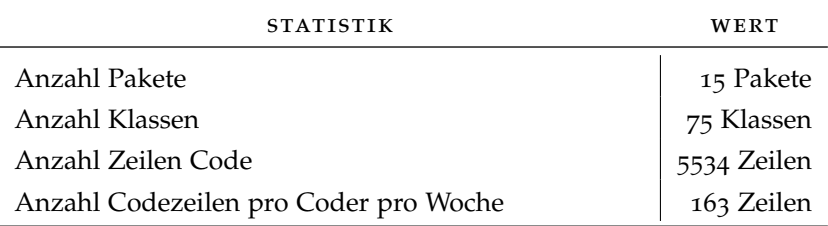

Tabelle 33: Codestatistiken

10.5.2 *Tabelle*

Da die Tabelle möglicherweise den Weg in das Charger-Framework findet, wurde bei der Qualitätssicherung des Codes besonderen Wert darauf gelegt. Die mit Metrics generierten Statistiken bestätigen dies. So wurde versucht, die Methoden möglichst kurz und prägnant zu halten (siehe Abbildung [78](#page-132-0)) sowie die Anzahl Variablen im lokalen Bereich möglichst gering zu halten (siehe Abbildung [79](#page-132-1)).

Zusätzlich wurde die Anzahl verschachtelter Ebenen in einer Methode gering gehalten (siehe Abbildung [80](#page-132-2)).

<span id="page-132-0"></span>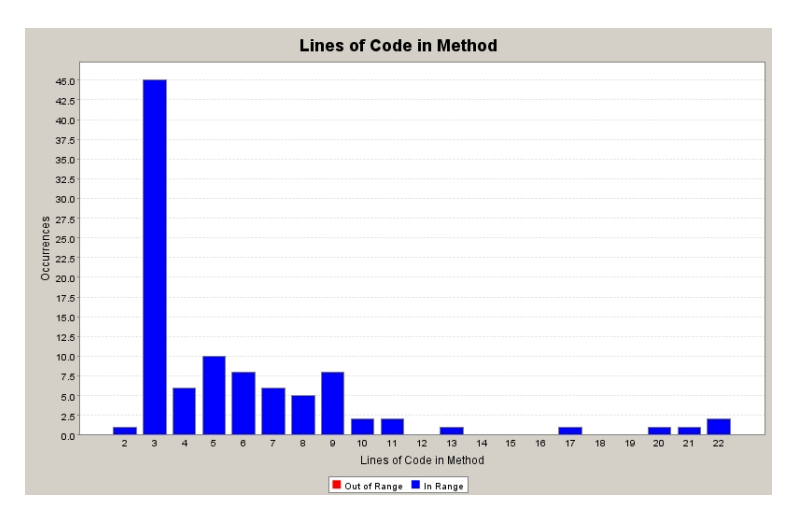

Abbildung 78: Anzahl Zeilen Code pro Methode

<span id="page-132-1"></span>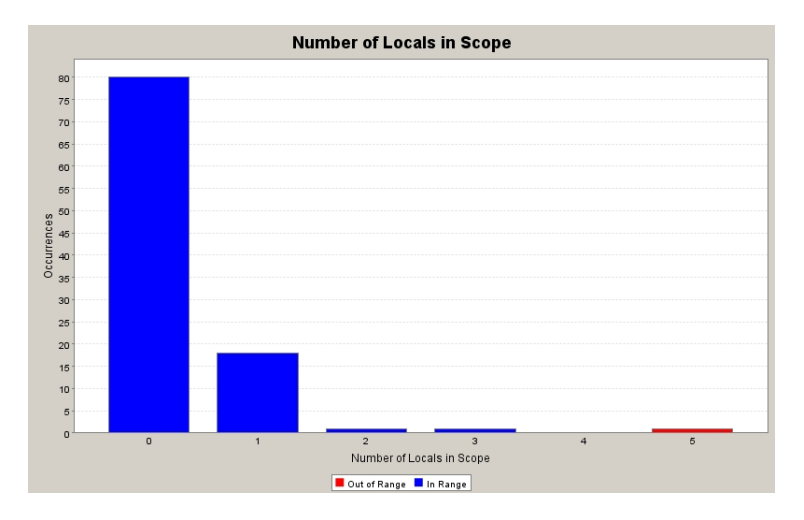

Abbildung 79: Anzahl Variablen im lokalen Bereich

<span id="page-132-2"></span>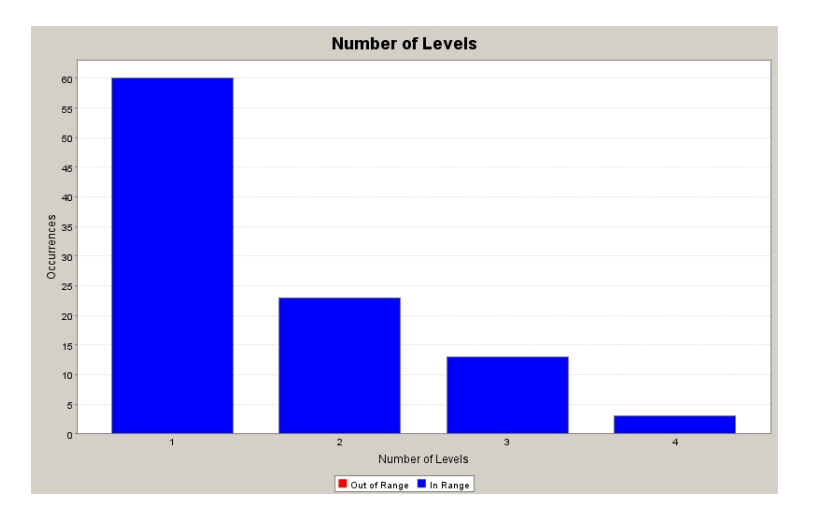

Abbildung 80: Anzahl verschachtelter Ebenen pro Methode

#### 11.1 resultate

Das Resultat der Arbeit ist eine funktionierende Applikation für den zur Verfügung gestellten Multi-Touch-Tisch. Unter anderem wurden die folgenden Features implementiert:

# 11.1.1 *Erkennungsalgorithmus*

Die Applikation erkennt auf dem Multi-Touch-Tisch platzierte Smartphones, die mit einem festgelegten und eindeutig identifizierbaren Muster versehen sind. Dabei werden sämtliche Positionen des Multi-Touch-Tisches sowie sämtliche Drehwinkel bei der Platzierung des Smartphones unterstützt. Mit Hilfe von Unit-Tests konnte die mathematische Korrektheit des Erkennungsalgorithmus überprüft werden.

# 11.1.2 *Datenbankanbindung*

Die Daten der Smartphones werden aus einer Datenbank gelesen. Dabei wurde Hibernate eingesetzt. Dies ermöglicht eine schnelle Anpassung an ein unterschiedliches Datenbankmanagementsystem.

# 11.1.3 *Tabellarische Darstellung*

Für die Darstellung der Daten wurde eine Tabelle implementiert. Dies war notwendig, da unter OpenGL keine Tabellen zur Verfügung standen. Die Tabelle wurde bewusst einfach gehalten um eine spätere Integration in das Charger-Framework zu ermöglichen.

# 11.1.4 *Bedienung der Applikation mit dem Multi-Touch-Tisch*

Die Applikation ist vollständig über den Multi-Touch-Tisch bedienbar. Die Interaktion geschieht hierbei mit den Fingern oder mit Smartphones, die mit einem festgelegten und eindeutig identifizierbaren Muster versehen sind.

# 11.1.5 *Benutzeroberfläche komplett in OpenGL*

Die Benutzeroberfläche wurde vollständig mit OpenGL umgesetzt. Durch den Gebrauch von OpenGL läuft die Applikation sehr performant und die Animationen können problemlos ausgeführt werden.

#### 11.1.6 *Grafische Animationen*

Um eine hohe Attraktivität der Applikation gewährleisten zu können, wurden diverse Animationen eingesetzt. Dazu gehören unter anderem verschiedene Blend- und Verschiebungseffekte. Bei der Verschiebung eines grafischen Elements wird ein entsprechendes grafisches Feedback eingesetzt.

Am Beispiel des Produktrads zeigt sich dies sehr gut.

# 11.1.7 *Drehen der Anzeige*

Die Anzeige der Applikation lässt sich komplett um 180 Grad drehen. Dies ist insbesondere dann nützlich, wenn bei einem Verkaufsgespräch der Verkäufer auf der einen Seite des Tisches und der Käufer auf der anderen Seite des Tisches steht.

# 11.1.8 *Zurücksetzen der Anzeige*

Die Anzeige der Applikation kann über Knopfdruck in den Anfangszustand zurückgesetzt werden. Zusätzlich wird die Anzeige automatisch nach einer definierbaren Zeit ohne Benutzereingaben zurückgesetzt.

# 11.1.9 *Vorschlag ähnlicher Produkte*

Der Benutzer der Applikation kann die Kategorien unterschiedlich anordnen. Diese Kategorien werden dabei je nach Anordnung unterschiedlich gewichtet. Anhand dieser Gewichtung sucht die Applikation nach ähnlichen Produkten und stellt diese in einem Produktrad dar.

## 11.1.10 *Anpassung der Kategoriepräferenzen*

Der Benutzer kann für ihn uninteressante Kategorien aus der Tabelle entfernen und nur die für ihn wichtigen Kategorien anzeigen lassen. Dies beeinflusst den Vorschlag ähnlicher Produkte.

#### 11.1.11 *Erweiterung des Eventdispatchers*

Die Applikation verwendet einen bereits implementierten Eventdispatcher<sup>1</sup>. Dieser ist zuständig für die Auslösung von Events. Dies funktionierte jedoch bei Threads nicht wie gewünscht, da der Dispatcher nicht die Beendigung eines Threads abwartete.

Eine Erweiterung mit dem Einsatz des Observer-Patterns behob dieses Problem. Nun wartet der Dispatcher auf die Beendigung des Animationsthreads.

<sup>1</sup> Der Eventdispatcher ist unter <http://java.schst.net/EventDispatcher> zu finden

# 11.2 verbesserungs- und erweiterungsmöglichkeiten

#### 11.2.1 *Externalisierung*

Im Rahmen dieses Projekts wurden sämtliche Konstanten in einer Datei zusammengefasst. Diese befindet sich jedoch ebenfalls im kompilierbaren Bereich. Für eine komplette externe Konfiguration müssten diese Konstanten in ein anderes Format (beispiel XML) übertragen werden.

#### 11.2.2 *Datenverwaltung*

Die Datenverwaltung muss derzeit mit einem direkten Eingriff in die Datenbank vorgenommen werden. Dadurch können logischerweise Fehleinträge entstehen. Dies könnte mit einer separaten Datenverwaltungsapplikation verhindert werden.

#### 11.2.3 *Erkennung von Gesten*

Aus Zeitgründen können zwei Funktionalitäten der Applikation (Drehen und Zurücksetzen) nur über Buttons ausgelöst werden. Ursprünglich waren hierfür Gesten vorgesehen.

#### 11.2.4 *Änderung des Erkennungsmusters*

Prinzipiell wäre es möglich, die Produkte über andere Erkennungsmuster zu erkennen. Beispielsweise wäre der Einsatz eines Barcodes denkbar. Hierfür müsste jedoch die Hardware und der Treiber modifiziert werden.

# 11.3 probleme und einschränkungen

#### 11.3.1 *Lichteinfall auf Tischoberfläche*

Die Oberfläche des Multi-Touch-Tisches ist äussert lichtsensitiv. Dies hat zur Folge, dass bei Lichteinfall die Applikation nicht mehr wunschgemäss bedient werden kann. Da die Problemlösung mögliche Änderungen an der Hardware und am Treiber zur Folge hätte, konnte dieses Problem während dieser Arbeit nicht behoben respektive verringert werden.

#### 11.3.2 *Mindestabstand von zwei Objekten*

Liegen zwei Objekte sehr nahe beieinander auf dem Tisch, werden diese als ein zusammenhängendes Objekt erkannt. Diese Einschränkung hatte zur Folge, dass die Abstände beim Pinmuster verhältnismässig gross gewählt werden mussten. Das Problem liegt hierbei wiederum beim Treiber und der Hardware.

11.3.3 *FPS-Einbrüche*

Teilweise traten beim Betrieb des Multi-Touch-Tisches massive FPS-Einbrüche<sup>2</sup> bei der im Tisch integrierten Kamera auf.

Eine Problemlösung besteht darin, das Firewire-Kabel zwischen Computer und Multi-Touch-Tisch aus- und wieder einzustecken. Während der Arbeit nützte auch dies nichts, da die alte Kamera defekt war. Diese musste durch Christian Iten von to-fuse<sup>3</sup> mit einer neuen Kamera ersetzt werden.

### 11.3.4 *Fingereingaben mit Erkennungsmuster*

Es ist möglich, dass neben den Pins des Erkennungsmuster auch die Finger des Benutzers erkannt werden. Sind diese nahe genug beim Muster selber, kann das Muster nicht erkannt werden. Eine mögliche Problemlösung ist die Verwendung eines grösseren Abstandes zwischen der Platine und dem Muster.

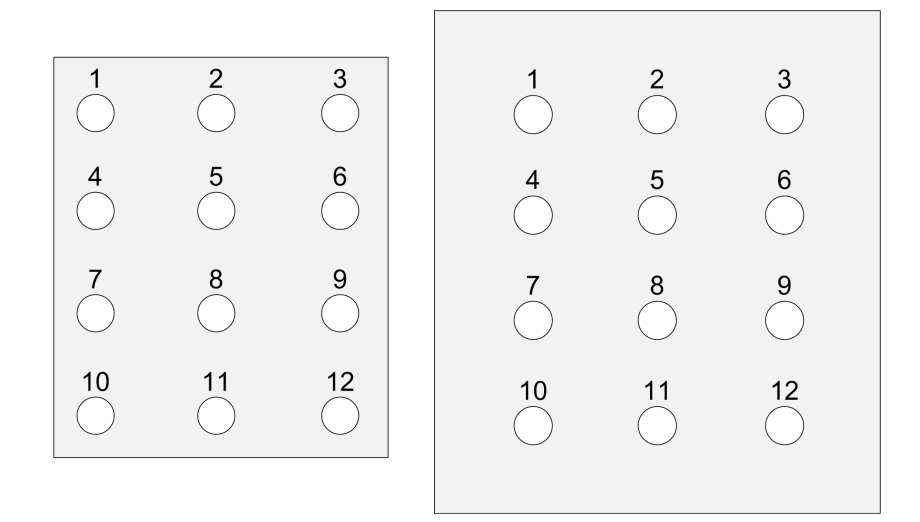

Abbildung 81: Eine vergrösserte Platte (rechts) verhindert Fehlinterpretationen

## 11.3.5 *Scrollen der Tabelle*

Die Applikation ist nicht in der Lage, innerhalb einer Tabelle zu scrollen. Bei einer Anzeige von vielen Daten müsste dies entsprechend erweitert werden.

<sup>2</sup> FPS (Frames Per Second) ist das Mass der Bildfrequenz und bezeichnet die Anzahl der

Bilder pro Sekunde 3 <http://to-fuse.ch/>

# 11.4 ausblick

# 11.4.1 *Einsatzmöglichkeiten*

Als potentieller Einsatzort sticht natürlich sofort eine Verkaufsstelle eines Mobilfunkbetreibers heraus. Prinzipiell lässt sich die Applikation jedoch universell verwenden. So könnte die Applikation beispielsweise beim Verkauf von Schmuck oder bei Uhren ebenso eingesetzt werden. Zu berücksichtigen gilt dabei jedoch, dass eine stabile Standfläche vorhanden sein muss, an der das Muster angebracht werden kann.

# 11.4.2 *Erweiterungsmöglichkeiten der Hardware*

Die to-fuse stations werden individuell konfiguriert. Somit werden jederzeit die neuesten Entwicklungen im Bereich Beamer- und Kameratechnologien in das Gerät integriert. Auch in der Form und Materialität des Gehäuses können spezielle Kundenwünsche berücksichtigt werden. Zudem lassen sich mehrere to-fuse stations in einem Gehäuse mit nahtlosem Screen zu einer interaktiven Fläche von zwei bis drei Metern Länge kombinieren.

Teil III

**ANHANG** 

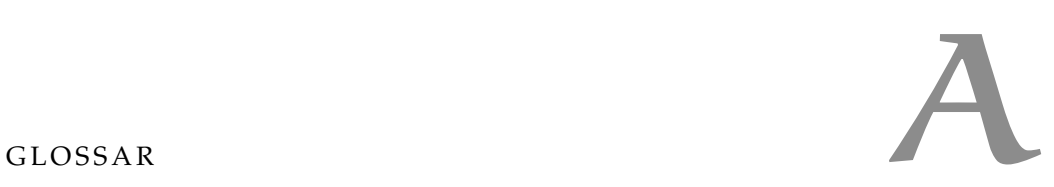

Nachfolgend werden einige in der Dokumentation erwähnten Begriffe erläutert.

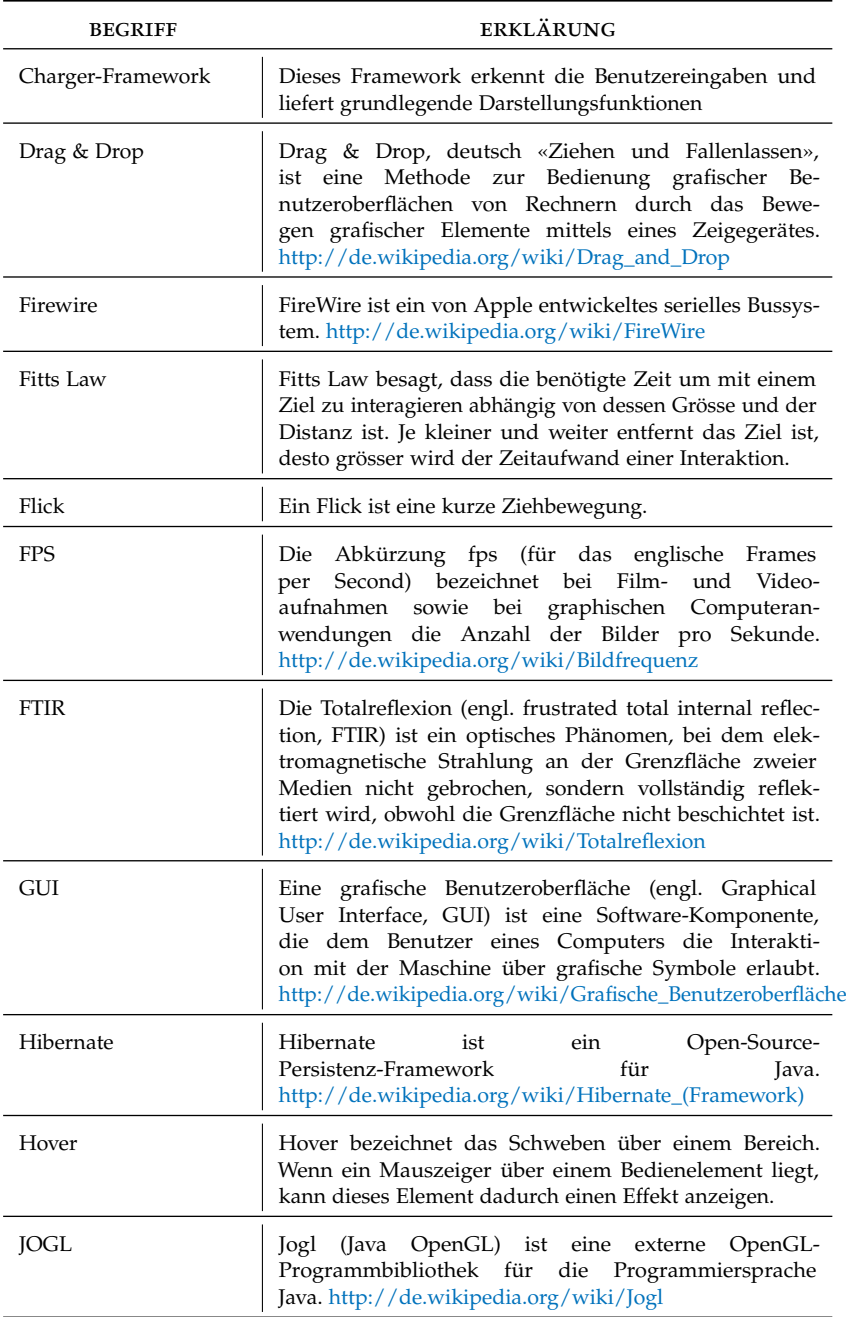

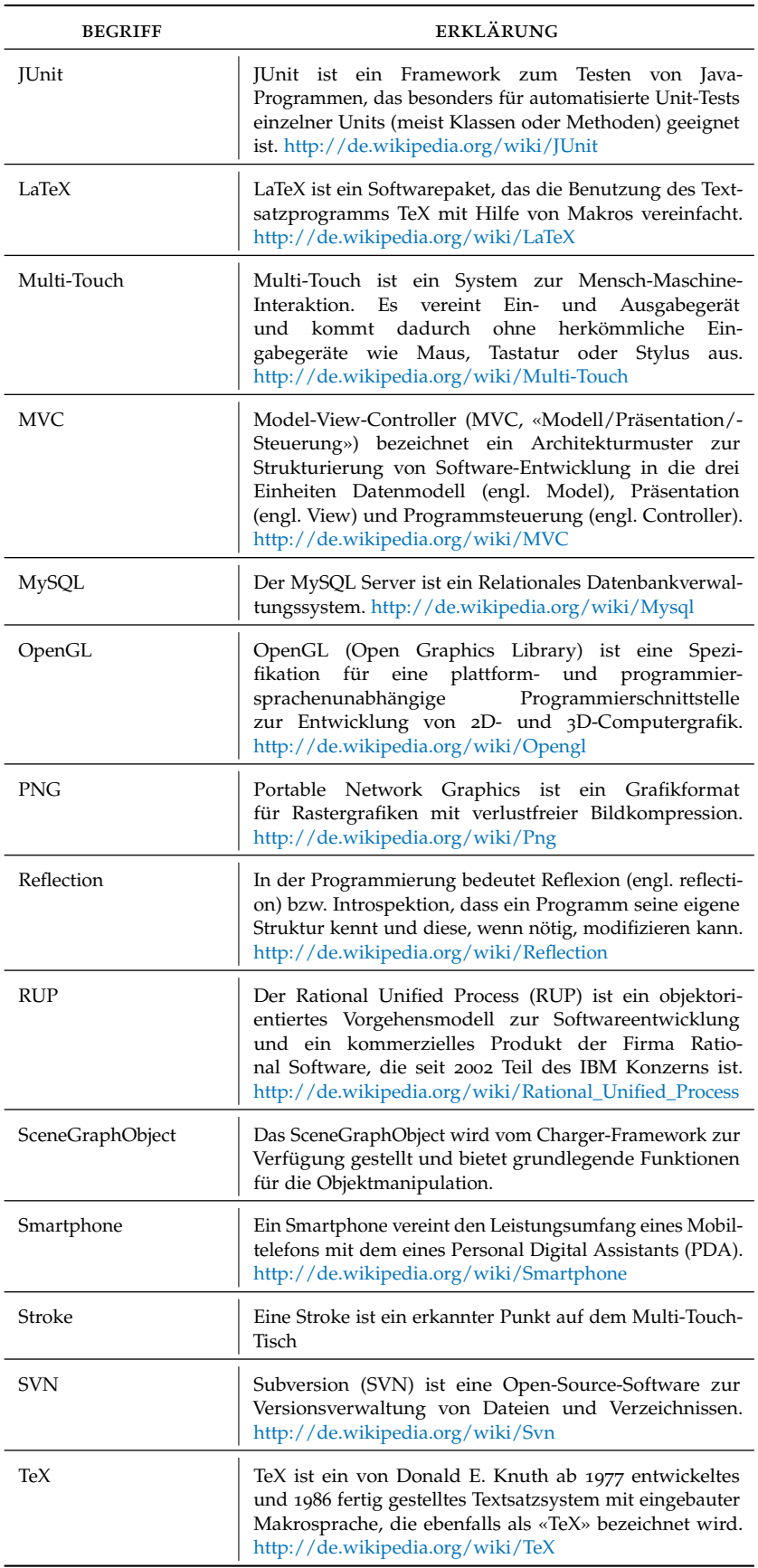
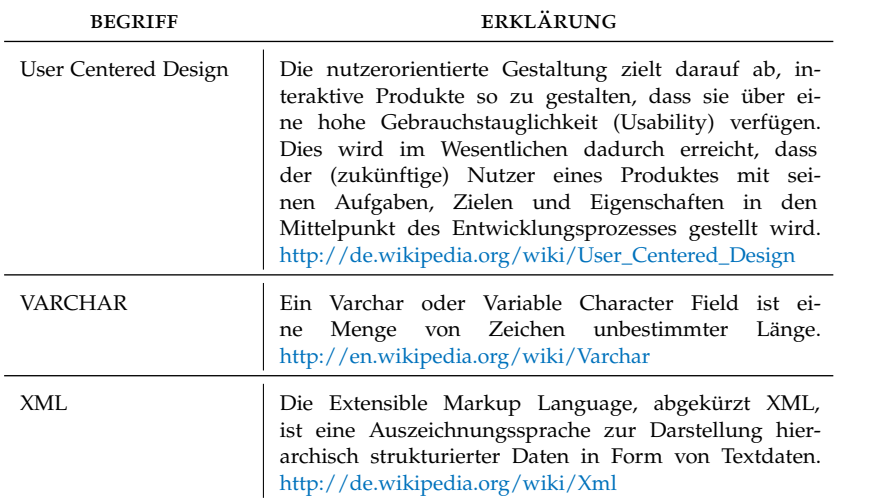

# AUFGABENSTELLUNG

Auf den nachfolgenden Seiten ist die originale Aufgabenstellung zu finden.

#### 138 aufgabenstellung

#### aufgabenstellung 139

#### 140 aufgabenstellung

## BENUTZERDOKUMENTATION

### c.1 voraussetzungen

Für den Betrieb der Applikation müssen die folgenden Voraussetzungen erfüllt sein:

- Java 1.6 muss vorhanden sein
- Ein 3D-Grafikbeschleuniger muss vorhanden sein (für die Unterstützung von OpenGL)
- Die Trackersoftware muss vorhanden und gestartet sein
- Die MySQL-Datenbank muss gestartet sein
- Der Multi-Touch-Tisch muss mit dem Computer verbunden sein

#### c.2 die benutzeroberfläche

In diesem Abschnitt werden die grundlegenden Interaktionsmöglichkeiten der Applikation aufgezeigt.

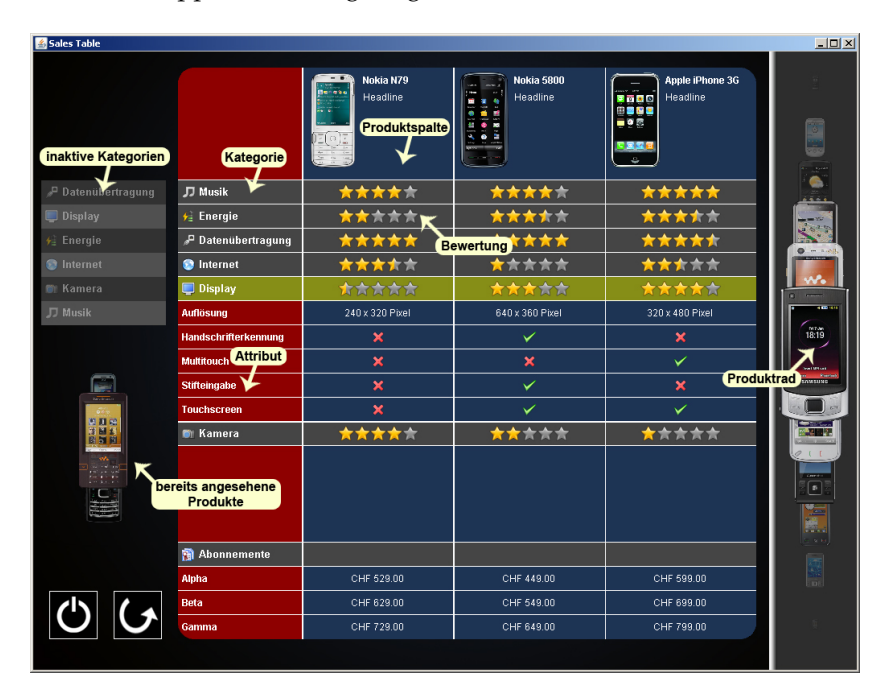

Abbildung 82: Benutzeroberfläche und Terminologie der GUI-Elemente

c.2.1 *Die Startanzeige*

Beim Start der Applikation wird lediglich ein Hintergrundbild angezeigt. Durch das Auflegen eines mit einem Muster versehenen Smartphones, kann die Produktspalte eingeblendet werden.

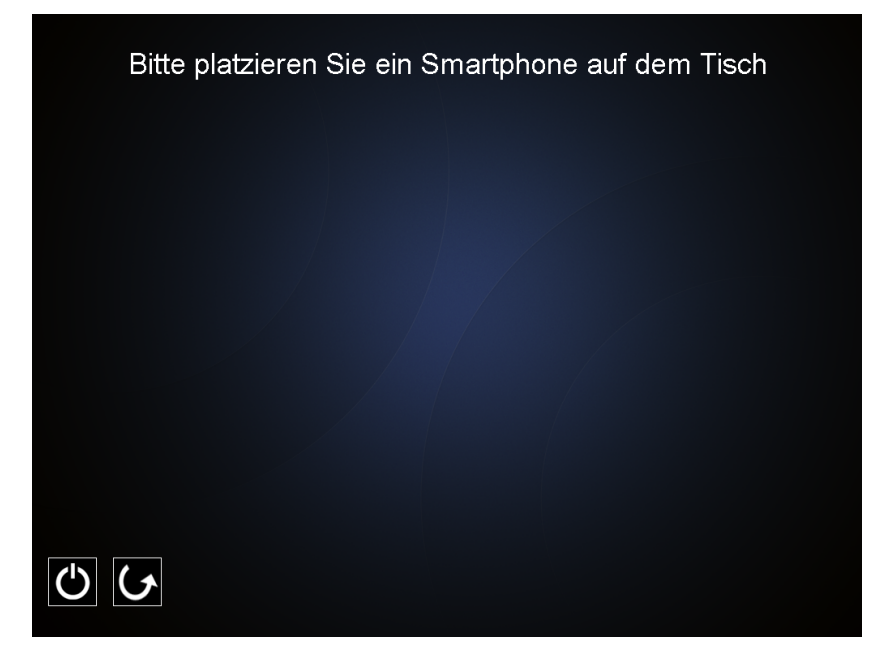

Abbildung 83: Startanzeige

c.2.2 *Die Tabelle*

In der Tabelle werden die Produkteigenschaften der Smartphones angezeigt. Dabei sind die folgenden Interaktionen möglich:

<span id="page-151-0"></span>entfernen eines produkts Das Produkt kann aus der Tabelle entfernt werden, indem beginnend beim Kopf der Produktspalte (siehe Abbildung [84](#page-151-0)) das Produkt entweder zum Produktrad auf der rechten Seite oder zu den bereits angesehenen Produkten gezogen wird. Damit nicht jedes Produkt gezogen werden muss, ist zudem das Entfernen mit der Verwendung eines Flicks<sup>1</sup> nach links oder nach oben möglich. Bei der Verwendung des Flicks wird das entfernte Produkt dann automatisch zu den bereits angesehenen Produkte hinzugefügt.

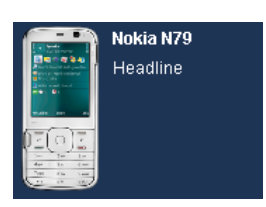

Abbildung 84: Der Kopf einer Produktspalte

<sup>1</sup> Ein Flick ist eine kurze Ziehbewegung.

austauschen zweier produktspalten Um die Position zweier Produktspalten zu tauschen, kann wiederum beginnend beim Kopf der Spalte das Produkt auf die zu tauschende Spalte geschoben werden.

öffnen einer kategorie Mit einem Druck auf eine Bewertung oder eine Kategorie wird die entsprechende Kategorie geöffnet und die bis anhin geöffnete Kategorie geschlossen. Bei nochmaligem Druck auf dieselbe Kategorie wird diese geschlossen.

entfernen einer kategorie aus der tabelle Durch den Zug einer Kategorie über den Rand der Tabelle wird diese Kategorie aus der Tabelle entfernt. Die Kategorien können nicht beginnend bei einer Bewertungszelle verschoben werden.

austauschen der kategoriereihenfolge Ebenfalls beginnend bei der Anzeige der Kategorie können innerhalb der Tabelle die verschiedenen Kategorien ausgetauscht werden (siehe Abbildung [85](#page-152-0)).

<span id="page-152-0"></span>

| <b>Till Kamera</b> | 大大大大大 | 黄素大大          |
|--------------------|-------|---------------|
| <b>O</b> Internet  | 京京京京京 | 大太太太太         |
|                    |       |               |
| <b>C</b> Kamera    | WWWW  | <b>MARIAN</b> |

Abbildung 85: Visuelles Feedback beim Verschieben einer Kategorie

#### c.2.3 *Das Produktrad*

Das Produktrad zeigt Alternativen zu den platzierten Produkten an. Sowohl das Produktrad auf der rechten Seite wie auch das Produktrad bei den bereits angesehenen Produkten weisen die gleichen Bedienungsmöglichkeiten auf. Der einzige Unterschied dabei ist, dass vom linken Rad die Produkte zum rechten Rad gezogen werden können. In der Gegenrichtung ist dies jedoch nicht möglich. Die folgenden Interaktionen sind möglich:

DREHEN DES RADS Das Rad kann durch die Bewegung des Fingers nach oben oder nach unten gedreht werden.

druck auf ein produkt Bei einem Druck auf ein Produkt im Produktrad wird das Rad an die entsprechende Stelle gedreht.

produkt zur tabelle hinzufügen Die Produkte im Produktrad können in die Tabelle gezogen werden. Die Tabelle zeigt die entsprechenden Produkte dann an. Im Produktrad wird dieses dabei entfernt.

Wird ein Produkt dem Produktrad hinzugefügt, springt das Produktrad automatisch an diese Stelle.

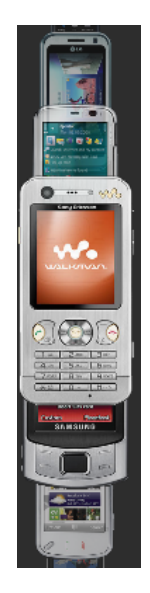

Abbildung 86: Produktrad

#### c.2.4 *Inaktive Kategorien*

<span id="page-153-0"></span>Auf der linken Seite befindet sich eine Anzeige der inaktiven Kategorien (siehe Abbildung [87](#page-153-0)). Dabei werden sämtliche Kategorien angezeigt. Die inaktiven werden dabei besonders hervorgehoben. Die aktiven Kategorien werden ausgegraut dargestellt. Inaktive Kategorien können mittels Drag & Drop in die Tabelle gezogen werden.

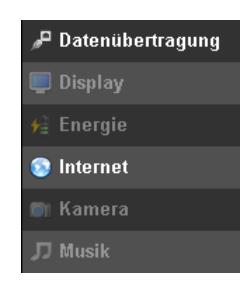

Abbildung 87: Inaktive Kategorien

#### c.2.5 *Kontrollbuttons*

Mit einem Druck auf den linken Button wird die Darstellung der Benutzeroberfläche auf den Anfangsstand zurückgesetzt. Mit dem rechten Button kann die Anzeige um 180 Grad gedreht werden.

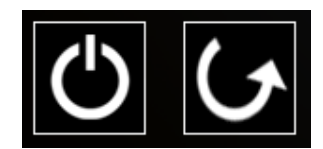

Abbildung 88: Kontrollbuttons

#### c.3 probleme und problemlösungen

#### c.3.1 *Die Applikation reagiert nicht auf die Benutzereingaben*

Das Problem ist vermutlich, dass der Tracker (Softwaretreiber) nicht läuft. Dieser muss vor dem Start der Applikation gestartet werden.

#### c.3.2 *Die Benutzereingaben werden nur teilweise oder verzögert verarbeitet*

Überprüfen Sie beim Tracker die FPS-Anzeige (Anzahl Bilder pro Sekunde). Diese sollte konstant 60fps anzeigen. Ist dies nicht der Fall hilft teilweise das Aus- und Einstecken des Firewire-Kabels und ein Neustart des Trackers.

#### c.3.3 *Einige Elemente verschwinden nicht mehr von der Benutzeroberfläche*

Tritt dieses Problem auf, hilft ein Druck auf den Resetbutton. Nützt dies nichts, muss die Applikation neu gestartet werden.

#### c.3.4 *Der Druckpunkt wird von der Applikation ungenau interpretiert*

Dies hängt mit einer schlechten Kalibrierung des Trackers zusammen. Hier muss eine neue Kalibration durchgeführt werden.

# VEREINBARUNG UND ERKLÄRUNG

#### d.1 vereinbarung

#### d.1.1 *Gegenstand der Vereinbarung*

Mit dieser Vereinbarung werden die Rechte über die Verwendung und die Weiterentwicklung der Ergebnisse der Bachelorarbeit Interaktiver Multi-Touch-Sales-Tisch von Andreas Fischbacher und Marcel Lenz unter der Betreuung von Prof. Dr. Markus Stolze geregelt.

#### d.1.2 *Urheberrecht*

Die Urheberrechte stehen der Studentin / dem Student zu.

d.1.3 *Verwendung*

Die Ergebnisse der Arbeit dürfen sowohl von der Studentin / dem Student, von der HSR wie von to-fuse nach Abschluss der Arbeit verwendet und weiter entwickelt werden.

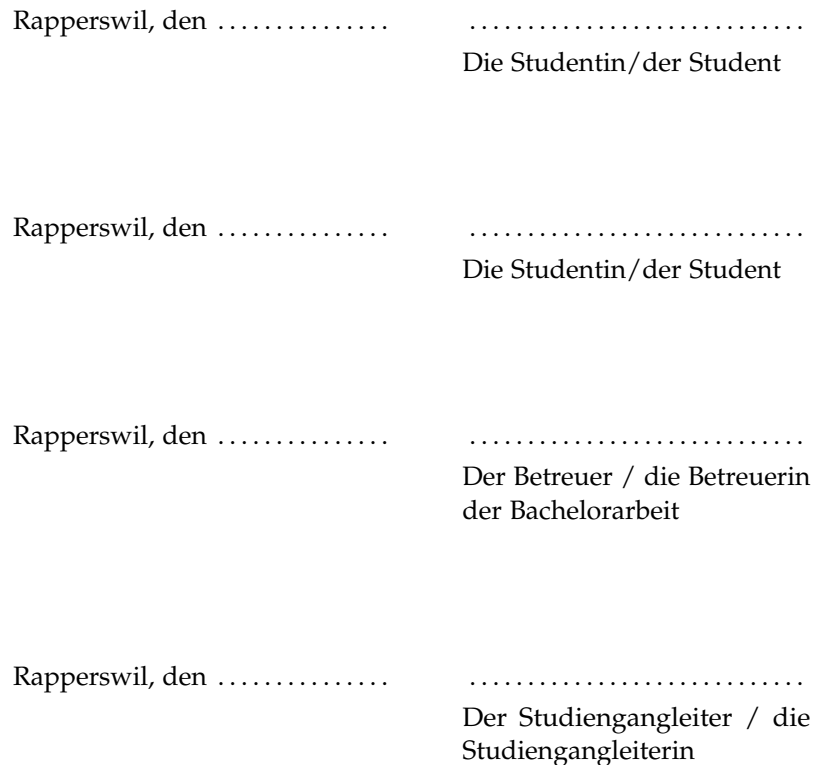

d.2 erklärung

Wir erklären hiermit,

- dass wir die vorliegende Arbeit selber und ohne fremde Hilfe durchgeführt haben, ausser derjenigen, welche explizit in der Aufgabenstellung erwähnt sind oder mit dem Betreuer schriftlich vereinbart wurden,
- dass wir sämtliche verwendeten Quellen erwähnt und gemäss gängigen wissenschaftlichen Zitierregeln korrekt angegeben haben.

Ort, Datum:

Andreas Fischbacher Marcel Lenz

## MULTI-TOUCH-LISTE

In der nachfolgenden Liste werden einige Multi-Touch-Geräte aufgelistet.

- to-fuse Multi-Touch Plattform <http://www.to-fuse.ch/#multitouch>
- Microsoft Surface <http://www.microsoft.com/surface/>
- Apple iPhone <http://www.apple.com/iphone/>
- Multi-Touch von Jeff Han [http://cs.nyu.edu/ jhan/ftirtouch/index.html](http://cs.nyu.edu/~jhan/ftirtouch/index.html)
- Art+Com Floating Numbers [http://www.artcom.de/index.php?option=com\\_acprojects&page=](http://www.artcom.de/index.php?option=com_acprojects&page=6&id=14&Itemid=144&details=0&lang=de)6& id=14&Itemid=144&details=0[&lang=de](http://www.artcom.de/index.php?option=com_acprojects&page=6&id=14&Itemid=144&details=0&lang=de)
- iBar <http://www.i-bar.ch/>
- Reactable <http://www.reactable.com/>
- Mitsubischi Electronic Reserch Lab <http://www.merl.com/projects/touchgestures/>
- Fingerworks <http://www.fingerworks.com/>
- Touch Table <http://www.touchtable.com/>
- Lemur Jazzmutant <http://www.jazzmutant.com/>
- Dialog Table <http://dialogtable.com/>
- James Patten Audiopad <http://www.jamespatten.com/audiopad/index.php>
- SmartSkin von Jun Rekimoto <http://www.sonycsl.co.jp/person/rekimoto/smartskin/>

Für die Grafiken in der Applikation wurden die folgenden Quellen verwendet:

- Hintergrund der Applikation http://lys036[.deviantart.com/art/Circles-by-lys](http://lys036.deviantart.com/art/Circles-by-lys036-114216682)036-114216682
- Sämtliche verwendete Icons stammen von der Seite iconfinder.net <http://www.iconfinder.net/>
- Sämtliche Produktbilder stammen von der Seite inside-handy.de <http://www.inside-handy.de/>

Die in der Applikation verwendeten Produktdaten entstammen der Seite [http://www.inside-handy.de/.](http://www.inside-handy.de/) Die Produktdaten wurden für einen besseren Demoeffekt teilweise modifiziert und entsprechen nicht zwingend den Originaldaten.

Das verwendete LaTeX-Template ist das classicthesis von André Miede. [http://www.kom.tu-darmstadt.de/miede/](http://www.kom.tu-darmstadt.de/~miede/2miede/index.php?page=classicthesis)2miede/index.php?page=classicthesis

- [1] Patrick Baudisch and Gerry Chu. Back-of-device interaction allows creating very small touch devices. 2009. [http://patrickbaudisch.com/publications/](http://patrickbaudisch.com/publications/2009-Baudisch-CHI09-BackOfDeviceInteractionAllowsCreatingVerySmallTouchDevices.pdf)2009-Baudisch-CHI09- [BackOfDeviceInteractionAllowsCreatingVerySmallTouchDevices.pdf.](http://patrickbaudisch.com/publications/2009-Baudisch-CHI09-BackOfDeviceInteractionAllowsCreatingVerySmallTouchDevices.pdf) (Zitiert auf der Seite [32](#page-41-0).)
- [2] Augusto Celentano and Andrea Minuto. Gestures, shapes and multitouch interaction. *IEEE Computer Society - 2008 19th International Conference on Database and Expert Systems Application*, pages 137–141, 2008. [http://ieeexplore.ieee.org/stamp/stamp.jsp?arnumber=](http://ieeexplore.ieee.org/stamp/stamp.jsp?arnumber=4624705&isnumber=4624651)4624705& [isnumber=](http://ieeexplore.ieee.org/stamp/stamp.jsp?arnumber=4624705&isnumber=4624651)4624651. (Zitiert auf der Seite [31](#page-40-0).)
- [3] James E. Dion. *Retail Selling Ain't Brain Surgery, It's Twice As Hard*. Dionco Inc., 1. edition, 1996. (Zitiert auf den Seiten [32](#page-41-0) and [33](#page-42-0).)
- [4] Jefferson Y. Han. Low-cost multi-touch sensing through frustrated total internal reflection. *Symposium on User Interface Software and Technology archive, Proceedings of the 18th annual ACM symposium on User interface software and technology*, pages 115–118, 2005. [http://portal.acm.org/citation.cfm?id=](http://portal.acm.org/citation.cfm?id=1095054)1095054. (Zitiert auf der Seite [31](#page-40-0).)
- [5] Jan-Keno Janssen. Fass mich an! microsofts multitouchtisch surface startet in deutschland. *c't 8/09*, 2009. [http://www.heise.de/ct/Microsofts-Multitouch-Tisch-Surface–](http://www.heise.de/ct/Microsofts-Multitouch-Tisch-Surface--/artikel/135188) [/artikel/](http://www.heise.de/ct/Microsofts-Multitouch-Tisch-Surface--/artikel/135188)135188. (Zitiert auf der Seite [31](#page-40-0).)
- [6] Craig Larman. *UML 2 und Patterns angewendet Objektorientierte Softwareentwicklung*. Mitp-Verlag, 1. edition, 2005. (Zitiert auf den Seiten [7](#page-16-0), [14](#page-23-0), and [59](#page-68-0).)
- [7] Microsoft. Windows vista user experience touch guidelines. Website. [http://msdn.microsoft.com/en-us/library/cc](http://msdn.microsoft.com/en-us/library/cc872774.aspx)872774.aspx. (Zitiert auf den Seiten [45](#page-54-0) and [46](#page-55-0).)